## **MAI**

JLuc FAUBERT

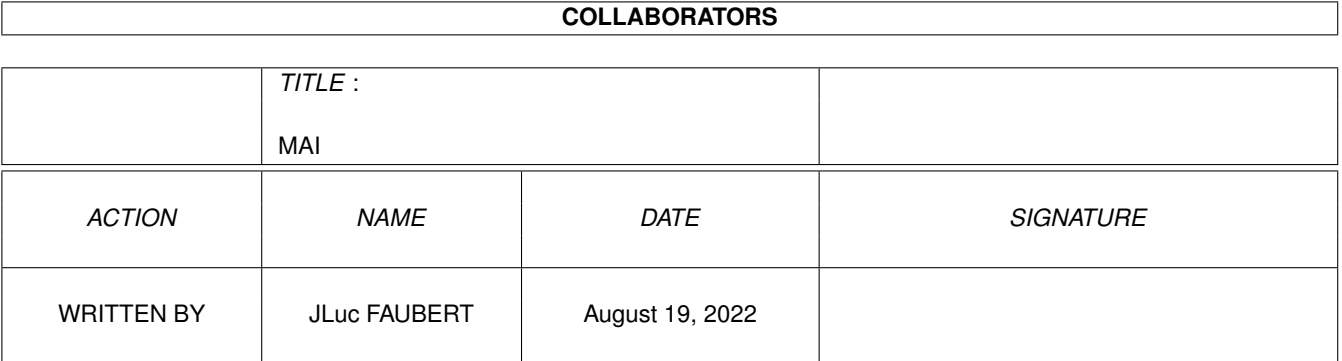

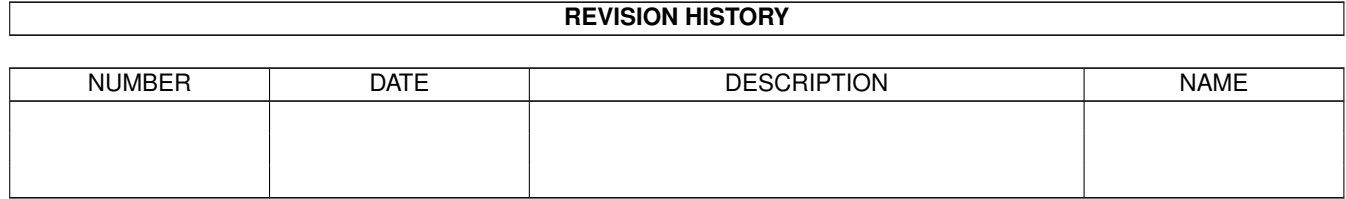

# **Contents**

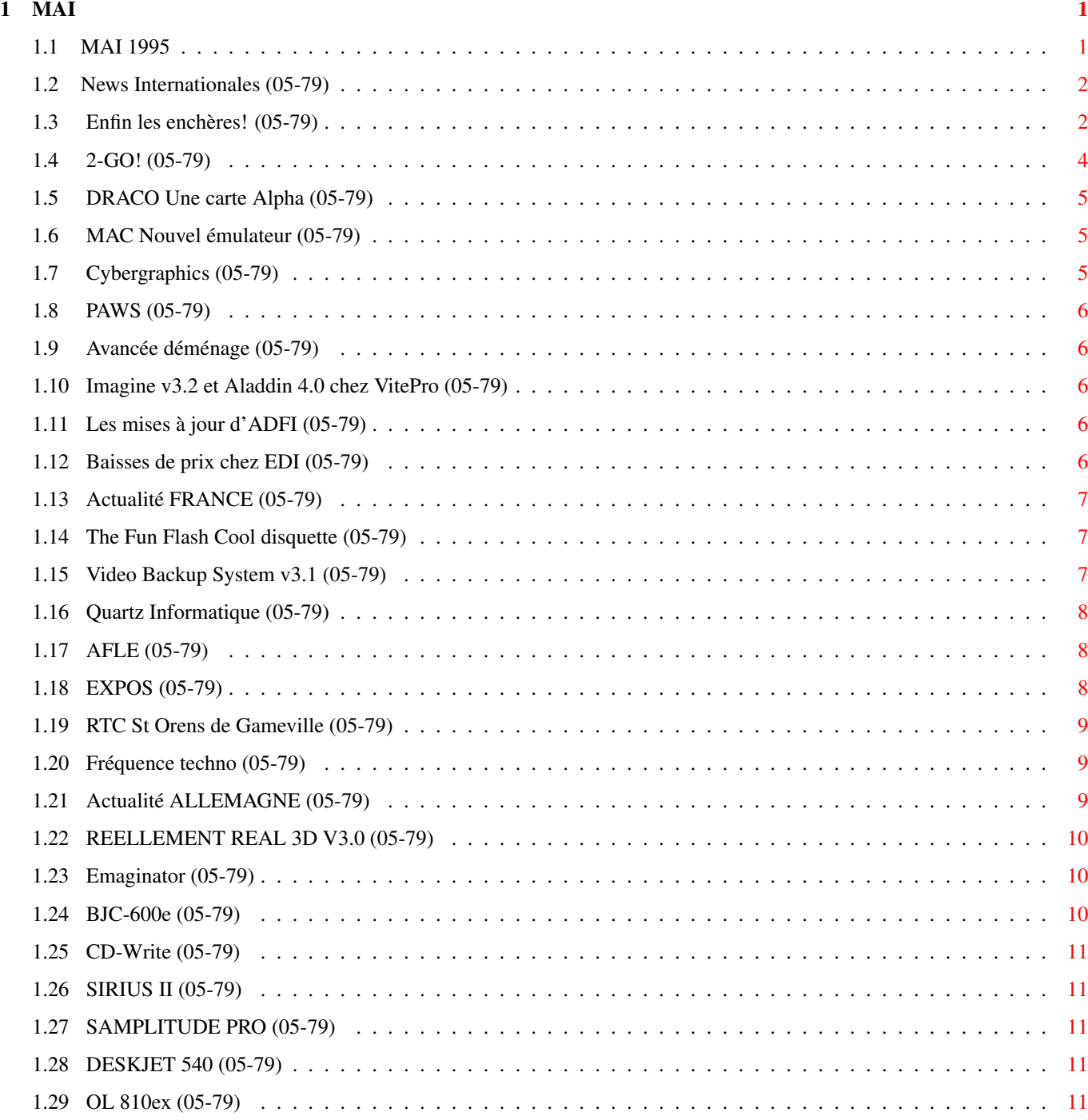

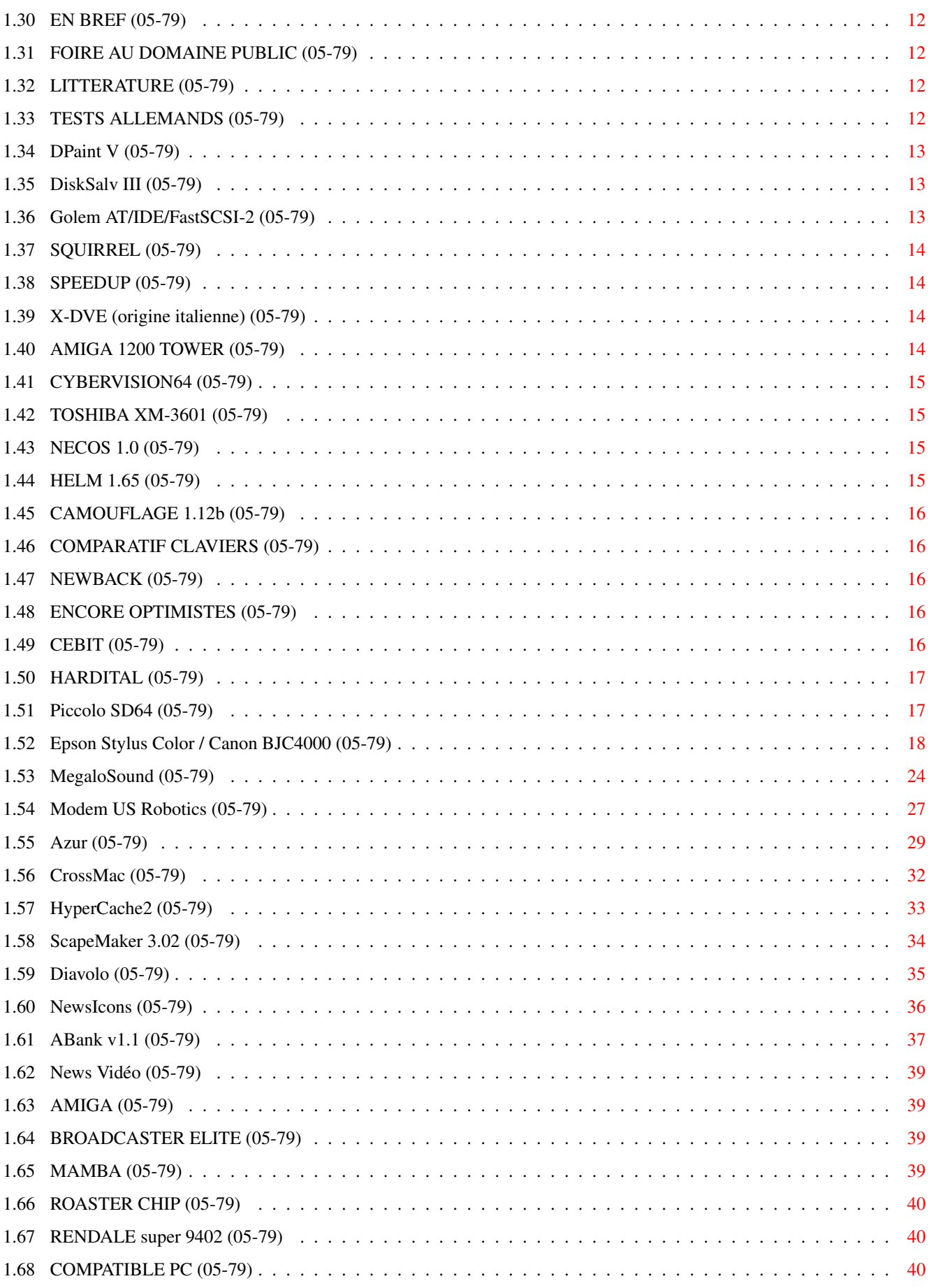

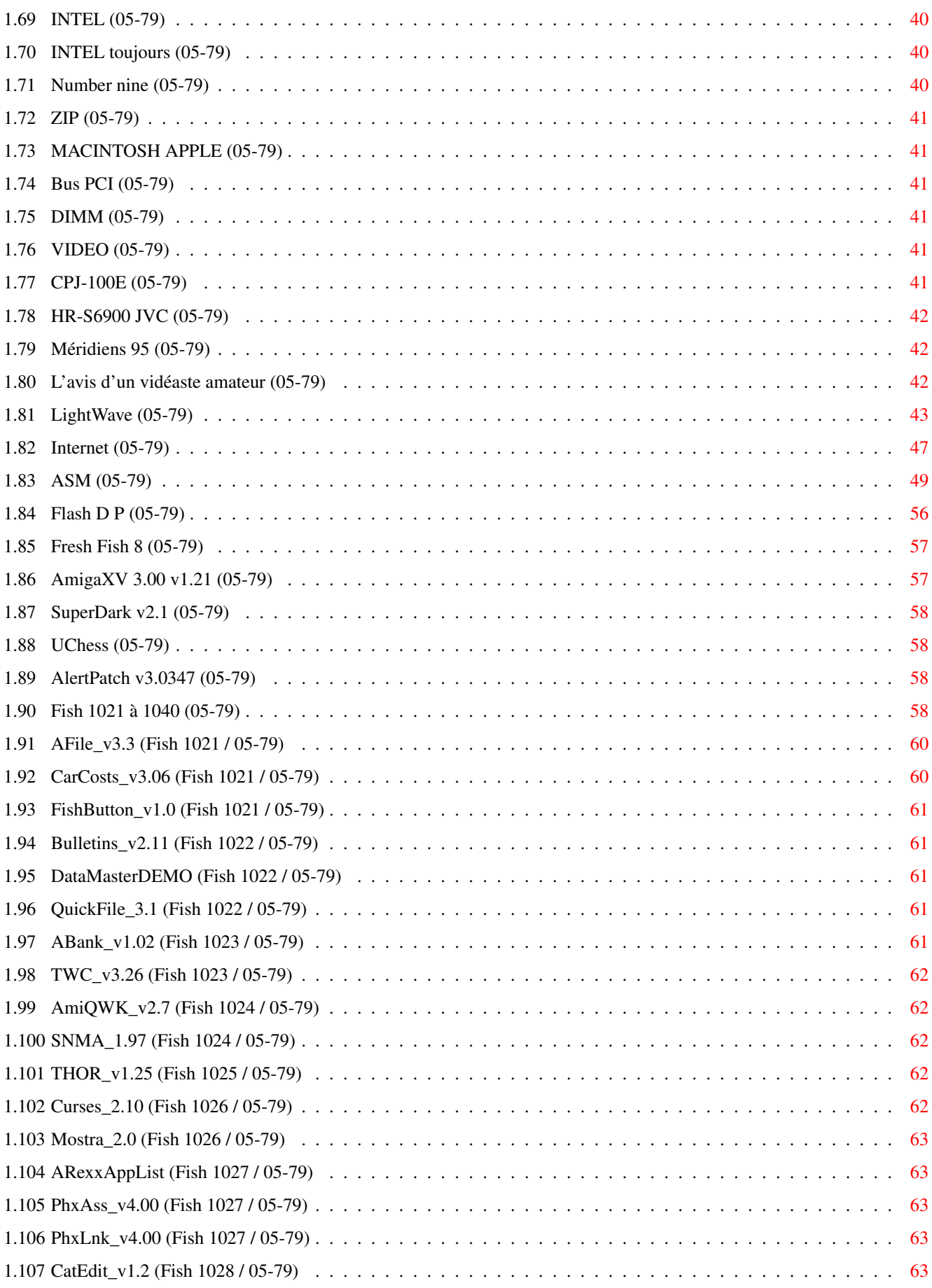

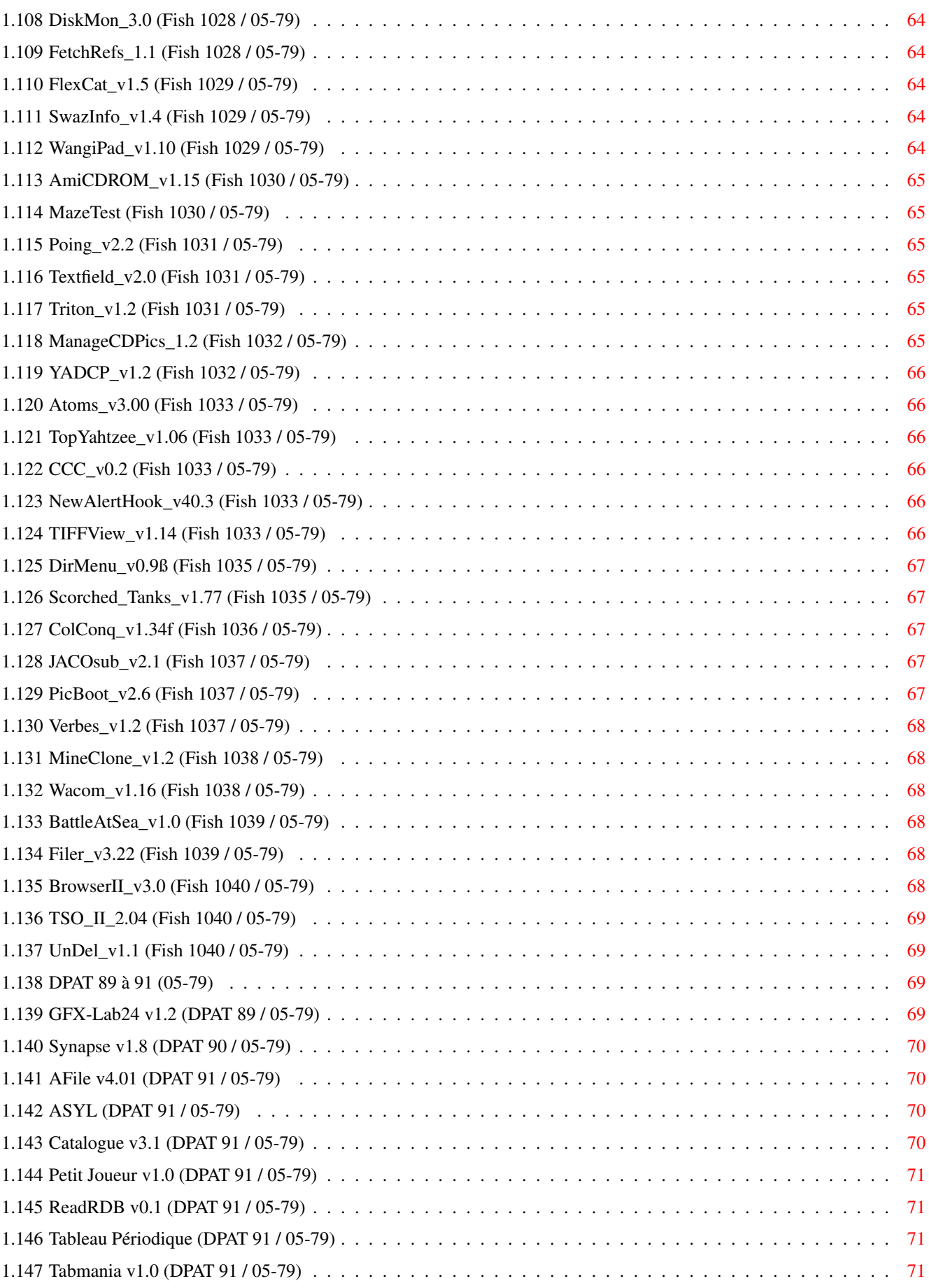

## <span id="page-6-0"></span>**Chapter 1**

## **MAI**

### <span id="page-6-1"></span>**1.1 MAI 1995**

M A I 1995 n°79 ;-) Recherche par mot-clé [News Internationales \(05-79\)](#page-7-2) [Actualité FRANCE \(05-79\)](#page-12-3) [Actualité ALLEMAGNE \(05-79\)](#page-14-3) T e s t s H a r d w a r e [Piccolo SD64 \(05-79\)](#page-22-2) [Epson Stylus Color / Canon BJC4000 \(05-79\)](#page-23-1) [MegaloSound \(05-79\)](#page-29-1) [Modem US Robotics \(05-79\)](#page-32-1) T e s t s S o f t [Azur \(05-79\)](#page-34-1) [CrossMac \(05-79\)](#page-37-1) [HyperCache2 \(05-79\)](#page-38-1) [ScapeMaker 3.02 \(05-79\)](#page-39-1) [Diavolo \(05-79\)](#page-40-1) [NewsIcons \(05-79\)](#page-41-1) [ABank v1.1 \(05-79\)](#page-42-1) V i d é o N u m é r i q u e [News Vidéo \(05-79\)](#page-44-4) [L'avis d'un vidéaste amateur \(05-79\)](#page-47-3) S é r i e [LightWave \(05-79\)](#page-48-1) [Internet \(05-79\)](#page-52-1) P r o g r a m m a t i o n

[ASM \(05-79\)](#page-54-1) A m i g a D P [Flash D P \(05-79\)](#page-61-1) [Fish 1021 à 1040 \(05-79\)](#page-63-4) [DPAT 89 à 91 \(05-79\)](#page-74-4)

### <span id="page-7-0"></span>**1.2 News Internationales (05-79)**

<span id="page-7-2"></span>N E W S I N T E R N A T I O N A L E S [Enfin les enchères! \(05-79\)](#page-7-3) [2-GO! \(05-79\)](#page-9-1) [DRACO Une carte Alpha \(05-79\)](#page-10-3) [MAC Nouvel émulateur \(05-79\)](#page-10-4) [Cybergraphics \(05-79\)](#page-10-5) [PAWS \(05-79\)](#page-11-5) [Avancée déménage \(05-79\)](#page-11-6) [Imagine v3.2 et Aladdin 4.0 chez VitePro \(05-79\)](#page-11-7) [Les mises à jour d'ADFI \(05-79\)](#page-11-8) [Baisses de prix chez EDI \(05-79\)](#page-11-9)

### <span id="page-7-1"></span>**1.3 Enfin les enchères! (05-79)**

#### <span id="page-7-3"></span>Enfinlesenchères!

Les nouvelles si longtemps attendues sont arrivées fin Mars: le cours des faillites des USA, New York sud, annonce qu'il décidera du nouveau propriétaire de l'Amiga le 21 avril après l'organisation des enchères le jeudi 20 avril. Au moment où vous lisez ces lignes, le sort de l'Amiga sera -peut-être - décidé. Pour le savoir, téléphonez aux numéros qui figurent dans l'encadré sur cette page.

Nous bouclons le journal le 13 avril, date limite des possibles "objections". Si quelqu'un a une bonne raison juridique pour empêcher le déroulement des enchères, il a encore jusqu'à cinq heures ce soir pour le faire savoir au tribunal. Alors croisons les doigts. D'après le journal anglais Computer Trade Weekly, un prix final d'environ 10 ou 15 millions de dollars est prévu par le liquidateur.

Voici l'analyse par Gilles Bourdin de la situation deux semaines avant les enchères.

Pour comprendre ce qui se passe en ce moment concernant la possible reprise de Commodore le 20 avril, il faut avant tout reprendre chaque acteur de cette compétition et élucider ses motivations. Pour certains d'entre eux, les motivations sont claires et définies puisqu'elles ont déjà fait l'objet d'annonces officielles. Pour d'autres, on ne sait pas vraiment à quoi s'en tenir, la communication officielle ou les relations avec la presse étant quasi inexistantes. Des certitudes existent donc, nous allons les passer en revue et pour ce qui est du reste, nous pourrons toujours spéculer un peu.

#### A v o s p o r t e f e u i l l e s

Le 20 avril aura lieu à New York, USA, une vente aux enchères de l'actif de Commodore. La recette servira à rembourser les dettes de Commodore auprès de ses créanciers. Le "gagnant" de cette vente aura le contrôle sur la technologie Amiga, la marque et l'actif de Commodore, les brevets de toute sorte ainsi que la propriété intellectuelle et technologique y étant rattachés. Les candidats à la reprise actuellement connus sont CEI, MBO UK (Pleasance et Proudfoot) et ESCOM. Cette vente se déroulera dans un endroit qui permettra de séparer les candidats repreneurs pour que les commissaires puissent comparer les offres indépendamment l'une de l'autre. Ce ne sera en fait pas une véritable vente aux enchères puisqu'il n'y aura pas de renchérissement public du montant. Celui qui aura misé le plus haut remportera la signature. Suite au rachat de la marque et du logo Commodore par ESCOM (voir plus bas), un accord préalable a été signé entre les liquidateurs internationaux et ESCOM. Cet accord a officialisé et validé l'offre d'achat de ce qui reste de Commodore par ESCOM comme base de démarrage aux enchères. Ceci est important, car les modalités de reprise sont désormais basées sur la proposition ESCOM, ne laissant de latitude en négociations que sur le plan financier. Si personne n'offre plus, c'est ESCOM qui aura Commodore.

Autre point obscur: il ne faut pas confondre Commodore UK, la filiale anglaise et MBO UK, le groupement d'intérêt économique mené par David Pleasance, qui est aussi PDG de Commodore UK. D'ailleurs, on pourrait se demander: mais comme Pleasance veut-il racheter Commodore INTL, n'est il pas en train de se racheter lui-même (sachant que Commodore UK est une filiale de Commodore INTL)? Peter Kittel donne des éléments de réponse à cette question. D'après lui, toutes ces filiales dans les divers pays du monde sont des filiales de holdings souvent situées aux Pays Bas, avec des noms bizarres et dont les liens avec Commodore USA dépassent même l'entendement de ceux qui travaillaient chez Commodore. Quand ces filiales sont entrées en phase de dépôt de bilan et de liquidation, elles tombèrent immédiatement sous le coup de la législation du pays dans lequel elles se trouvaient et furent considérées comme des entreprises indépendantes. Si après le processus de liquidation, il restait encore de l'argent, les fameuses holdings pourraient alors récupérer une partie de leurs billes. Mais dans le cas de la filiale allemande, la plupart des holdings en question avaient subitement disparu le jour du dépôt de bilan et il était impossible de les joindre... Voilà qui peut aussi expliquer comment ESCOM a pu racheter le logo et la marque Commodore sans passer par les USA.

#### C E I

Revendeur de matériel Commodore Amiga aux Etats-Unis, CEI est une société relativement importante dont le patron, Alex Armor est parmi les candidats les plus actifs pour la reprise de Commodore. Son objectif est de reprendre la technologie Amiga à son compte et de redémarrer le plus tôt possible la production d'Amigas 1200 et 4000T pour commencer. Les atouts de CEI sont que cette entreprise est basée aux Etats-Unis, qui, ne l'oublions pas, est le berceau de l'Amiga. La plupart des ingénieurs Amiga qui travaillaient chez Commodore étaient américains. Le marché professionnel était plus développé aux USA qu'en Europe, beaucoup de petits opérateurs de TV câblée utilisent des stations Vidéo Toaster. En ce qui concerne la fabrication de machines, une rumeur selon laquelle IBM aurait été choisi par CEI pour assurer la production n'a pas été commentée par Alex Armor. D'après lui, un certain nombre de contrats anciens sont toujours valides et pourraient être réactivés le moment venu. Sur le plan de la distribution (pas de précision pour savoir si cette distribution est censée être internationale), des tractations auraient déjà été faites avec Tandy, qui pourraient déboucher sur accord réel. CEI n'a pas clairement indiqué ses plans concernant la distribution en Europe. C'est sur ce plan que lon peut émettre des réserves concernant CEI. Si ce sont eux qui reprennent Commodore, il se pourrait bien que le retour de l'Amiga sur notre marché se fasse attendre encore plus longtemps.

#### M B O U K (C o m m o d o r e U K)

Tout aussi motivés que leurs concurrents et pleins de bonnes intentions, les candidats britanniques ont des arguments de choc. Ils auraient passé des arrangements qui leur permettraient de faire en sorte qu'il y ait des A1200 et A4000 dans les boutiques en septembre. Ils seraient également en possession d'une version RTG 4.0 du Workbench conçue en collaboration avec d'éminents développeurs Amiga. Cette version de l'OS serait mise en circulation pour bêta tests dès que MBO prendrait le contrôle de Commodore Intl. David Pleasance a demandé à rencontrer les personnes s'occupant du projet de remplacement le l'Amiga OS pour mettre en place une collaboration concernant le projet RISC-Amiga. Des accords auraient été passés avec d'anciens collaborateurs susceptibles de réintégrer les rangs. La priorité reste de fabriquer et remettre en vente des machines A1200 et 4000 le plus rapidement possible. L'avantage certain de MBO sur CEI est qu'ils auront une meilleure assise en Angleterre pour se charger du marché européen (n'oublions pas le grand marché allemand).

#### E S C O M

Escom a été récemment au coeur des polémiques et rumeurs en rachetant par surprise et dans le dos de tout le monde le logo et la marque de Commodore. Rappelons que le PDG d'ESCOM, Helmut Jost, est l'ancien patron de Commodore Allemagne. Comment cela a t-il pu se passer ? Il faut savoir que Commodore était une structure extrêmement complexe, avec une nombre conséquent de filiales (plus de 30 dans le monde et plusieurs pour certains pays). Pour des raisons stratégiques, financières ou juridiques, certains brevets étaient déposés dans un pays, au compte de telle filiale, tandis que d'autres brevets étaient déposés ailleurs. C'est ainsi que la filiale allemande détenait la propriété du logo et de la marque. C'est de cette façon que le liquidateur allemand, sans demander leur avis aux américains, a pu vendre une partie stratégique du lot à ESCOM pour 1.4 millions dollars. Et c'est comme ça qu'Escom est entré dans la danse en signant dans la foulée avec les américains une proposition dans le cadre de la vente du 20 avril, figeant les négociations sur le contenu du rachat et ses modalités. On peut donc dire maintenant qu'Escom est dans une très bonne position pour décrocher Commodore, sauf si CEI ou MBO offrent plus. Les dirigeants d'ESCOM ont aussi déclaré qu'ils seraient enclins à céder le logo et la marque qu'ils détiennent actuellement au futur propriétaire s'ils n'étaient pas les acheteurs du lot. Il est possible qu'ils en profitent pour faire une plus-value sur leur investissement de 1.4 millions et c'est même probable (en tout cas, j'en ferais autant à leur place).

ESCOM est un monteur de clones PC en Allemagne. Leurs points forts sont un réseau de distribution allemand très bien développé et dynamique en France. Cependant, j'émets quelques réserves quant à leur capacité (et volonté) à reprendre l'activité Amiga avec tous les impératifs de développement (composants, platines, OS) que cela peut représenter. Actuellement, ESCOM n'est rien d'autre qu'un assembleur qui se borne à acheter des composants à droite et à gauche pour faire des PC. Il est possible qu'ils ne soient intéressés que par quelques aspects de la technologie Amiga pour éventuellement concéder des licences de fabrication à d'autres constructeurs (receveurs satellite, set top box). On ne sait pas vraiment ce qu'une reprise par ESCOM de Commodore pourrait signifier pour l'avenir de l'Amiga. Certes, Helmut Jost a déclaré publiquement qu'il voulait faire de l'Amiga. On peut interpréter cette déclaration d'intentions de plusieurs façons. Gardons tout de même le souvenir de l'époque où il dirigeait Commodore Allemagne : sa politique Amiga consistait à considérer la machine comme une console de jeu performante avec des capacités supplémentaires intéressantes, permettant d'en faire un bon ordinateur familial (il n'était d'ailleurs pas le seul). Le PC représentait la partie professionnelle de la marque et canalisait tous les efforts en ce sens... L'arrêt de la gamme PC a sans doute été pour pas mal de personnes chez Commodore une décision mal accueillie. Pour en revenir à l'Amiga, cette vision des choses correspond à mon avis assez bien avec l'image d'ESCOM mais ne saurait être une option favorable à un développement sérieux de l'Amiga comme nous aimerions tous le voir.

### Q u i v a g a g n e r ?

Le suspense devient insoutenable. Ce sera celui qui aura les plus gros moyens financiers. On sait qu'ESCOM a déjà proposé 12 millions, CEI et MBO sont déjà (il y a longtemps) allés jusqu 'à plus de 20 millions respectivement. Mais la valeur s'étant effritée, ces chiffres n'ont plus beaucoup de signification. On se situerait actuellement plutôt en dessous de 10 millions.

En tout cas, rendez-vous après le 20 avril, un an après le dépôt de bilan de Commodore France pour de plus amples informations.

Et malgré tout cela, n'oubliez pas d'aller voter.

PS : En Allemagne, il y a encore deux personnes qui travaillent à Francfort et sept à Braunschweig. Le liquidateur n'est pas du tout pressé de liquider la filiale et il attend apparemment aussi de voir la suite des opérations après le 20/04. En tout cas, cela ne lui pose aucun problème financier, la filiale allemande était profitable et il y reste encore "pas mal d'argent", qu'il préfère sans doute dépenser en salaires plutôt que de le rendre aux américains.

#### Gilles Bourdin.

Luc Gibert écrit: Hélas, trois fois hélas, le journal sera bouclé lors de la décision finale du rachat ou non de Commodore. Mais, rassurez- vous, AmigaNews ne recule devant aucun sacrifice et s'est mis en quatre pour que vous puissiez être les premiers à être informés de l'avenir de notre, euh, merveilleuse machine.

Pour cela, vous aurez à votre disposition deux moyens: soit la HotLine d'AmigaNews au 61.47.16.46 (à Toulouse) où un répondeur vous annoncera les dernières nouvelles, soit 36.14 Amigatel qui sera pour l'occasion accessible totalement et sans restriction à partir du 36.14.

J'en profite pour remercier au passage AVM (Advanced Voice Machine) un shareware de Al Villarica qui permet de faire sur Amiga un répondeur Vocal/Fax/data tout automatisé (je vous ferai un article très prochainement), et le responsable d'Amigatel qui a accepté spontanément de mettre Amigatel 100% 36.14 du 20 Avril au 5 Mai.

### <span id="page-9-0"></span>**1.4 2-GO! (05-79)**

### <span id="page-9-1"></span>2 - G O !

Une nouvelle carte multi-DSP

Chez Phase 5 en Allemagne il n'y a toujours pas de carte graphique CyberVision (attendue depuis deux mois), ni Cyberstorm à processeur 6060, mais l'annonce d'une carte multi-DSP.

"2-GO!" est une carte Zorro-III avec plusieurs DSP intégrés, un Master-RISC (50 MIPS) et un coprocesseur (100 MIPS) pour le codage et décodage JPEG ET MPEG en temps réel. Contrairement à l'usage hardware, le processeur de 2-GO! est librement programmable et peut donc servir à d'autres activités. Afin d'exploiter les meilleures possibilités de la bête, des RAMs 64 bits sont nécessaires. L'interface Zorro-III permet des transferts allant jusqu'à 39 Mo/s. Une connection au bus large de la CyberVision 64 est prévu. La boîte à outils logicielle est encore ouverte et sera bientôt remplie avec des possibilités d'éditer des anims JPEG ET MPEG et des liens avec les programmes de génération 3D ou de dessin/retouche. Sont fournis également des programmes en C et en assembleur, des macros et les librairies. Environ DM 4000. Phase 5.

### <span id="page-10-0"></span>**1.5 DRACO Une carte Alpha (05-79)**

### <span id="page-10-3"></span>D R A C O U n e c a r t e A l p h a

Lors de la première présentation officielle en avril au salon NAB à Las Vegas, le clone compatible Amiga-OS a subi quelques améliorations. Il acquiert une troisième connection avec un bus direct où une carte bientôt prête à base de coprocesseur Alpha-RISC de chez DEC (330 MIPS) pourra se loger. De plus, à la demande générale, il est pourvu d'un contrôleur de disquettes 1.6 Mo (1.44) et 3.2 Mo (2.88). Même un port parallèle à haute vitesse vient d'être implanté pour des transferts de 5 MBit/s.

Un CD-ROm de la société Elastic Reality (anciennement ASDG) comprenant Art Department Professional, MorphPlus et Professional Conversion Pack (avec tous les émulateurs scanner Epson, HP et Sharp en version améliorée) est offert gratuitement avec. Le prix n'a pas changé depuis le mois dernier : 6000 DM pour un système 68060 50 MHz, un lecteur MultiSpeed CD-ROM, 4 Mo de RAM, 4 Mo de RAM graphique, le paquet ADPro, la Retina-DraCo, le tout en tower grande taille. MacroSystem.

### <span id="page-10-1"></span>**1.6 MAC Nouvel émulateur (05-79)**

### <span id="page-10-4"></span>M A C N o u v e l é m u l a t e u r

On a cru à un poisson d'avril quand est apparue le premier du mois l'annonce d'un émulateur SOFT à 100% MAC II couleur et multitâche en shareware.

Désolé de ne pas le faire dans ce numéro mais pris par le temps, nous testerons Shapeshifter le mois prochain.

Les caractéristiques techniques ressemblent à Emplant ou Amax, sauf qu'il n'y a pas besoin de carte comme pour ces derniers. Par contre, si vous possédez une carte Emplant, Shapeshifter en profite en utilisant ses ports série.

On pourrait presque dire que Shapeshifter est une version déplombée de l'émulation Emplant qui fonctionne sur tous les Amiga équipés au moins d'un 68020 et profitant des cartes graphiques (y compris Cybergraphics) qui y sont installées. Il nécessite une image ROM Macintosh de 512K ou 1Mo pour fonctionner. L'auteur indique clairement que si vous utilisez le petit utilitaire fourni pour copier une ROM Mac sur disquette, vous ne pourrez pas utiliser le MAC source et l'Amiga émulant en même temps pour des raisons de copyright évidentes...

La version démo ne supporte pas de disques durs physiques (uniquement des fichiers disques sur des partitions Amiga) et n'offre pas de support CD ROM.

Pour obtenir tout cela, il suffit d'envoyer 50 marks allemands à Christian Bauer, Langenaustrasse 65, 56070 Koblenz, Allemagne. Email cbauer@mzdmza.zdv.uni-mainz.de

### <span id="page-10-2"></span>**1.7 Cybergraphics (05-79)**

### <span id="page-10-5"></span>C y b e r g r a p h i c s

### On avance

La dernière mouture du système d'affichage Cybergraphics inclut le support pour deux nouvelles cartes. Sont maintenant supportées les Domino, Picasso II, Piccolo, Piccolo SD64, GVP Spectrum, Retina, Retina ZIII, et bien sûr la future carte Cybervision, non encore disponible. Une mention spéciale pour la Domino: cette carte peut maintenant fonctionner avec le Workbench 3.1. Il suffit de remplacer l'émulation d'origine par Cybergraphics. Peu chère mais ayant des performances tout à fait respectables, cette carte redevient subitement intéressante pour les petits budgets. Note finale: la prochaine carte qui sera supportée est la A2410 de Commodore. Souvenez-vous, c'est la seule carte graphique que Commodore ait jamais sorti pour l'Amiga et elle ne fonctionnait que sous UNIX. J'en connais qui vont être contents...

Rappelons que Cybergraphics est un projet de remplacement des drivers de cartes graphiques Amiga. Développé par les anciens de Village Tronic, ce système est plus performant et compatible que les émulations d'origine des diverses cartes. Il permet en outre d'afficher le Workbench en milliers et millions de couleurs. Enfin, un logiciel exploitant Cybergraphics pourra fonctionner sur toutes les cartes graphiques Amiga.

En shareware, Cybergraphics coûte 50 DEM, la version actuelle d'évaluation (40.46) est disponible sur Ramses BBS (53 79 11 99).

### <span id="page-11-0"></span>**1.8 PAWS (05-79)**

### <span id="page-11-5"></span>P A W S

La société américaine Silent Paw Productions annonce la sortie prochaine de son Portable Amiga Workstation (PAWS).

Un prototype a vu le jour au Toaster Expo à Los Angeles, mais depuis les spécifications ont complètement changé et les prix ont baissé. Les dessins ci-dessus montrent le PAWS 600 /1200 et le PAWS 3000/4000.

Ce dernier est équipé d'un écran réglable et d'un clavier séparé. Il conserve les connecteurs Zorro III et se replie après utilisation. Le PAWS 600 ressemble un "laptop", tandis que le 1200 est plus grand mais très similaire. Aucun prix n'a été fixé.

Les PAWS seront vendus par des distributeurs dans chaque pays. Les kits comporteront la carroserie avec écran à cristaux liquides de type actif ou passif, trackball, alimentation et batterie. Le prochain projet de SPP est un vrai notebook Amiga qui s'appellera le Lynx.

### <span id="page-11-1"></span>**1.9 Avancée déménage (05-79)**

### <span id="page-11-6"></span>A v a n c é e d é m é n a g e

Voici les nouvelles coordonnées d'Avancée: 18/20 rue Claude Tillier, 75012 Paris (3ème étage droite), métro Reuilly-Diderot, téléphone (1) 43 72 07 07, FAX (1) 43 72 59 87.

Avancée annonce la prochaine disponibilité de la troisième version de Real3D. Les utilisateurs enregistrés recevront une proposition de mise à jour (voir aussi les pages de news allemandes).

### <span id="page-11-2"></span>**1.10 Imagine v3.2 et Aladdin 4.0 chez VitePro (05-79)**

### <span id="page-11-7"></span>I m a g i n e v 3 . 2 e t A l a d d i n 4 . 0 c h e z V i t e P r o

La version 3.2 d'Imagine sur Amiga et PC est disponible au prix de 1000F pour les utilisateurs enregistrés qui ont souscrit le "Constant Upgrade". Nouvelles possibilités d'affichage, affichage des images de fond en 32 gammes de gris pour IFF/TIFF/T-GA/Anim5 ou anim FLC. En créant une animation dans le Detail ou Stage Editor, on peut naviguer entre les pages pour en vérifier le temps. De même, il est possible de paramétrer 25 fonctions. Il y a une nouvelle commande "Smooth" pour lisser les courbes facilement et rapidement, et surtout de nombreux bugs réparés.

La nouvelle version entièrement remaniée d'Aladdin4D permet entre autres: configuration de l'écran d'édition, de preview et de rendu; séparation de la taille de l'image et de celle du preview et de rendu; la caméra peut traverses les masses gazeuses; les flares et fountains peuvent être opaques avec contrôle par Alpha Channel; l'anti-aliasing des bitmaps est quatre fois plus rapide; mapping professionnel de type 'point spherical'; mode batch pour les rendus; field rendering, c'est à dire un calcul d'image sur deux trames pour un rendu d'animation plus fluide; nouvel outil de lissage et de chanfrein interactif avec notes de projet.

### <span id="page-11-3"></span>**1.11 Les mises à jour d'ADFI (05-79)**

### <span id="page-11-8"></span>Lesmises à jour d'ADFI

Edition ADFI annonce les mises à jour quasi gratuite de Pagestream 3.0, Décollages, PCTask (3.0 en 3.12) et GoldEd. Pour les modalités, téléphoner au 73 93 77 31 du lundi au vendredi de 10h à 17h (pas de réponse écrite).

Un support technique de PAO est également assurée ainsi que toute intégration dans la chaîne PAO de la saisie au flashage).

### <span id="page-11-4"></span>**1.12 Baisses de prix chez EDI (05-79)**

```
B a i s s e s d e p r i x c h e z E D I
```
EDI, importateur d'Expansion Systems, annonce des baisses de prix décidées suite à la baisse du dollar. Ces prix remplacent les prix de la publicité EDI dans ce numéro. DataFlyer XDS (boitier externe pour HD IDE 3.5 1200) 495F

DataFlyer SCSI + A1200 (carte contrôleur interne SCSI A1200) 720F DataFlyer SCSI+ A4000 790F DataFlyer SCSI A2000 650F DataFlyer RAM 0k (pour A2000) 720F DataFlyer SCSI A500 1250F.

### <span id="page-12-0"></span>**1.13 Actualité FRANCE (05-79)**

<span id="page-12-3"></span>A C T U A L I T E F R A N C E [The Fun Flash Cool disquette \(05-79\)](#page-12-4) [Video Backup System v3.1 \(05-79\)](#page-12-5) [Quartz Informatique \(05-79\)](#page-13-3) [AFLE \(05-79\)](#page-13-4) [EXPOS \(05-79\)](#page-13-5) [RTC St Orens de Gameville \(05-79\)](#page-14-4) [Fréquence techno \(05-79\)](#page-14-5)

### <span id="page-12-1"></span>**1.14 The Fun Flash Cool disquette (05-79)**

<span id="page-12-4"></span>The Fun Flash Coold is quette

... ou comment attraper une Bidibullite aigue!

La disquette n'est pas pareille que la version papier, disons que c'est une autre expérience (nous avons subi le numéro 16). TFFCool dans toutes ses formes est toujours raffraîchissant, nous vous le recommandons. Le mois prochain nous allons essayer de trouver l'adresse du service de distribution bidibullique.

## <span id="page-12-2"></span>**1.15 Video Backup System v3.1 (05-79)**

<span id="page-12-5"></span>Video Backup System v 3.1

### Backups sur VHS

Il existe une alternative aux centaines de disquettes nécessaires pour effectuer un backup de votre disque dur: utiliser votre magnétoscope de salon. La version 2 de Video Backup System a été testée dans ANews n°75. La version 3.1 est disponible. La vitesse de sauvegarde est annoncée comme étant doublée soit de 130 à 150Mo par heure. On peut se positionner automatiquement sur la bande afin de récupérer le ou les fichier(s) désiré(s). On peut programmer l'heure de début de sauvegarde.

DeltaGraph'X propose le câble et le logiciel en version française pour 540F. Une mise à jour est possible.

### <span id="page-13-0"></span>**1.16 Quartz Informatique (05-79)**

#### <span id="page-13-3"></span>Q u a r t z I n f o r m a t i q u e

Beaucoup de produits disponibles

Parmi les centaines d'articles Amiga, Quartz Informatique propose Directory Opus v5.0, Turbo Calc v3.0, CDBoot v1.0, GPFax, Photogenics, Squirrel, des lecteurs de CDROM IDE pour A4000, Azur, Pagestream v3.0, les ROM 3.1 ainsi que des dizaines de CDROM. Vous pouvez demander un catalogue. Les développeurs sont invités à se manifester.

Quartz informatique, BP 27, 74401 Chamonix Cedex, tél/fax 50 53 82 62

### <span id="page-13-1"></span>**1.17 AFLE (05-79)**

### <span id="page-13-4"></span>A F L E

L'association Française du Libre Essai vous propose deux formules d'abonnement:

- abonnement simple: la Série FR (disquette + manuels

- abonnement complet: série FR + série SE

L'envoi des nouveautés du mois est automatique avec une réduction de 10% sur le prix. Le paiement s'effectue uniquement par carte bleue au moment de l'envoi.

Pour plus de renseignements, téléphonez au 56 05 72 09 de 10 à 18 heures.

### <span id="page-13-2"></span>**1.18 EXPOS (05-79)**

<span id="page-13-5"></span>E X P O S

AmigaShow

Le rendez-vous Amiga en Belgique

Les 6 et 7 mai prochains, dans la banlieue de Bruxelles, aura lieu AmigaShow 1995. Dans le centre culturel de Rhode-St-Genèse, de nombreux stands exclusivement Amiga présenteront en démonstration permanente de toute la gamme Amiga proposée à la vente ainsi que de nombreux logiciels et périphériques, des CDROM, des imprimantes, du domaine public, du matériel d'occasion, de bonnes affaires, etc... Cette année, il y a une nouveauté avec les concours de dessins, animations, etc... qui sont organisés. Les organisateurs annoncent qu'il y aura de nombreux lots de valeur pour les meilleures réalisations. Le sponsor de cette manifestation est Digital Précision qui était distributeur officiel Commodore et qui continue à rester fidèle à l'Amiga. Les prix "foire" de vente de produits sont annoncés comme étant comparables à ceux pratiqués en Angleterre. Le prix d'entrée est de 120F Belge mais si vous découpez le bon dans cette page, votre entrée sera gratuite.

Fauxvaux Patrick, 330 Ch. de Jette, 1080 Bruxelles, tél 32 2 426 05 04, fax 32 2 420 38 75

Salon vidéo et informatique

L'association Corsaire Production Normandie organise du 11 au 15 août 1995 une exposition sous la forme d'un salon. Ce premier salon a pour but de présenter les activités de l'association axées sur la technique et la recherche en vidéo et en informatique, tels que l'imagerie, le son, etc... Sous réserve, une simulation de télévision locale (émission et réception) est prévue. Pour réussir ce projet, des sponsors sont recherchés. Vos prêts de matériels vidéo (caméras, moniteurs, genlocks, régie, etc...) ainsi qu'informatique Amiga (cartes, logiciels) seront très appréciés. Les dons en monnaie trébuchante serviront à couvrir les frais (location, assurance, SACEM, hébergement, etc...). En échange, de la publicité sous différentes formes vous sera faite. Toute participation en tant que partenaire sera étudiée. L'association recherche également des films vidéo, animations et musiques réalisés en priorité avec l'Amiga.

Nicon Stéphane vous renseignera 24H/24 7J/7 au (1) 69 09 55 04

ou par courrier Commodexplorer corsaire production, C19 la rocade, 91160 Longjumeau

Party Zone III, Coding à Brest

Le groupe Suspect organise cet été la troisième édition d'un meeting dédié à l'Amiga et à son environnement. Les 26 et 27 août à l'école Ste Anne, des groupes de démomakers concevront des démos et intros sur A1200 standard. Des prix les récompenseront. Des sponsors ont aidé cet événement. Les prix d'entrée vont de 62F80 réglés à l'avance avec son matériel à 90F sur place.

Pour participer, contacter Yann Huguen, 9 av Clémenceau, 29200 Brest, tél HR 98 80 20 63 et Xavier Goaoc, 49 rue des trois frères Leroy, 29860 Plabennec et Marc modem 14400 28800 98 07 88 67.

### <span id="page-14-0"></span>**1.19 RTC St Orens de Gameville (05-79)**

<span id="page-14-4"></span>R T C S t O r e n s d e G a m e v i l l e

Evolution permanente

Depuis quatre mois, le serveur RTC St Orens de Game accessible depuis tout minitel évolue pour plus de confort d'utilisation. Les derniers modules mis en place sont le téléchargement de messages des BAL en fichier ASCII, le contrôle de la vitesse et du numéro de voie et l'horoscope. La rubrique spectacles du centre culturel Altigone est désormais très étoffée. Depuis le 1er avril, BgSn le serveur parisien a créé l'alliance lente qui permet à tous les sysops utilisant le logiciel Mad le RTC de créer un réseau mis à jour quotidiennement. Ceci est un serveur supplémentaire où actuellement dix serveurs sont en réseau.

Le numéro d'accès est (1) 61 39 11 47 24H/24 7j/7. Bonnes connections.

### <span id="page-14-1"></span>**1.20 Fréquence techno (05-79)**

#### <span id="page-14-5"></span>F r é q u e n c e t e c h n o

Dans le cadre de l'émission 100% techno "RadioV" Radio Vicomte (qui émet sur la Corrèze, la Dordogne et le Lot sur 103.9 Mhz) recherche des modules techno format tracker (compatibles Octamed V5.0 et de n'importe quelle taille) pour la chronique Label Radio V. Si les morceaux sont suffisamment élaborés et dans le pur esprit techno, les auteurs pourront, s'ils le désirent, être "bookés" pour avoir une chance de voir leurs produits édités et distribués sous format de maxi vinyle vers divers horizons selon le label.

Pour en savoir plus, contacter Franck Chevalier au 55 84 32 08

### <span id="page-14-2"></span>**1.21 Actualité ALLEMAGNE (05-79)**

### <span id="page-14-3"></span>A C T U A L I T E A L L E M A G N E

Encore et toujours...

Etre amigaphile au milieu de tous ces PCs et le rester présentement est vraiment un reflet de nos caractères. Et même à l'intérieur du domaine amigal, je me retrouve encore minoritaire à la lumière des résultats du concours des meilleurs produits organisé par Amiga-Magazin. Ainsi, le ray-tracing - mon activité préférée sur notre belle machine obtient les résultats suivants : Maxon Cinema 4D avec 36 %. devant Imagine 3.0 et Lightwave 3.5 avec chacun 20 % et Real 3D avec 16 %. Et bien justement, je les aurais classés dans l'ordre inverse...

[REELLEMENT REAL 3D V3.0 \(05-79\)](#page-15-3) [Emaginator \(05-79\)](#page-15-4) [BJC-600e \(05-79\)](#page-15-5) [CD-Write \(05-79\)](#page-16-5) [SIRIUS II \(05-79\)](#page-16-6) [SAMPLITUDE PRO \(05-79\)](#page-16-7) [DESKJET 540 \(05-79\)](#page-16-8) [OL 810ex \(05-79\)](#page-16-9)

[EN BREF \(05-79\)](#page-17-4) [FOIRE AU DOMAINE PUBLIC \(05-79\)](#page-17-5) [LITTERATURE \(05-79\)](#page-17-6) [TESTS ALLEMANDS \(05-79\)](#page-17-7) [NEWBACK \(05-79\)](#page-21-5) [ENCORE OPTIMISTES \(05-79\)](#page-21-6) [CEBIT \(05-79\)](#page-21-7) [HARDITAL \(05-79\)](#page-22-3) Comparatif Disques Durs

Comparatif Controleurs

Jac POURTANT

Ces informations n'ont absolument pas été vérifiées. Elles émanent des articles ou des publicités parues dans les revues d'AmigaMagazin et Amiga Plus d'avril 95, et ni ma responsabilité ni celle du journal ne sauraient être engagées en quoi que ce soit en cas d'erreur.

### <span id="page-15-0"></span>**1.22 REELLEMENT REAL 3D V3.0 (05-79)**

### <span id="page-15-3"></span>R E E L L E M E N T R E A L 3 D V 3 . 0

On avait peur que l'Amiga soit ignoré chez Activa mais voilà que vient après un an la nouvelle version majeure de mon logiciel favori. Enormément de nouveautés sont annoncées. Entre autres: entrée optionnelle pour rajouts tels que reflets de lentilles photographiques (lens flare), rayons lasers, etc... Ces effets ne sont pas calculés par le ray-tracer et réduisent ainsi le temps de calcul. Autre réduction des temps de calcul (c'était nécessaire), grâce à un découpage de l'image en petits morceaux. Contrôle numérique des coordonnées avec profondeur pour les points. Création de courbes à la surface des objets. Visualisation d'images en arrière-plan pour le contrôle de formes et des proportions lors de la création d'objets. Contrainte de déplacement des objets à un ou deux axes. Nouvelles "méthodes" d'animation (parmi lesquelles les pas laissent des traces dans la neige ou des chocs laissent les objets déformés). Pas de prix communiqué. Activa.

### <span id="page-15-1"></span>**1.23 Emaginator (05-79)**

### <span id="page-15-4"></span>A N A G R A M M E D E A M I G A E T R O N . E T P O U R T A N T ...

"Emaginator", quel nom! C'est une carte turbo Apollo pour le 1200 avec un 68EC030/50 qui peut se peupler jusqu'à 32 Mo de RAM 32 bits SIMM avec options coprocesseur et module SCSI (DM 380). Sous le même nom va suivre une carte 68060 pour le 4000 avec un maximum de 128 Mo de RAM et un adaptateur-hôte Fast-SCSI (8 Mo/s) qui selon les constructeurs est la carte accélératrice la plus rapide du monde (grâce à l'emploi des nouvelles EDRAMs à 15 nanosecondes, la vitesse est doublée. Une accélération de 500 % est annoncée par rapport à un 4000/040 de base), (pas encore de prix). Entre les deux, une carte pour le 2000 avec 68030/50, 64 Mo de RAM et Fast-SCSI (DM 700 en 25 MHz et 1200 en 50 MHz). Enfin pour le 500, le TurboBox 520 avec un 68020/25 et 68881/25 sur le port expansion avec de nouveau sortie du bus pour d'autres extensions (THRU). MLC.

### <span id="page-15-2"></span>**1.24 BJC-600e (05-79)**

### <span id="page-15-5"></span>B J C - 6 0 0 e

L'imprimante acquiert une pseudo définition de 360 x 720 dpi grâce à une interpolation. Nouvelle également, la recharge couleur à la place des trois séparées (c'était à mon avis le point fort de la machine). 30 polices et 10 TRUE-Type internes. DM 1000. Canon.

### <span id="page-16-0"></span>**1.25 CD-Write (05-79)**

### <span id="page-16-5"></span>R E E C R I R E S E S C D - R O M !

Grâce au logiciel CD-Write, il devient possible d'effacer des fichiers, de changer des configurations sur ses CD-ROM. Bien sûr, c'est virtuel, mais c'est bien pratique et bien pensé. Stefan Ossowski.

### <span id="page-16-1"></span>**1.26 SIRIUS II (05-79)**

### <span id="page-16-6"></span>S I R I U S I I

La nouvelle version du célèbre genlock possède en plus des entrées/sorties FBAS et Y/C, deux canaux stéréo et une entrée microphone. Les canaux audio ont chacun un réglage de volume, de graves et d'aigûes. Le processeur assure un pilotage parfait entre l'image et le son. A sa disposition se trouve également un système blue-box et un canal alpha d'un bit (soit 0 soit 50 %) tandis que l'image de l'Amiga se régule de 0 à 100 %. On dispose encore d'un générateur blackburst qui permet d'envoyer un signal Amiga sans signal vidéo. Enfin, en sortie, l'améliorateur vidéo (enhancer) est muni de réglages de couleur, contraste et luminosité ainsi que rouge, vert, bleu. Les câbles n'ont pas besoin d'être démontés grâce au bypass lorsque le genlock est hors-service. Le genlock se laisse piloter soit à l'aide de ses manettes soit par logiciel avec un joystick. electronic-design.

### <span id="page-16-2"></span>**1.27 SAMPLITUDE PRO (05-79)**

#### <span id="page-16-7"></span>SAMPLITUDEPRO

La version 2.1 est prête. Elle permet à présent d'utiliser huit (au lieu de quatre) canaux en 16 bits et 44,1 KHz. Un processeur rapide est nécessaire pour jouer les huit pistes en même temps. De nouveaux filtres ont fait leur apparition tels que égaliseur paramétrique ET graphique, effet Hall. Une visualisation FFT est prévue (présentation 3D des échantillons en spectres de Fourier) qui facilite les réglages de filtres. Le format WAVE peut dorénavant être importé ou exporté.

Samplitude Pro ne sera plus développé qu'en version SMPTE. Prix de la mise à niveau : DM 300. SEK'D/PCS.

### <span id="page-16-3"></span>**1.28 DESKJET 540 (05-79)**

#### <span id="page-16-8"></span>DESKJET540

Encore un nouveau dans la gamme toujours grandissante. Considéré comme l'héritier du 500C et du 520, le 540 imprime en 300 x 300 dpi et grâce au RET (résolution enhancement technology) 600 x 300. La vitesse est d'environ 3 pages à la minute en noir et blanc, 1,5 à 4 minutes par page en couleur. L'imprimante possède en ROM CG Times, Universe, Letter Gothic, Courier et 14 polices TRUE-Type. Le magasin d'alimentation peut supporter 100 pages, 50 folios ou 20 enveloppes. Les formats vont de A6 à A4.

Pour la couleur, un kit (ColorKit) est en option. DM 670. ColorKit DM 70. Hewlett-Packard.

### <span id="page-16-4"></span>**1.29 OL 810ex (05-79)**

#### <span id="page-16-9"></span>O L 8 1 0 e x

Grâce au système à LEDs, cette imprimante permet le 600 x 600 dpi encore optimisable avec le "OKI Smoothing". La mémoire interne est de 2 Mo mais peut être poussée à 34. Les émulations sont PCL-5 et LaserJet IV. 35 polices Agfa, 10 TrueType et une bitmap compatible HP. Le magasin contient 250 pages et sur option 500. Les formats vont de A6 à A4. La cartouche autorise l'impression de 2000 pages et la tête est prévue pour 20 000.

DM 2500. 2 recharges DM 90. Tête : DM 330. OKI.

### <span id="page-17-0"></span>**1.30 EN BREF (05-79)**

### <span id="page-17-4"></span>E N B R E F

### VIDEO IMAGINE 3.0

Le deuxième volet du cours Imagine 3.0 traite de deux projets en 100 minutes. Le premier traite de la construction à l'aide de splines, le second anime un logo. DM 60. CAD Art.

### LE GENERAL A ETE RACHETE

Cluster, le langage de programmation modulaire inspiré de Modula-2 a été repris par la firme M.O.M. 3 versions: Deluxe DM 198, Ligt DM 99 et démo DM 9. M.O.M.

### HOT HOT HOT LINE

Exemplaire: Ingenieur Büro elfrich installe une ligne d'urgence sur le mailbox "White Wolfen" chaque vendredi en direct de 14 à 17 heures : (441) 9 84 99 40, connection ISDN (441) 88 26 22, connection Activa-mailbox (40) 5 55 20 67 et sur Internet : E-Mail Alex@whwo.north.de

### CD-ROM AMIGA MAGAZIN

En mai est prévue la sortie d'un CD-ROM reprenant tous les DP parus en disquettes mensuelles dans Amiga Magazin. Ça va faire mal, car il y a de l'inédit dans les circuits mondiaux: tous les programmes gagnants du concours du mois dont les droits appartiennent à Amiga Magazin vont être ainsi catapultés, tous les tips & tricks, tous les listings de programmes didactiques, tous les cours d'ARexx, de C, de C++, de Modula, d'Obéron, de Cluster, d'assembleur, d'AmigaDOS, de librairies, devices, système, formats, datatypes, etc... Je vous tiendrai au courant.

### <span id="page-17-1"></span>**1.31 FOIRE AU DOMAINE PUBLIC (05-79)**

### <span id="page-17-5"></span>F O I R E A U D O M A I N E P U B L I C

Les 20 et 21 mai à Gütersloh, sont invités tous les utilisateurs et créateurs de DP avec ou sans leur machine. Copie gratuite sur place, discussion avec les développeurs. Si on amène son Amiga, le signaler à l'avance. Cela se passe à la vieille filature : Alte Weberei, Bogenstr. 1-8, , 33330. Gütersloh. Ouverture à 10 heures. Entrée DM 5.

Renseignements : Andreas Mauß, Neuenkirchenerstr. 40, 33378 Rheda-Wiedenbrück. Tél. (5242) 4 98 07

### <span id="page-17-2"></span>**1.32 LITTERATURE (05-79)**

### <span id="page-17-6"></span>L I T T E R A T U R E

MANUEL POUR PAGESTREAM 450 pages en anglais ou en allemand avec de nombreuses illustrations sur PageStream 3.0, PageLiner et BME pour tous les possesseurs de PageStream 3.0 (abcdef...) DM 60. Le dernier update (f, je crois) (Ed: non c'est g) pour DM 10 avec infos. AHD.

LANDSCHAFTS MALEREI MIT DELUXE PAINT (peinture de paysages). Gabriele Lechner 1994. ISBN 3-926858-46-X. DM 59. (180 pages avec 1 disquette)

CONNECTING TO THE INTERNET An O'Reilly Buyer's Guide (Susan Estrada) 175 pages. ISBN 1-56592-061-9. DM 32. O'Reilly/International

MASTERING AMIGA SCRIPTS (Mark Smiddy) 320pages ISBN 1-8773308-36-1. DM 79. Bruce Smith Books. The Software Society.

### <span id="page-17-3"></span>**1.33 TESTS ALLEMANDS (05-79)**

<span id="page-17-7"></span>T E S T S A L L E M A N D S

[DPaint V \(05-79\)](#page-18-3) [DiskSalv III \(05-79\)](#page-18-4) [Golem AT/IDE/FastSCSI-2 \(05-79\)](#page-18-5) [SQUIRREL \(05-79\)](#page-19-4) [SPEEDUP \(05-79\)](#page-19-5) [X-DVE \(origine italienne\) \(05-79\)](#page-19-6) [AMIGA 1200 TOWER \(05-79\)](#page-19-7) [CYBERVISION64 \(05-79\)](#page-20-4) [TOSHIBA XM-3601 \(05-79\)](#page-20-5) [NECOS 1.0 \(05-79\)](#page-20-6) [HELM 1.65 \(05-79\)](#page-20-7) [CAMOUFLAGE 1.12b \(05-79\)](#page-21-8) [COMPARATIF CLAVIERS \(05-79\)](#page-21-9)

### <span id="page-18-0"></span>**1.34 DPaint V (05-79)**

<span id="page-18-3"></span>9,7 - D P a i n t V

Test Amiga Magazin 4/95

Grâce à ses nouvelles fonctions, DPaint reste le meilleur programme de dessin et animation 2D. Malheureusement, beaucoup de fonctions auraient pu être mieux travaillées. DM 300 (update de II DM 170. de III DM 150, de IV DM 140)

(+): Surface et matériel pour un travail réaliste. Mode 24 bits. Très bon animateur. Port ARexx. Macros. Travail avec tablettes graphiques.

(-): Undo insuffisant. Pas de travail avec les cartes graphiques. Ne connaît que les IFF. Pas de fonction filtre. Ne peint que sur les surfaces visibles. Menu de macros stupide.

### <span id="page-18-1"></span>**1.35 DiskSalv III (05-79)**

<span id="page-18-4"></span>10,9 - D i s k S a l v I I I

Test Amiga Magazin 4/95.

C'est le fin du fin pour réparer ses erreurs ou celles de l'Amiga. C'est un modèle en utilisation et en fonctions. DM 80.

(+) : Bon manuel. Aide en ligne. Sécurité des fonctions. Fonctions undelete et unformat.

(-) : le mode backup est trop faible.

### <span id="page-18-2"></span>**1.36 Golem AT/IDE/FastSCSI-2 (05-79)**

<span id="page-18-5"></span>10,3 - G o l e m A T / I D E / F a s t S C S I - 2

Test Amiga Magazin 4/95

Haute efficacité pour un prix bas. Les deux mondes T/IDE et SCSI sont réunis sur une même carte. DM 698 (Golem Computer)

(+) : Transferts rapides SCSI grâce à FastSCSI-2. Implémentation Enhanced IDE (EIDE). Compatibilité CD-ROM ATAPI.

(-) : Il y a plus rapide pour les Amiga 3000/4000. Les prises gênent lors du montage.

### <span id="page-19-0"></span>**1.37 SQUIRREL (05-79)**

<span id="page-19-4"></span>10,6 - S Q U I R R E L

Test Amiga Magazin 4/95

Contrôleur SCSI/SCSI-2 externe PCMCIA.

Une méthode simple et rapide d'implémenter un contrôleur SCSI dans son 1200.DM 215 (HiSoft) (Amiga Oberland)

(+) : Bon manuel. Compatibilité. Transferts rapides. Installation aisée.

(-) : Le manuel est toujours en anglais.

Test Amiga Plus 4/95

A condition que Squirrel travaille avec votre carte turbo, c'est une acquisition intéressante pour un 600 ou un 1200. Si donc il est compatible, le concept innovant fascine ainsi que les vitesses élevées même sans accélérateur.

(+) : Concept innovant. Bon accompagnement logiciel. Vitesse honorable.

(-) : Ne tolère que certaines cartes accélératrices.

### <span id="page-19-1"></span>**1.38 SPEEDUP (05-79)**

#### <span id="page-19-5"></span>10,1 - S P E E D U P

Test Amiga Magazin 4/95

Une alternative économique pour apporter un regain de vitesse et de compatibilité à son contrôleur interne. DM 98 (VOB)

(+) : Compatible. Transferts améliorés. Installation facile.

(-) : Prend plus de temps au processeur. Plus de salade d'émulation.

### <span id="page-19-2"></span>**1.39 X-DVE (origine italienne) (05-79)**

<span id="page-19-6"></span> $10,1 - X - D V E$  (origineitalienne)

Test Amiga Magazin 4/95

X-DVE montre sa force sur les nouveaux Amiga tout d'abord dans les effets de texte. Les effets de vent sont également spectaculaires. DM 280 (Casablanca Multimedia)

(+) : Peut animer jusqu'à 100 objets simultanément. Choix de sources lumineuses. Construction du programme très claire. Très beaux effets spéciaux.

(-) : Lenteur d'exécution (comparaison pour 25 images 736 x 580, 256 couleurs : X-DVE format XFA/6.828.828 octets/3,8 s. Scala MM 400 format Anim 32/6.829.647 octets/3,1 s. clariSSA 3.0 format SSA5/3.369.238 octets/2,2 s.) Pas assez de définitions en textes. Dimensions d'écran fixes. Manuel en anglais et pas à jour. Temps de calculs relativement longs.

### <span id="page-19-3"></span>**1.40 AMIGA 1200 TOWER (05-79)**

<span id="page-19-7"></span>10.1 - A M I G A 1 2 0 0 T O W E R

Test Amiga Magazin 4/95

En tant que premier fabricant de towers, Micronik a réussi un modèle avec platine bus d'une bonne maturité. Seulement les problèmes de compatibilité (dont ils ne sont pas responsables) troublent la bonne impression. La finition est irréprochable. DM 499. Alim 250 Watts DM 129 (Micronik)

(+) : Bonne compatibilité. Beaucoup de place. Installation facile. Extérieur élégant.

(-) : Un peu cher. Avec certaines cartes accélératrices, il est nécessaire d'enlever la RAM. Une alimentation puissante est en sus.

### <span id="page-20-0"></span>**1.41 CYBERVISION64 (05-79)**

### <span id="page-20-4"></span>11,4 - C Y B E R V I S I O N 6 4

Test Amiga Magazin 4/95 .

C'est là la nouvelle star dans le monde des cartes graphiques. Le hard est moderne et rapide, le soft brille par ses facultés RTG. 2 Mo DM 700, 4 Mo DM 870. (phase 5)

(+) : Rapide également dans les hautes définitions. Compatible. Bonne émulation. Livrée avec Photogenics Light. Extensible. Logiciels de genre RTG.

(-) : Le manuel ne couvre que le hard et l'installation.

### <span id="page-20-1"></span>**1.42 TOSHIBA XM-3601 (05-79)**

<span id="page-20-5"></span>T O S H I B A X M - 3 6 0 1

Test Amiga Plus 4/95

Avec ce modèle, Toshiba se reprend le titre de champion du monde de vitesse des lecteurs de CD-ROM, et ce, à un prix promotionnel incroyable. Tous les utilisateurs désireux d'acheter un lecteur doivent en passer par là. DM 599

(+) : Vitesse extrêmement haute (vitesse x 4,4). Incroyable relation qualité-prix. Pas de caddie.

(-) : Aucun défaut.

### <span id="page-20-2"></span>**1.43 NECOS 1.0 (05-79)**

<span id="page-20-6"></span> $N E C O S 1.0$ 

Test Amiga Plus 4/95

Aussi puissant qu'il soit, le programme laisse une impression d'immaturité. A part la partie ADPro, encore des erreurs, bien qu'une interface graphique agréable. DM 600. Version PAR DM 1000 (VideoComp)

(+) : Travaille avec n'importe quelle séquence ou avec PAR. Emploi de layers illimité. Synchronisation audio. Nombreux effets intéressants.

(-) : L'installation n'est pas parfaite et des corrections manuelles sont nécessaires. Lenteur de travail. Risque élevé de plantages. Nécessite ADPro 2.5. Dongle.

### <span id="page-20-3"></span>**1.44 HELM 1.65 (05-79)**

<span id="page-20-7"></span>H E L M 1 . 6 5

Test Amiga Plus 4/95

Jamais encore programmer n'a été aussi facile. Helm est un outil puissant facile à apprendre pour le débutant et qui ne laisse à l'initié que peu à désirer. Environ DM 250 (Eureka)

(+) : Emploi facile et intuitif, bien équipé pour le multimédia. Beaucoup d'objet prédéfinis. Compatible Hypertext, Arexx et Postscript. Puissantes fonctions graphiques. Nombreux manuels d'exemples. Pas de droits d'exploitation. Très bon manuel. Prix étudié.

(-) : L'éditeur de script n'est pas assez confortable. L'éditeur et les programmes ne sont pas absolument conformes aux normes Commodore. Les programmes générés sont un peu lents.

### $MAI$  16 / 71

### <span id="page-21-0"></span>**1.45 CAMOUFLAGE 1.12b (05-79)**

### <span id="page-21-8"></span>CAMOUFLAGE1.12b

Test Amiga Plus 4/95)

Camouflage est devenu un séquenceur respectable avec toutes les fonctions nécessaires. Peut devenir un concurrent sérieux pour tous les logiciels du genre établis. Environ DM 200. Demo DM 10 (I.S.M. Musiksoftware)

(+) : Editeurs puissants et éclectiques. Multitâche. Manuel complet avec index.

(-) : Travail lent. Pas d'impression de partition. Pas de synchronisation SMPTE.

### <span id="page-21-1"></span>**1.46 COMPARATIF CLAVIERS (05-79)**

<span id="page-21-9"></span>C O M P A R A T I F C L A V I E R S

Test Amiga Magazin 4/95.

MS Natural Keyboard (EsCom) (10,4 / 12) (DM 199) -

Mini Ergo (EVG Martens) ( 9,8 / 12) (DM 230) -

Corporate Media (CoMe) (10,1 / 12) (DM 150, Adaptateur DM 89, le tout DM 239)

### <span id="page-21-2"></span>**1.47 NEWBACK (05-79)**

### <span id="page-21-5"></span>N E W B A C K

Ce programme de backup est doué pour l'archivage virtuel et la communication par réseau. L'archivage se réalise sur n'importe quel support, streamer SCSI, disquettes, disques durs, cartouches et même avec le floopy streamer XStream. DM 99. En paquet avec XStream 300 Mo : DM 599. Village Tronic.

### <span id="page-21-3"></span>**1.48 ENCORE OPTIMISTES (05-79)**

### <span id="page-21-6"></span>E N C O R E O P T I M I S T E S

Commodore Scandinavie (et oui, le froid conserve plus longtemps) a fait un sondage auprès de ses revendeurs. Le résultat est plus que positif puisque les estimations d'achat d'Amiga pour l'année se portent à 11.000.

### <span id="page-21-4"></span>**1.49 CEBIT (05-79)**

### <span id="page-21-7"></span>C E B I T

Le CeBIT, la plus grande foire européenne informatique a eu lieu du 8 au 15 mars à Hannovre. 312.234 mètres carrés contre 309.427 en 94 et 6042 exposants contre 5845. Voilà des chiffres précis.

Citizen y a montré deux nouvelles imprimantes à aiguilles, la 90X et la 240X. Acorn intégrait des cartes 486 dans ses PCRiscs (??). Sony a apporté le MDH-10, le premier lecteur de données MD, et le lecteur WORM à 15 Go de capacité. Elsa introduisait sur le marché son nouveau modem le "MicroLink 28.8 TQV" compatible V.34 et V.Fast pour DM 529. Kyocera innovait dans l'écologique avec l'imprimante LED de haute qualité FS-400 à coût réduit (car tambours éternels garantis 100.000 pages - à 1000 pages par mois, cela nous amène à huit ans), et à très faible taux d'ozone. Plus de nouvelles sur le CeBIT le mois prochain.

### <span id="page-22-3"></span><span id="page-22-0"></span>H A R D I T A L

Au milieu d'un récapitulatif de cartes turbo, j'ai repéré parmi les visages connus, une marque dont on parle peu, c'est Hardital. Il est pourtant extraordinaire de trouver les modèles suivants : pour le 2000, Hardital Superformance "Over The Top" avec un 68040 à 28/40 MHz, jusqu'à 32 Mo de RAM, DM 1195/1795, options SCSI-2 DM 195, directement compatible 68060. Mon vieux 2000 en bave d'envie... Mais il n'est pas tout seul. Un modèle similaire "PowerChanger" pour A3000 et pour A4000 sans RAM, DM 995 compatible 68060 également. Hardital

### <span id="page-22-1"></span>**1.51 Piccolo SD64 (05-79)**

### <span id="page-22-2"></span>P i c c o l o - S D 6 4

### Rapide et agréable

Comme son nom le laisse présager, cette carte est équipée d'un Cirrus 64 bits. En utilisation dans une machine Zorro III, elle s'avère rapide. Le Système EGS, dont la qualité n'est plus a prouver, est présent pour la partie logiciel du paquetage.

#### P r é s e n t a t i o n

La carte Piccolo SD64 peut fonctionner en Zorro II ou en Zorro III. Elle reconnaît automatiquement le type de slot. Il est possible de forcer l'utilisation en Zorro II pour les machines qui ont un Buster version 06. Les performances annoncées par le constructeur sont de 30 Mo/s en Zorro III... Comme la Picasso II, un "pass-thue" permet l'utilisation d'un seul moniteur . Cette carte existe en deux versions 2 et 4 Mo. C'est le Système EGS, dans sa version 7.0, qui permet l'utilisation des possibilités de cette carte. Un bus d'extension permet l'ajout d'un module vidéo optionnel qui permet d'enregistrer sur bande vos créations en composite ou YC et la communication avec la carte VideoCruncher JPEG. Le système minimum nécessaire pour l'utilisation de cette carte est un Amiga :-) 68030 avec coprocesseur mathématique, de 4 Mo de fast, le Système 2.04, un disque dur, et d'un écran SVGA.

#### Installation

Le test de la Piccolo SD64, dans sa version 4Mo, à été effectué sur un Amiga 4000 équipé d'une WarpEngine à 40 Mhz avec 20 Mo et un Buster version 09. Ce dernier permet l'utilisation du Zorro 3 avec la Piccolo SD64 (ce qui n'est pas le cas de toutes les cartes : la Spectrum par exemple). Quant à l'écran, ce fut un Mag MX 17S.

Après avoir installé la carte dans la machine, je mets en marche l'Amiga et là Guru... Cela commence bien... Je mets alors ce problème sur le compte de mon Buster version 09 (soudé snif!), le jumper pour forcer l'utilisation en zorro 2 ne fait rien (il faut préciser que la partie de la documentation qui parle des "jumpers" n'avait pas de rapport avec la carte...). Après un essai dans une autre machine qui se passa sans problème, j'en déduisis que la Piccolo et la FrameMachine ne s'entendent vraiment pas du tout. Après avoir retiré cette dernière tous fonctionna sans aléa.

A part ce petit détail, l'installation, qu'elle soit matérielle ou logicielle, n'a pas posé de problème. On peut tout de même regretter l'installation toute en allemand. C'est dans cette partie que l'on choisit son type écran (bandes de fréquences admissibles) et son utilisation en un ou deux moniteurs. J'ai particulièrement apprécié le "pass-thue" qui ne peut pas inverser par la forme des prises.

#### U tilis a tion

Après avoir rebooté, un écran EGS de présentation s'affiche avant le démarrage du Workbench. Pour utiliser les nouvelles possibilités de cette carte, il suffit simplement de choisir une des résolutions disponibles avec ScreenMode. Tous les programmes qui peuvent choisir leur écran avec ScreenMode peuvent utiliser les nouvelles résolutions. L'émulation Workbench est très stable. Dans ce ciel bleu, un seul nuage persiste : on ne peut plus baisser les écrans comme avant (la Picasso II et le CyberGFX peuvent le faire) et pour une utilisation des applications EGS, il faudra ne plus utiliser MagicMenu (ce dernier empêche l'utilisation des menu EGS).

Le programme PicoRetarget permet de forcer sur un écran les programmes qui ne peuvent utiliser les nouvelles résolutions. Cela ne fonctionne pas toujours (en général pour les logiciels commerciaux: bizarrement ce sont toujours eux qui sont le plus éloigné du système Amiga....). Voici un tableau des compatibilités des programmes avec la carte Piccolo SD64. Grand utilisateur d'Imagine, j'ai particulièrement apprécié la possibilité d'utiliser un écran 1024 par 768 sans ralentissement visible (cependant l'animation en fil de fer ne fonctionne plus...).

La carte dans sa version 4 Mo et la vitesse d'horloge de la carte qui permet d'atteindre des résolutions intéressantes: 1024x768 ou 1152x900 (entrelacé) en 24 bits et 1280x1024 ou 1600x1280 (entrelacé) en 16 bits. Elle possède une vitesse d'horloge de 110 Mhz de 2 à 16 bits et 60 Mhz en 24 bits. Dans les divers programmes livrés avec la carte, EGS Display a été conçu pour créer et modifier les écrans, il est très efficace. Lors des test, j'ai constaté avec regret que les caractéristiques ne peuvent pas être atteind: 53 Mhz en 24 bits (au lieu de 60) et 105 Mhz en 16 bits (au lieu de 110). Au delà, de ces valeurs l'image est parasitée... Autre bizarrerie je n'ai pas réussi à créer un mode 1280x1024 en 24 bits.

Par rapport à une carte Zorro 2 et non 64 bits, la Piccolo SD64 permet une augmentation des tranferts et du traitement. Un exemple concret: TVPaint en 800x 600 en 24bits donne du 541k Pixiel/ s sur une carte Picasso II et 1400k Pixiel/ s dans la même résolution sur la Piccolo SD64... Pour donner un ordre d'idée, TVPaint sur l'AGA (en EGS) donne: 147 k Pixiel/ s... Snifs. Pour la partie des tests de vitesse de la carte et de son émmulation, c'est IntuiSpeed qui fut utilisé. Voici les résultats en 256 couleurs:

Piccolo\_SD64\_Z3.test

Piccolo\_SD64\_Z2.test

#### AGA\_MULTISCAN.test

On peut facilement remarque que notre pauvre AGA est très, mais alors très très loin derrière les cartes graphiques. Le passage du Zorro 2 au 3 permet une très net augmentation des performances.

#### E G S

Pour les personnes ignorant ce qu'est le système EGS, je vais m'y attarder une petit peu. Ce système est totalement indépendant du matériel, il fonctionnera de façon identique sur n'importe quelle carte (à part pour les résolutions et la vitesse). Il existe sur diverses cartes : Spectum, Piccolo, Piccolo SD64, Rainbow III,... et même l'AGA ou l'ECS (avec leur "vitesse" relative).

L'EGS travaille toujours en 24 bits avec un affichage en 2, 4, 8, 16, 256, 65000 et 16 millions de couleurs (cela dépend du système d'affichage). Un tramage qui ressemble beaucoup au large ordered d'ADPro est utilisé pour simuler les couleurs manquantes pour les résolutions autres que 16 millions. Un peu comme un écran public, l'écran EGS sera utilisé par toutes les applications EGS. Le look des fenêtres et son utilisation ressemblent beaucoup à l'Unix avec X. Les fenêtres peut être redimentionnés sur les quatre angles, elles peuvent être icônifiées et déplacées avec leur contenu, menus détachables... tout cela à une vitesse... Les programmes plus connus qui ont un rapport avec l'image utilisent l'EGS: ADPro, ImageFX, ImageMaster et TVPaint. Le domaine public et le Sharware ne sont aussi pas en reste: des visualiseurs d'images, des utilitaires, un visualiseur d'animation Mpeg, un gestionnaire d'image, un logiciel de digitalisation pour carte (Vlab, IV24 et Handy Scanner)... Enfin, un très bel environnement qui réclame tout de même une bonne configuration: 68040 et une résolution de 1024 par 768 (pour avoir un peut de place).

Dans le paquetage, l'on peut découvrir un logiciel de dessin : Pico Painter à première vu ce logiciel peut paraître totalement dénié d'intérêt mais fouillant un peu dans ses menus l'on peut trouver : de nombreux modes de dessin, utilisation du clipboard, matrice de convolution jusqu'a 7x7, processeur couleurs,... Il s'avère un logiciel de dessin avec des possibilité de traitement très intéressante et mérite un test à lui seul. Trois "drivers" sont fournis en standard avec la carte : ADPro, ImageMaster, Real 3D (1.4 et 2.x). un autre logiciel, DIA, permet grâce à des scripts ARexx d'effectuer une présentation (seulement pour les passionnes de ce langage...).

#### C o n c l u s i o n

Une bien belle carte que mon Amiga regrette déjà pour sa vitesse, le magnifique système EGS et son intégration dans le système Amiga. Mais voila, je la trouve personnellement un peu chère. Voila quelques temps que le système EGS est sortie et il n'est pas encore beaucoup utiliser, pour quand un Scala EGS... Pourtant lors d'un salon de Cologne, je me souvient avoir vue sur un écran une version d'ImageFX entièrement sous EGS, qu'est elle devenue... Quoi qu'il en soit un bon choix pour la retouche d'images en très haute résolution.

Lucas.Janin

@ramses.fdn.org

Distributeur: VitePro

Prix : 4.690 F TTC (2 Mo)

5.350F TTC (4 Mo)

### <span id="page-23-0"></span>**1.52 Epson Stylus Color / Canon BJC4000 (05-79)**

<span id="page-23-1"></span>U N E P E T I T E M E R V E I L L E

Jac Pourtant a adopté une nouvelle imprimante

Ed: Nous ne sommes pas souvent épatés par des imprimantes bas de gamme, mais l'Epson Stylus Couleur nous a laissés bouchebée. Voici l'imprimante qu'il faut pour l'amigaïste qui cherche une sortie papier de ses plus belles réalisations en 2D ou 3D. Jetez un coup d'oeil à notre couverture, qui représente un exemple de son travail.

Cette imprimante est peut-être un peu plus lente que ses concurrentes, mais, pour les points les plus importants, elle est actuellement imbattable: premièrement, pour ses sorties impeccables, éclatantes et quatre fois plus fines que les autres, et deuxièmement, pour son coût d'exploitation. Dans un test comparatif dans son numéro de décembre, le journal PC Direct a évalué son coût à la page à 1.62FHT, contre 4.16FHT pour le HP Deskjet 500C, 6.74FHT pour le Deskjet 560C, et 3.17FHT pour la Canon BJC4000. Patrick Conconi (voir plus bas) a calculé aussi, mais avec d'autres résultats. Alors, à chacun de voir...

"Mon voisin a l'air de mieux comprendre à présent"

A la question du voisin "qui ne comprend rien aux ordinateurs" à qui je montrais mes réalisations sur mon écran : "Mais qu'est-ce que tu fais avec tous ces dessins, comment peux-tu les montrer ?", je répondais la queue entre les jambes, "Eh bien sur disquette, mais il faut avoir le même ordinateur pour les visualiser sur l'écran. Bien sûr, il existe des imprimantes couleur, mais elles sont trop chères et pas assez performantes."

Car ce n'était pas avec mon imprimante "24 aiguilles couleur" que j'allais coucher mes chefs d'oeuvre sur papier. Les couleurs étaient sales, irrégulières et les bandes, les bandes...

Mais à présent, les prix ont baissé et la qualité s'est améliorée. Cette évolution va évidemment se poursuivre, mais on ne peut attendre indéfiniment, et une occasion se présente actuellement : la Stylus. Pourquoi elle ? Elle est à peine plus chère que ses concurrentes, mais contrairement à celles-ci qui ont un définition de 360 x 360 (même avec interpolation à 720 x 360) elle permet le 720 x 720, c'est-à-dire quatre fois plus de précision.

### L E M A T E R I E L

Dans le carton, on trouve : l'imprimante, le bac d'alimentation, deux bras de réception, le câble d'alimentation, une cartouche d'encre noire, une de couleurs, trois petits manuels, un grand guide couleur, un guide de référence, une pochette de papier couché.

### L ' I N S T A L L A T I O N

L'imprimante est facile à monter, il suffit d'encastrer le bac et les bras qui sont amovibles vers le haut lorsqu'elle ne sert pas. On branche l'alimentation, la prise Centronics (qu'il faut acheter séparément) derrière l'imprimante (il existe aussi une prise MacIntosh - compatibilité appréciable) et de l'autre côté au port parallèle (ou série) de l'Amiga. On déballe les cartouches d'encre de leur conditionnement très hermétique, on les rentre dans leur logement, on les verrouille au moyen d'un levier et on allume la bête. Elle renacle pendant deux ou trois minutes, comme les premiers cris d'un nouveau-né qui prend sa première bouffée d'air, elle prend sa première bouffée d'encre. Puis elle se calme, tout est prêt, les buses sont propres, l'encre est amorçée, donnons-lui sa première page. Elle est prévue pour faire un test avec différents caractères en différentes tailles et différentes couleurs. Résultat impeccable sur papier couché.

Bravo, c'est la même qualité qu'avec une imprimante laser et de plus, c'est en couleur !

### L E P A P I E R

Il faut d'abord régler le guide de largeur de papier; ensuite le levier d'épaisseur sur la tête mobile pour les papiers spéciaux.

Les différents formats acceptés sont A4, Letter, B5, Legal et enveloppes. Le grammage conseillé va de 64 à 90. Le magasin d'alimentation peut recevoir 100 feuilles de papier ordinaire, 10 enveloppes, 50 transparents ou 70 feuilles de papier spécial.

Pour imprimer en noir et blanc, un papier à lettre ordinaire suffit et on obtient une très belle qualité en 720 x 720 (bien noir) comme en 360 x 360 (un peu gris). En couleur, pour du texte on peut aussi utiliser du papier ordinaire, mais il risque de faire éponge, de se gondoler si les caractères sont trop gras. En graphisme, mieux vaut se limiter alors au 360 x 360.

Les meilleurs résultats sont donnés par le papier couché Epson spécialement adapté à la machine et à l'encre Epson. Ce papier coûte environ un franc la feuille (par rame de 200) et existe en deux versions : 360 dpi et 720 dpi. Ne pas chercher à inverser leur emploi, ils sont absolument étudiés pour leur définitions respectives. C'est un beau papier très fin, très très blanc (attention : utilisable d'un seul côté) et qui donne les résultats que l'on peut observer sur cette image.

Epson offre généreusement quatre feuilles de chaque avec l'imprimante, et vend une pochette d'essai avec les deux sortes et aussi des transparents pour rétroprojection.

L ' E N C R E

La garantie de l'imprimante est de trois ans à condition de toujours utiliser l'encre d'origine. Il existe des kits de remplissage, mais à vos risques et périls. De toute façon, l'encre d'origine est vraiment très bonne, les couleurs primaires jaune, magenta et cyan sont parfaites, elles couvrent bien, ne bavent pas les unes dans les autres, sont résistantes au toucher et le conditionnement et l'emploi sont exemplaires. La contenance est prévue pour entre mille et deux mille pages de texte, beaucoup moins en graphique évidemment mais supérieure à beaucoup de concurrents. Le seul inconvénient est le fait d'avoir une cartouche pour trois couleurs. il y a toujours une couleur qui finit en premier et on doit jeter le reste des deux autres. Les prix en grandes surfaces sont de FF 169 pour le noir et FF 369 pour la couleur. Ainsi le prix de revient n'est pas excessif, même meilleur marché que pour une laser en noir et blanc.

De plus Epson se targue d'être très écologique et ses modèles sont conformes au programme américain Energy Star. Pas d'ozone, pas de gaz carbonique, pas de pousière d'encre et 20 Watts seulement pendant l'impression.

#### L E S M A N U E L S

Ils sont tous en français, bien présentés et bien documentés.

Le guide de référence explique tout ce qu'il faut savoir, les cararctéristiques, les solutions aux éventuels problèmes, les codes Escape, les différents caractères, etc... Le guide couleur est précieux si vous n'avez pas l'habitude des réglages de contraste, luminosité, gamma, couleurs, etc... chaque réglage est détaillé avec trois photos montrant des exemples moins, normal et plus, ceci dans toutes les définitions dans une maginifique présentation glacée en A4.

Des trois petits manuels, deux vous serviront vraisemblablement peu : Impression avec MacIntosh et impression avec Windows quoique si vous avez une émulation, chacun est accompagné d'une disquette contenant un driver. Pour Amiga, rien ! Epson ignore royalement Amiga, mais tout n'est pas perdu. J'y reviendrai. Le troisième petit manuel est le guide d'installation, concis, clair et suffisant.

#### L E P A N N E A U D E C O N T R O L E S

Un interrupteur marche/arrêt très doux, un bouton Pause, un bouton chargement/éjection, un bouton permettant l'économie et le condensé, un bouton Font permettant le choix entre sept polices de caractères intégrées : Courier, Roman T (PS) (T=Times), Sans Serif H (PS) (H=Helvetica), Roman, Sans Serif, Prestige et Script (Toutes ces polices sont vectorielles et peuvent être pilotées pour sortir de 8 à 32 points avec un pas de 2). Un cinquième bouton "Alt" permet d'altérer les précédents et augmente ainsi le nombre des fonctions afin par exemple de forcer un nettoyage des têtes ou vider la mémoire-tampon de 64 Ko.

Ces touches sont accompagnées de diodes électro-luminescentes permettant de contrôler les paramètres ou fonctions ou de vous signaler l'absence de papier, le manque d'encre ou la réception de données de l'ordinateur. Enfin, plus mécanique, sur le côté se trouve une molette manuelle en cas de bourrage (ce qui ne m'est pas encore arrivé).

#### L E S R E L A T I O N S A V E C L ' A M I G A

Comme je l'ai dit précédemment, pas de driver (émulateur) Amiga de la part d'Epson. Pour le texte ou pour des résolutions basses, on peut se servir d'une émulation Epson LQ ou d'une autre sans grand problème. Mais nous ne dépasserons pas le 180 x 180, le 360 x 360 dans le meilleur des cas et de toutes façons, sans qualité en mode graphique.

Il faut impérativement un driver Amiga, et pour le moment deux solutions sont présentes sur le marché et ce sont deux solutions de grande qualité. TurboPrint version 3.1, qui a un émulateur spécial Stylus 720 x 720 avec correction gamma et un Print Manager (je ne peux vous en parler longeuement, je ne l'ai pas essayée mais je sais par de nombreux articles outre-Rhin qu'elle donne de bons résultats. L'autre solution, c'est Studio II Professional qui fabrique selon vos critères une émulation servant à tous les autres programmes d'impression ainsi qu'un programme de préférences dans votre répertoire Prefs. De plus, un programme d'impression directe vous permet d'éditer très précisément l'emplacement, la qualité, la méthode et les paramètres luminosité, contraste, couleurs, gamma, etc...ainsi que le tramage (une cinquantaine de tramages différents avec prévisualisation, ce qui est bien pratique. Mon préféré est BlueNoise 30%).

Ce programme est une merveille et doit être pris en considération lors de l'achat de la Stylus. Il permet en outre, si vous possédez un scanner couleur de plus de 200 dpi d'étalonner votre imprimante afin d'obtenir exactement ce que vous avez sur l'écran. Seuls des matériels très haut de gamme offrent cette possibilité. Incontestablement incontournable, si j'ose ainsi m'exprimer. Mais même sans cela, les réglages d'origine pour la Stylus sont pratiquement parfaits.

#### L E S P E T I T S P L U S

La Stylus offre des petits raffinements comme le mode économie qui non seulement s'occupe de votre porte-monnaie, mais aussi donne une meilleure impression en 720 dpi. Je l'utilise personnellement constamment. Ensuite le système MicroWeave change le mode de balayage de la tête en le rendant plus précis parce que plus étroit, et optimise encore le tramage.

### A U Q U O T I D I E N

Elégante, prenant peu de place, elle s'est instantanément intégrée à mon environnement. Peu bruyante, on n'entend que le déplacement latéral du chariot, l'avancement du papier et le nettoyage des têtes de temps en temps (jamais en pleine impression comme une concurrente connue). Ses performances en rapidité sont modestes, mais pas déshonorantes. En noir et blanc, trois à quatre pages à la minute. En couleur un peu moins. En graphisme couleur, tout dépend du logiciel. Il en est qui, mal programmés balayent systématiquement toute la page même s'il n'y a que du blanc. D'autres sont plus intelligents, mais de toutes manières, il faut être patient. Avec mon 68030 à 50 MHz et mon 68882 à 60 MHz, il faut pour une impression couleur pleine page en 720 x 720 entre deux à trois heures de calcul. J'envoie personnellement le résultat dans un fichier au lieu de le passer directement à l'imprimante. J'y trouve deux avantages : je peux imprimer plusieurs fois sans être obligé de recalculer et surtout il y moins de temps entre deux balayages ce qui réduit de légères surimpressions dans les tons foncés lorsque l'encre a séché trop vite. Mais l'impression dure encore une petite demi-heure en pleine page. Mais quel résultat !

### L E B U D G E T

3600 F d'imprimante, 100 F de câble, 500 F pour TurboPrint ou Studio Pro, 200 F de papier 720 dpi : Total 4400 F. Un conseil si vous possédez déjà une imprimante et vous vouliez la garder en parallèle, il existe une chaîne de magasins electro-micro qui fait un boîtier de dérivations avec deux câbles pour 149 F (MicroSpot).

### C O N C L U S I O N

J'ai énuméré ses mérites, les quelques points faibles sont de très légères lignes plus foncées dans les zones noires saturées mais qu'on parvient à réduire avec l'expérience, un léger gondolement du papier mais pas irrémédiable (on peut le repasser, et j'ai réussi sans faire de plis à coller sur du carton, même en 4 pages en carré pour faire un poster).

Sinon, perfection sur toute la ligne, on n'est vraiment pas loin de la qualité d'une Fargo Primera avec (en plus) les bandes en moins, plus économique, on peut faire des lettres et des enveloppes professionnelles, éditer un journal, un catalogue, un livre et enfin montrer ses travaux graphiques sur papier au lieu de l'écran. Mon voisin "qui n'y comprend rien aux ordinateurs" a été impresionné et il a l'air de mieux comprendre à présent.

Jac Pourtant

### Patrick Conconifaits esproprestests...

Un tour d'horizon

Il n'y a pas si longtemps que la technologie de l'impression couleur est possible sur micro-ordinateur. Avant, il n'y avait QUE la Paint Jet de HP... 150 DPI, d'une lenteur à faire perdre patience à un moine tibétain mais dont les sorties, aux couleurs assez pâlottes, nous semblaient magnifiques. Le prix à payer en faisait un produit réservé aux "pro" ou aux utilisateurs aisés. De plus, la similitude des couleurs était mal respectée et des images magnifiques à l'écran avaient des couleurs toutes différentes une fois imprimées. C'était la première mise en application commerciale de la technologie du jet d'encre appliquée à l'impression couleur.

Depuis, les choses ont bien changé, et quatre constructeurs se disputent le marché de la couleur sur micro.

Hewlett-Packard propose sa série Deskjet de la 500c à la 550c et, dernièrement arrivée sur le marché, la 560c. Canon, lui, offre toute une gamme nommée "BJ" pour Bubble Jet (jet de bulles) dont la BJ 4000 est le fer de lance. Il y a aussi Fargo avec sa fameuse imprimante à sublimation qui offre une résolution de 200 DPI en 16Mio de couleurs, mais dont le prix la destine aux "pro". Dernier arrivé dans la compétition, Epson apporte sa pierre à l'évolution technologique en proposant une imprimante capable d'impri-mer en 720\*720 DPI: j'ai nommé la Stylus.

L e s t e c h n o l o g i e s

### 1) La jet d'encre liquide.

L'impression se fait au travers de minuscules tubes et l'encre est projetée sur le papier. Pour imprimer correctement une page A4, la tête de l'imprimante doit parcourir toute la surface de la page en plusieurs passages. Un des défauts de cette technologie est le fait que les tubes peuvent se boucher si l'encre sèche à l'intérieur. Les possesseurs des premières imprimantes à jet d'encre ont assez pesté contre ce défaut (moi peut-être plus que les autres...), mais actuellement, la qualité des encres et l'amé-lioration des techniques, fait que ce défaut a pratiquement disparu (en tout cas sur les CANON et les Deskjet).

### 2) La jet d'encre solide

L'encre en fait n'est pas de l'encre mais une pâte (cire) qui une fois chauffée se liquéfie et peut être alors projetée par un élément piézo-électrique sur le papier. La différence est que l'encre ne pénètre pas dans le papier comme avec la jet d'encre liquide, mais reste plus ou moins en surface et offre un effet de léger relief satiné très agréable à l'oeil. Tous les papiers ou presque offrent une bonne qualité de sortie contrairement au jet d'encre liquide où les papiers doivent être choisis avec soin pour obtenir une bonne qualité d'impres-sion.

### 3) La sublimation

Cette technique utilisée par la FARGO Primera est en fait une transformation de l'encre de l'état solide à l'état gazeux et l'impression se fait par transfert. Des films plastiques colorés sont successivement passés entre le papier et la tête d'impression. L'atout de cette technologie, c'est la qualité de la couleur: en effet, les différents tons ne sont pas tramés comme sur des imprimantes à jet d'en-cre, mais sont continus et malgré la faible résolution des imprimantes actuelles, les sorties sont très bonnes.

Je vous ai concocté un petit COMPARATIF entre:

Hewlett-Packard 560c

Résolution 600\*300 en NB et 300\*300 en couleur Format A4

CANON BJ 4000

Résolution 720\*360 en NB et 360\*360 en couleur Format A4

EPSON Stylus Couleur

Résolution 720\*720 NB et couleur Format A4

J ' a i c h e r c h é à s a v o i r d e u x c h o s e s

1) Quelle imprimante possède le meilleur rapport qualité/prix.

2) Quelle imprimante offre la meilleure qualité d'impression.

J'ai aussi calculé le prix de revient pour l'impression d'une page A4, compris l'armortissement de l'achat de l'imprimante, les consommables et le papier. C'est la HP Deskjet qui sort première... Suivie de l'imprimante Canon BJ 4000. la Stylus d'Epson est une imprimante chère dans le cas des impressions 720\*720 DPI, 47 centimes (en Francs suisses soit 1,80 FFr) la page A4 pour la Deskjet, 54 centimes pour la CANON BJ 4000 et 62 centimes pour la Stylus en mode 360\*360 DPI. Cette dernière va vous coûter 1,02 Francs (soit 4,08 FFr) la page en mode 720\*720 DPI à cause du papier spécial qu'il faut utiliser. Comparativement, une Deskjet 520 (soit une imprimante NB) va vous coûter 34 centimes la page A4. C'est moins cher et ceci est dû au fait qu'il n'est pas nécessaire d'avoir des cartouches d'encre couleur. Une impression NB laser vous coûtera moins de 20 centimes!

Test d'impression: J'ai utilisé une même image dans des résolutions similaires avec le même pilote d'imprimante (driver), soit Studio Pro II, pour essayer de me faire une idée des capacités de ces différentes imprimantes.

La meilleure en moyenne résolution est la CANON BJ 4000, qui grâce à ses 60 DPI de plus que la Deskjet, lui dame le pion! Et cette dernière malgré ce handicap de 60 DPI qu'elle compense par des couleurs plus chaudes, offre une qualité d'impression, à mon avis, supérieure à la Stylus en 360x360.

La plus lente est la Stylus qui décidément souffre face à ses concurrentes, alors que la BJ4000 et la Deskjet sont dans un mouchoir de poche (suivant le mode d'impression utilisé). Par contre, en mode 720\*720 DPI elle est fantastique... La finesse et la qualité de l'impression en font un outil très intéressant pour retranscrire des photos sur papier. Et de ce point de vue-ci, elle est nettement supérieure à ses concurentes.

 $R$  é s  $n$  m o  $n$  s.

La Deskjet de Hewlett-Packard est l'imprimante au prix de revient le plus intéressant. De plus elle est la moins chère des trois imprimantes testées. Elle demande un papier spécial mais offre des sorties de qualité.

La Canon BJ4000 offre le meilleur en 360DPI couleur. Comme pour les autres imprimantes, il lui faut un papier adapté pour offrir une qualité d'impres-sion correcte.

La Stylus est la plus performante des trois imprimantes, grâce à sa grande finesse d'impression. Cependant, ceux qui vont utiliser le plus souvent une impression en 360DPI lui préfèreront les deux imprimantes précédentes. J'ai eu aussi la mésaventure suivante: un des deux tests effectués s'est passsé sans encombre et nous avons obtenu le 720DPI sans problème, alors qu'avec une autre Stylus nous avons été dans l'impossibilité de la faire imprimer en 720 dpi... Ceci reste un mystère. Le représentant dit qu'il faut la paramétrer sur un PC (ou avec un émulateur) avec le soft fourni et qu'une fois paramétrée, le problème devrait être réglé. Non testé.

### Patrick Conconi

### Stylus Coloret BJC4000

La dernière génération des imprimantes couleurs à jet d'encreSi leur qualité augmente, les prix des imprimantes couleurs à jet d'encre sont à la baisse. Parmi une dizaine de modèles à moins de 4000F, j'ai testé la Canon BJC-4000 et l'Epson Stylus Couleur.

### Introduction

Depuis 1977, année de la découverte dans les laboratoires Canon de cette technique d'impression, la qualité des imprimantes à jet d'encre n'a cessé de s'améliorer. A côté des modèles haut de gamme (plus de 12.000F), qui utilisent la technologie du jet d'encre "en continu à encre solide", apparaît sur le marché une gamme à moins de 4.000F utilisant des encres liquides.

Les trois éléments principaux qui entrent en jeu dans la qualité: encre, papier, tête d'impression, ont considérablement évolué. Les nouvelles encres qui sèchent plus rapidement, limitent l'effet buvard. L'utilisation de papier "couché" offrant un rendu optimum, et l'apparition d'options pour utiliser du papier standard (l'imprimante diminue la quantité d'encre) permettent d'élargir les champs d'applications.

Sur les modèles actuels le nombre de buses qui composent la tête d'impression varie de 48 à 128. Grâce aux progrés de la miniaturisation le diamètre des buses a été divisé par trois permettant de pulvériser rapidement des gouttes d'encres beaucoup plus fines, limitant ainsi les problèmes d'éclabou-ssures. La résolution moyenne de ces imprimantes est de 360x360 dpi mais elle devrait évoluer vers les 720x720 dpi que propose EPSON avec son modèle Stylus Color.

#### Pour ce test nous avons choisi:

- la Canon BJC-4000, représentante des modèles utilisant la technologie à bulle d'encre. Une résistance thermique chauf-fe l'encre contenue dans la buse, ce qui crée une bulle de vapeur qui va propulser vers l'extèrieur une bulle d'encre.

- l'Epson Stylus Color qui utilise la technologie piézo-électrique propre à Epson. La déformation par la chaleur d'une membrane cuivrée exerce une pression qui entraîne l'expulsion de la goutte d'encre.

#### L e t e s t

Avant de commencer il ne faut pas oublier l'accessoire indispensable: le driver, qui va permettre d'exploiter au mieux les performances de l'imprimante. Une fois n'est pas coutume, Canon livre avec la BJC-4000 un pilote Amiga "Canon Studio" de Wolf Faust (Monsieur Amigadriver) en version bridée (paramétrage limité, pas d'option poster) mais utilisable pour la prise en main. La version com-plète vous coûtera la modique somme de 200F, et vu la qualité du programme de Wolf, c'est donné. Pour la Stylus Color j'ai essayé le driver de la société américaine ENDICOR (driver seul, pas de programme d'édition) et un autre programme de l'incontournable Wolf Faust, "Studio Printer" qui est une version évoluée (calibrage écran, paramétrage très complet, nombreux "dither", édition poster,....) de "Canon Studio" utilisable avec de nombreuses imprimantes. Le driver Endicor m'a semblé moins performant que celui de Wolf mais j'ai manqué de temps pour un test vraiment complet.

J'ai réalisé les essais avec du papier ordinaire et avec les papiers spéciaux préconisés par les constructeurs pour les tirages haute qualité. Si l'utilisation de ces papiers n'est pas obligatoire, ils sont vivement conseillés pour des résultats optimums, finesse de l'impression et éclat des couleurs. Les premiers tirages sont prometteurs, plus d'effet de bande ni de trame grossière, le rendu des couleurs est presque parfait.

Avec une bonne connaissance du pilote d'imprimante (ce qui demande un peu plus de temps que n'a duré ce test) une bonne restitution des couleurs ne posera aucun problème. Ces deux modèles utilisent deux cartouches d'encre, une pour le noir et une Cyan-Magenta-Yellow pour les autres couleurs, permettant la restitution d'un grand nombre de nuances. Si la définition de la Stylus Color permet d'avoir des images plus contrastées et des couleurs plus vives, la finesse de la BJC4000 est elle aussi remarquable. En mode texte rien à dire, c'est parfait.

Pour ce qui est de la vitesse, la BJC4000 est plus rapide que La Stylus Color, surtout si le document comporte des images. La BJC4000 propose aussi en option un ensemble cartouche noire-tête d'impression de 128 buses qui permet d'imprimer des documents monochromes encore plus rapidement.

Voilà un peu en vrac mes premières impressions pour un test que j'aurais volontiers prolongé. Il est dommage que les fabricants d'imprimantes, et plus particulièrement Epson, soient si pressés de récupérer les matériaux prêtés.

#### C o n c l u s i o n

J'ai été agréablement surpris par la qualité de ces deux imprimantes dont les performances permettent de satisfaire le plus grand nombre. Le rapport qualité/prix des ces modèles couleur laisse présager qu'à terme elles relègueront bon nombre de modèles noir et blanc au rang de pièces de musée. Si vous avez l'intention d'acheter une imprimante, n'oubliez pas que le choix du driver est primordial. Wolf Faust n'est pas le seul développeur mais ses programmes sont parmi les plus performants et ils sont constamment optimisés (conseil gratuit et désinteressé). En ces temps grisâtres où les investissements demandent réflexion, une imprimante de ce type peut mettre un peu de couleur dans votre quotidien et de plus, quoiqu'il arrive, elle trouvera toujours sa place.

Jluc Faubert

Prix: Canon BJC-4000 : 3.270frs Epson Stylus Color : 3.975frs

### <span id="page-29-0"></span>**1.53 MegaloSound (05-79)**

<span id="page-29-1"></span>Mettez vos airs préférés sur votre disque dur !

Megalosound V 1.39: un produit bien équilibré

Il existe sur le marché Amiga un grand nombre de digitaliseurs de son 8 bits. Certains ont un hardware de bonne qualité mais sont accompagnés de logiciels de traitement peu efficaces. D'autres sont globalement mauvais. Le tout est compris dans une fourchette de prix allant de 300F à 700F. Microdeal, avec le Megalosound nous offre un digitaliseur 8 bit dont le rapport qualité/prix est remarquable.

#### Installation

Le digitaliseur est fourni avec une disquette contenant le logiciel Megalosound 1.39. Il est accompagné du logiciel Super Sound IV. Celui-ci est un DP regroupant une grande partie des fonctions du logiciel Megalosound, sous une présentation différente. La disquette est bootable, donc directement utilisable. Pour les possesseurs de disque dur un installeur est prévu. La totalité de la disquette, une fois installée, occupe seulement 470 Ko ou 250 Ko pour le logiciel .

M a n u e l

Le manuel d'utilisation est en anglais, mais les mots utilisés sont simples, ce qui rend le tout facilement compréhensible (même pour moi!). Tout y est clairement expliqué, avec des schémas. Il comprend une partie "tutorial" où on vous prend par la main de A à Z pour traiter un échantillon, créer un son synthétique, et réaliser des échantillons de bonne qualité avec une fréquence faible.

H a r d w a r e

Le boitier Megalosound est minuscule: 5 x 6 cm. Il se connecte sur le port parallèle de votre Amiga. Il est muni de deux prises Cinch (RCA) et d'un petit potentiomètre permettant de modifier légèrement le niveau d'entrée. Il accepte les sorties non amplifiées de platines CD, tables de mixage, etc... Il est déconseillé de connecter des sorties directes (amplifiées), car il préamplifie le signal et risque de griller (il en est de même pour la majorité des digitaliseurs). Il n'y a pas de prise pour brancher directement un microphone.

#### U n e i n t e r f a c e a g r é a b l e

Le logiciel à son chargement coupe le multitâche. Si on réalise un cycle d'écran lorsqu'on se trouve sous Mégalosound le logiciel s'iconifie et libère les cannaux audio. On peut ainsi choisir dans un répertoire, un échantillon sonore en l'écoutant rapidement avec Directory Opus par exemple, sans quitter Megalosound.

L'interface est très agréable et colorée. Toutes les commandes sont accessibles par des icônes, ou des menus qui se trouvent sous l'écran de visualisation de l'échantillon. Un menu une fois sélectionné reste ouvert et regroupe dans une série de boutons les commandes (pas de menu déroulant). Ce mode de présentation permet d'accéder rapidement aux commandes sans jamais cacher l'échantillon. Les paramètres peuvent être directement rentrés au clavier ou à la souris grâce à des curseurs. Par contre, il n'y a aucun racourci clavier.

N.B.: La version testée est la 1.39; elle fonctionne à merveille sur tous les Amiga. La version 1.35 commercialisée en 1993 plantait sur A4000 et comportait quelques bugs. Réclamez donc la version 1.39 à votre revendeur. L'achat de Megalosound donne droit aux mises à jour sortant l'année suivant l'achat.

Les différentes possibilités du logiciel

Les opérations disque :

Le premier menu disponible est le menu 'DISK', il permet de réaliser les opérations classiques de chargement et de sauvegarde des échantillons aux formats RAW ou IFF 8SVX. Certaines options sont originales et très intéressantes - Reload répète le chargement du dernier fichier sonore ouvert, ce qui est extrêmement pratique.

\* Merge File permet de mixer, d'ajouter (en amplitude) ou de soustraire (en amplitude) l'échantillon courant avec un échantillon se trouvant sur support disquette ou disque dur. On peut ainsi réaliser plusieurs opérations consécutives sans passer par un tampon mémoire (buffer).

\* Rename, delete, format, makedir, shell, newcli: ces options permettent à l'utilisateur de réaliser des opérations disque à partir du tracker. Il ne sera plus nécessaire pour les personnes ne possédant pas de disque dur de quitter le logiciel pour renommer ou effacer un fichier, formatter une disquette, créer un répertoire ou encore ouvrir un shell. Merci Megalosound!

Il est possible dans ce menu de vider la mémoire de tout échantillon, ou encore de passer en mode mono/stéréo.

Enfin, on peut choisir de sauvegarder la totalité de l'échantillon (Waveform), une partie sélectionnée (range), la partie sélectionnée par les outils de répétition d'échantillon (loop), ou enfin la partie visualisée à l'écran (display). Cet évantail augmente l'efficacité et la qualité du travail.

L e m e n u P r i n t

Le logiciel permet d'imprimer les informations et l'onde sonore correspondant à l'échantillon. Avant l'impression, on peut choisir, l'aspect de l'onde (lignes, points, tracé) et les informations que l'on souhaite trouver (période, note, durée...).

Malheureusement je n'ai pas réussi à le faire fonctionner correctement. En effet, le digitaliseur se connecte sur le port parrallèle, il utilise donc la même connection que l'imprimante. Le logiciel teste en permanence les niveaux d'entrées sonore au niveau du digitaliseur même quand il n'est pas branché. L'imprimante interprète les signaux envoyés par le programme comme des commandes de retour chariots... jusqu'au blocage rendant impossible l'impression. Je suis quand même parvenu à imprimer un échantillon après une dizaine d'essais, mais je n'ai pu renouveler l'exploit !

L e s m e n u s E f f e c t s

24 effets différents sont disponibles et regroupés dans deux menus. Ils permettent de réaliser de nombreuses manipulations, et, chose merveilleuse, peuvent, pour la plupart, être utilisés en temps réel. Voyons rapidement les multiples possibilités offertent :

Menu 'Effects1'

\* "Lowpass filter" et "Hightpass filter" qui permettent d'atténuer certaines fréquences qui peuvent correspondre à des bruits de fond, par exemple :

- \* "Centre bias" permet de centrer sur la ligne 0 l'échantillon
- \* "brighten" met en relief un sample étouffé
- \* "Smooth" réalise le travail inverse de "brighten"
- \* "Bass boost" et "Treble boost" permettent d'augmenter les basses ou hautes fréquences
- \* "X-fade" copie l'échantillon courant dans un buffer, l'inverse et mixe les deux. L'effet obtenu est particulièrement intéressant.
- \* "Phaser" effet paramétrable et très utile pour modifier les instruments (surtout strings et guitares)
- \* "flange" permet de rajouter de la profondeur à certains instruments
- \* "Distort" réalise une distorsion du son équivalente à celle utilisée pour les guitares électriques
- \* "Metallic" donne un effet métallique un peu violent, le résultat n'est pas des plus réussi
- Le second menu d'effets comprend
- \* "Portamento" qui modifie l'échantillon en altérant sa fréquence sur certaines parties
- \* "Echo" qui donne de très bon résultats
- \* "Repitch" qui permet de modifier la fréquence d'une partie de l'échantillon

\* "Chorus" copie deux fois l'échantillon, modifie la fréquence de chacune des copies et les mixe avec l'original. Appliqué aux voix, il rappelle l'effet utilisé dans la série "V" pour la voie des extraterrestres

\* "Delay" qui correspond à un écho avec un delay très court, ce qui permet de donner de la résonnance au son (effet chambre)

- \* "Pipe" permet, selon le paramétrage, de rendre synthétique un son, ou de "robotiser" une voix...
- \* "Modulate" est un effet intéressant qui transforme l'échantillon en variations de modulations
- \* "Tremolo" réalise de rapides modifications de volume avec des modification de pitch d'un maximum à un minimum
- \* "Pan" utilisé pour les samples stéreos, correspond à deux trémolos travaillant en sens inverse sur les deux voix
- \* "Vibrato" ajoute des variations dans le sample par modification rapide mais faible du pitch
- \* "Y-Flip" inverse les bits sur l'axe des Y

\* "Resample" permet de changer la fréquence de l'échantillon. Tous les effets sauf Center bias, X-fade, Portamento, Y-Flip et Resample, peuvent être utilisés en temps réel. Cette possibilité est très intéressante pour modifier sa voix lorsqu'on anime une soirée ou encore si on utilise un synthétiseur dépourvu d'échos, reverb, vibrato...

### $L'$  é chantillonage

Le menu Sampler permet de digitaliser en mono (entrée droite, gauche, droite + gauche mixées) ou stéréo. Le logiciel est capable d'utiliser la FAST RAM s'il y en a, mais dans ce cas il n'utilise pas la CHIP RAM, ce qui est pour le moins étrange... Il est également possible de digitaliser directement sur fichier disque dur. On peut ainsi créer des fichiers sonores énormes et les reécouter en "direct from disk". Malheureusement on ne peut traiter que les fichiers qui tiennent dans la RAM. Les modes "monitoring" sont multiples: parmi eux, le mode fréquence qui affiche le spectre des fréquences en temps réel (le résultat est superbe), le mode Mtask qui lui active en multitache le monitoring...

On peut utiliser plusieurs modes d'échantillonage. Le mode "filtered" traite au cour de la saisie un échantillon et permet d'obtenir des samples de bonnes qualités à de faibles fréquences. J'ai effectué des tests à 8 Khertz, le résultat est nettement meilleur avec ce mode, et permet d'utiliser correctement de telles fréquences. Un autre mode "Hight-speed" permet de digitaliser à une fréquence de 70 Khertz sur un A500. Je suis monté à 84 Khertz avec mon A1200. Bien sûr, l'Amiga joue les échantillons à une qualité maximum de 42 Khertz, mais on peut ainsi traiter l'échantillon à haute fréquence (donc très précis) et réduire la fréquence ensuite. Ceci améliore dans certains cas la qualité de l'échantillon final. En mode normal on peut digitaliser jusqu'à 40 Khertz en mono, et 34 Khertz en stéréo. La saisie peut être mise en pause avec le bouton droit de la souris. Ainsi, on peut éviter les blancs consommateurs de mémoire.

#### Lesfonctionsd'édition

#### Le menu "Repeat"

Il permet de réaliser un bouclage de l'échantillon (loop). Plusieurs options permettent la recherche automatique de boucles, mais elles ne font pas de miracles. Enfin, il est possible de caler les barres de bouclage aux extrémitées de la totalité de l'échantillon, de la partie visionnée (Display), ou de la partie sélectionnée (Range). La recherche est grandement facilitée. De plus, la possibilité de sauvegarder uniquement la boucle rend le tout très pratique.

#### Le menu "Editing"

Ce menu comprend les options classiques d'édition: copier, couper, coller, plus quelques originalités. L'une d'elle permet de ne garder que la partie de l'échantillon sélectionné et d'effacer le reste. Le tampon (buffer) peut être la mémoire, ou également un fichier disque. Le seul point noir est que le mixage de deux échantillons n'est pas paramétrable (toujours à 50%). Les fonctions d'édition sont plus rapides que sur Audiomaster, que je n'utilise plus d'ailleurs...

#### La barre de gadgets

Sous l'écran de visualisation de l'échantillon se trouve une série d'icônes, qui permettent de réaliser sans faire appel aux menus certaines opérations. On y trouve la plupart des fonctions du menu "Editing", mais également un certain nombre de fonctions uniquement accessibles sous cette forme. Les principales permettent d'écouter l'échantillon, de zoomer sur des parties de l'échantillon, de changer l'octave. Une icone donne accès au menu "volume" qui permet de réaliser des montées ou des descentes en volume (Fade), selon trois types de calculs mathématique: linéaire, exponentiel ou logarythmique. Il permet également d'augmenter ou de réduire le volume global de l'échantillon avec ou sans filtrage.

### C o n f i guration du logicielet préférences

De nombreux éléments du logiciel sont configurables: les confirmations (check) avant sauvegarde, chargement ou traitement peuvent être activées ou désactivées.

On peut choisir de toujours travailler sur l'échantillon entier (waveform), la sélection (range), mais aussi sur l'écran (display) ou la boucle (loop/repeat). Pour faciliter l'édition et la réalisation de sons synthétiques, il est possible d'afficher une grille dont l'échelle est paramétrable. L'option "snap to grid" cale la sélection sur le quadrillage le plus proche. L'échantillon peut être représenté en lignes (outline), nuages de points (dotted), ou lignes verticales (filled). On peut même choisir la fréquence et le volume du "Beep" signalant la fin d'un traitement ou encore la vitesse de scrolling des menus, etc...

La liste est encore longue mais n'est pas sans failles. En effet, il est impossible de choisir le type d'écran ouvert par Mégalosound. Le logiciel utilise un écran "custom" PAL ou NTSC selon le système. De ce fait, les utilisateurs ayant un écran multisynchro ne pourront pas afficher du DoublePal par exemple. La vitesse du pointeur est ralentie, le logiciel est dépourvu d'accélérateur souris.

### A p p r é c i a t i o n s

J'ai aimé

\* la simplicité d'utilisation, l'interface pratique et colorée

\* les nombreux effets disponibles et utilisables en temps réel

- \* le manuel d'utilisation très accessible ( anglais).
- \* les nombreuses options disponibles et originales

(Reload, Merge-file, File-buffer...etc)

- \* les possibilités de configurations du logiciel
- \* la libération des canaux audio avec le cycle d'écran
- \* le rapport qualité prix.
- J'ai regretté :
- \* l'impossibilité de changer le type d'écran ouvert
- \* le mauvais fonctionnement de l'impression.

```
Conclusion
```
Megalosound est un très bon produit que j'ai beaucoup apprécié. Le logiciel est très complet, et offre de nombreuses possibilités absentes chez les concurents. Il permet de personnaliser ses instruments, modifier les voix, les musiques. L'échantillonage est de bonne qualité, et permet tout les travaux de saisies jusqu'à 40 Khertz en mode "normal", et 70 Khertz en mode "hight speed" sur un A500. Il s'agit d'un outil indispensable à un prix très variable mais jamais plus que 500F.

#### Rémi Moréda

Version testée: d'origine anglaise

### <span id="page-32-0"></span>**1.54 Modem US Robotics (05-79)**

### <span id="page-32-1"></span>U S R o b o t i c s

### Les modems V...tout!

Ce mois-ci, nous avons entamé pour vous les tests du haut de gamme US Robotics qui se décline en deux modèles V34: le Courrier pour un usage professionnel lourd et le Sportster, mieux adapté à une utilisation domestique. La différence entre ces deux produits tient essentiellement à la fiabilité en utilisation intensive, cette différence entraînant naturellement un écart de prix sensible.

### E n p r e m i e r l i e u

Nous allons tout de suite commencer par le courrier, après un bref rappel sur la nomenclature Vxx. Ces normes, fixées par un organisme international, le CCITT (Comité Consultatif International Télégraphique et Téléphonique), maintenant absorbée par l'ITU (International Télécommunication Union) permettent d'établir des standards dans les domaines des protocoles de communication entre modems. Tout le monde en France connaît la norme V23, protocole utilisé par le Minitel, légèrement désuète de nos jours, quand on compare ses 1200 caractères par seconde (dans le meilleur des cas) aux 28800 bps pouvant être obtenus avec des modems de la dernière génération, respectant la norme V34. Il y a eu toute une série de normes ; V32 (9600 bps), (V32bis, 14400 bps) et enfin V34, sans oublier les normes FAX V27 ter (4800 bps) et V29 (9600 bps), culminant à 9600 bps et curieusement utilisées actuellement par France Telecom pour son " Minitel Haute Vitesse". A quand un MTHV à 14400 bps? Ce qui arrive souvent, c'est que les constructeurs inventent plus vite que l'IUT ne normalise.

C'est ainsi que USR a déjà créé ses propres normes comme le V31 Terbo, à 21600 bps, en attendant l'arrivée de la norme V34. La norme Terbo avait l'avantage d'être la plus rapide en son temps mais aussi l'inconvénient de ne pas être un standard reconnu par l'industrie et surtout par l'IUT. Il fallait en effet que deux modems USR Terbo se trouvent face à face pour pouvoir fonctionner à pleine vitesse. Il sera par contre possible aux acheteurs de ces modèles, de faire une mise à jour pour V34 à des conditions raisonnables et gratuites pour les derniers acheteurs.

Le surnom qu'on donne aux modems V34 d'USR, " V everything " (V tout) résume bien leur principale qualité: ils sont compatibles avec toutes les normes, du V21 au V34, y compris les normes FAX et le minitel V23.

### Lecourrier V34

Grand favori des Sysops de par le monde, le Courrier V34 est un modèle de fiabilité et de performances. En fait, il s'agit d'un appareil qu'on installe une fois pour toutes et qu'on peut ensuite oublier dans son coin. Il ne bronchera pas, même dans des conditions d'exploitation industrielles, en fonctionnant 24h/24 à haut débit et malgré des lignes de mauvaise qualité. La tranquillité a cependant un prix: 5000 FRF TTC. Cet investissement, qui peut être discutable pour un particulier, se justifie surtout pour un serveur ou un BBS car les bons taux de transfert et la fiabilité des connexions obtenues permettent de réduire les temps de téléchargement. Mêmes impératifs pour ceux qui se connectent " online " sur Internet; ici, les performances et la fiabilité sont primordiales. Un investissement vite amorti est généralement un bon investissement.

Après un mois d'utilisation intensive, le Courrier a parfaitement fonctionné, même dans des conditions de ligne mauvaises avec lesquelles certains modèles concurrents perdaient tout simplement la porteuse. La notion de qualité pour un modem est très difficile à cerner et aussi très diffuse. Il est toujours délicat de déterminer pourquoi une connection ne se fait pas ou pourquoi les taux de transfert deviennent subitement exécrables un jour pour redevenir excellents le lendemain. Les causes peuvent être multiples: pertes de données sur le port série, sur la ligne téléphonique, chez vous ou en face, à cause de la ligne ou à cause de votre modem, etc. Par contre, à l'usage, certains modèles s'avèrent être plus fiables que d'autres et surtout semblent avoir des marges de tolérance plus larges. C'est le cas du Courrier US Robotics.

Livré avec une documentation en français très complète (il y a même un glossaire reprenant tous les mots barbares du monde des Telecom) et des logiciels de communication sous Windoze (TM). Le courrier fonctionne bien sûr aussi parfaitement avec les softs de communication du domaine public Amiga comme Term, qui surpasse ses homologues PC et qui de plus est gratuit (dernière version en date : 4.3).

Pour l'émulation minitel, Amitel 2.0 a été utilisé avec succès (mettre ATS34=8 dans la chaîne d'initialisation du modem). Pour les modes haute vitesse, les meilleurs résultats s'obtiennent en réglant la vitesse du port série à 57600 bps. De cette façon, les données arrivent plus vite au modem qui peut alors encore améliorer les taux de transfert grâce à ses protocoles de compression des données en temps réel. C'est ainsi que sur une ligne "propre", on peut atteindre et dépasser 3300 caractères par seconde. Quand une ligne devient vraiment mauvaise, il arrive que le taux de transfert baisse, mais rarement en dessous de 2500 cps. La perte d'une porteuse n'est pas survenue.

#### Le Sportster

Le deuxième modèle, le Sportster, s'adresse plutôt au grand public, avec son prix attractif. Malgré cela, le Sportster, comme son grand-frère, supporte toutes les normes, y compris le V34 et les normes Fax. Selon le constructeur, la différence entre les deux modèles tient au niveau de la fiabilité et des performances en utilisation intensive. Pour accéder aux BBS et aux conférences Fidonet et Usenet sur Ramses, par exemple, le Sportster est censé être plus que suffisant. Nous n'avons pas encore testé le modèle Sportster dont l'agrément Telecom n'est toujours pas terminé en France. Il faudra donc attendre encore un peu pour la disponibilité de ce modem de luxe à un prix raisonnable. Nous ne manquerons pas de vous tenir informés et d'en faire le test dès que possible.

#### Gilles Bourdin

(Ed: Nous remercions la société ADFI pour l'envoi d'une version export du Sportster V34.)

A ceux qui ont déjà décidé d'acquérir un modem et qui hésitent encore sur le choix de la marque, sachez que la plupart des BBS dans le monde fonctionnent avec des modems US Robotics, y compris Ramses BBS (deux courriers V34 et un Courrier V32bis). Il n'y a pas de meilleur gage de qualité.

#### R a m s e s

Et pour ceux qui cherchent à communiquer avec une communauté d'Amigaïstes communicants et fort sympathiques, je ne peux que vivement leur conseiller d'aller faire un tour sur le premier BBS Amiga en France : Ramses.

+33 1 45 84 56 23 - BBS Privé - 1200-28800 bauds

+33 1 53 79 11 99 - BBS Public - 4800-28800 bauds

+33 1 53 79 12 00 - BBS Privé - 1200-14400 bauds

Vous pouvez soit vous connecter en direct sur la ligne publique ou utiliser les lignes privées si vous êtes membre de l'association (300 F par an). Il est bien sûr possible de créer un point pour ne rester en ligne que le temps de rapatrier les données personnelles, c'est indispensable pour ceux qui appellent en dehors de la région parisienne.

La plupart des softs DP sont disponibles en téléchargement avec deux CD ROM en ligne en permanence (Aminet et Fish). Il est également possible d'effectuer des requêtes FTP différées en passant par la porte d'accès Internet.

Vous aurez accès aux News Usenet et pourrez utiliser l'Email sans restrictions.

Ce mois-ci, le nombre de points (comptes "off line" d'utilisateurs réguliers) a dépassé la barrière des 70 et continue d'augmenter.

Le BBS vient d'ouvrir ses portes aux utilisateurs Mac et rapatrie une bonne partie des conférences Mac françaises et internationales. Une base de fichiers a été crée.

La cerise sur le gâteau, c'est le Nouveau Sysop, Philippe Brand, qui est vraiment "très très cool" (pour reprendre une expression d'IBM) et qui remplace le non-moins-cool-ex-sysop Eric Delord.

### <span id="page-34-0"></span>**1.55 Azur (05-79)**

#### <span id="page-34-1"></span>A Z U R : u n é d i t e u r s u p e r - c o n f i g u r a b l e

#### La nouvelle génération

"Azur", voilà un nom bien poétique pour un nouvel éditeur de textes. Après deux ans de développement et de tests, il vient renforcer la tradition selon laquelle les éditeurs sur Amiga sont les meilleurs qui existent au monde.

Autrechosequ' AZ

AZur v1.0 est le digne successeur d'AZ v1.54 (logiciel DP) qui fut longtemps la référence tant au niveau de la simplicité que de la rapidité. En disant cela, j'ai un peu l'impression de blasphémer car l'auteur, Jean Michel Forgeas, n'a pas simplement fait une nouvelle mouture d'un vieux logiciel. C'est un peu comme si on comparaît une bonne vieille 2CV à une Rolls.

Avant de vous dévoiler les multiples richesses de ce logiciel, je dois dire que s'il fallait faire la liste exhaustive et détaillée de toutes ses possibilités, deux pages ne suffiraient pas et les rubriques (tout aussi intéressantes) de mes camarades en souffriraient. Aussi, je passerai rapidement en revue "le commun" pour mettre plus en valeur "l'incomparable".

#### Installation

C'est le programme Installer de Commodore qui va se charger du travail, donc point d'inquiétudes de ce côté. J'en profite pour signaler qu'AZur 1.0 fonctionne très bien sous le système 1.3 et que les utilisateurs de ce très ancien Kickstart devront le signaler lors de leur achat afin de recevoir un version d'Installer qui fonctionne sous 1.3.

#### T o u r d ' h o r i z o n

ARexx est depuis quelques temps déjà un passage obligé pour tous les logiciels dignes de ce nom et AZur ne fait pas exception, ou plutôt, c'est une exception en matière de qualité d'interface ARexx: pas moins de 138 commandes ARexx. Comparé à d'autres logiciels, c'est à la fois peu et beaucoup: chacune de ces commandes est très riche en options et un utilisateur expérimenté pourra pratiquement tout faire (une cinquantaine de scripts sont fournis, dont l'un permet de faire des mailings). On peut très facilement l'interfacer avec tout ce qui a un port Arexx ou qui peut être pleinement utilisé depuis la ligne de commande du shell.

Une autre particularité d'AZur est son mode de fonctionnement "orienté objet". Cela lui permet d'être extrêmement modulaire et de fonctionner en asynchrone: plusieurs requêtes peuvent être ouvertes sans bloquer la fenêtre d'édition.

AZur est un éditeur multi-fenêtres et multi-vues. C'est à dire qu'on peut éditer plusieurs textes simultanément (pratique pour copier des parties d'un texte vers un autre) et qu'il permet d'avoir, dans la même fenêtre, différentes vues (sur différents points) d'un même fichier. Rien de plus simple: il suffit de déplacer vers le haut le gadget situé en bas à droite de la fenêtre. et on peut répéter la manipulation autant de fois qu'on veut de vues, la seule limite étant fixée par la hauteur de l'écran.

Il est complètement configurable. Tout y passe: menus, raccourcis clavier, action de la souris, jusqu'au nom des commandes ARexx. Dans ce dernier cas, il s'agit en fait d'"alias", et en configurant correctement ces alias, on peut faire en sorte qu'AZur interprète correctement des scripts ARexx destinés à la plupart des autres éditeurs du marché.

Il supporte les raccourcis clavier multi-touches (façon Emacs): les raccourcis clavier pour l'appel des fenêtres de préférences sont CTRL-P puis la première lettre du nom de la fenêtre désirée. Les raccourcis standard n'ont cependant pas été négligés. On retrouve bien Amiga-S pour Sauver, etc...

Le support du clipboard est complet et on peut couper/copier/coller vers et depuis plusieurs clipboards (les 256 clipboards de l'Amiga sont utilisables).

Il affiche une AppIcon sur le Workbench (lâcher l'icône d'un texte dessus provoque le chargement de ce dernier dans AZur), et sa fenêtre est déclarée AppWindow lorsqu'elle s'ouvre sur le Workbench.

AZur offre bien entendu d'autres fonctions, moins courantes, comme la frappe au kilomètre (avec paragraphes et formatage du texte), l'enregistrement de macros, plis imbriqués, blocs verticaux, nombre de blocs et de marques illimité. Pour le moment, je ne fais que citer ces fonctions qui sont vues détail plus loin.

Lesmenus et fonctions d'AZur

Les menus d'AZur sont configurés par défaut pour une utilisation "standard" d'un éditeur de textes. Pour avoir un petit apperçu de ce dont est capable AZur, il suffit d'en faire le tour.

#### \* Le menu Projet

En commençant par le menu Projet, on trouve, de quoi charger/sauver un texte, ouvrir une nouvelle fenêtre, imprimer le texte ou les blocs sélectionnés. Chacune de ces commandes est suivie d'un sous-menu permettant d'effectuer des actions plus spécifiques comme insérer un texte, charger en lecture seule, charger le fichier dont le nom est sous le curseur (pratique pour les programmeurs), sauver sous un autre nom sans changer celui du fichier en cours d'édition, sauver les blocs, ajouter le texte à un fichier, sauvegarder en préservant les paragraphes, imprimer en asynchrone (l'impression se fait pendant qu'on continue à travailler sur le texte), etc... Notez que les différents types de sauvegarde sont en fait effectués avec la même commande ARexx. Seules les options changent.

Viennent ensuite diverses commandes permettant d'effacer ou renommer un fichier, d'en modifier les attributs et le commentaire, ou encore de créer un répertoire.

La commande Info afiiche toutes les informations utiles sur le texte en cours d'édition (taille, nombre de mots, lettres par mots, largeur des lignes, largeur maximale, etc...).

Le dernier sous-menu permet d'utiliser AZur comme gestionnaire de projet. Pour créer un projet, il suffit de charger tous les fichiers qui s'y rapportent et de sélectionner "Sauver Projet". AZur sauve alors toutes les informations concernant les fichiers en cours d'édition. Au prochain chargement du projet, il suffit de sélectionner "Charger projet" pour tout retrouver dans l'état dans lequel on l'a laissé.

#### \* Le menu Edition

Avant de détailler le menu Edition, voyons ce qu'AZur est capable de faire au niveau de la gestion de blocs. Il permet aussi bien de sélectionner des blocs normaux (d'un caractère à un autre) que des blocs rectangulaires (voir images d'écrans). Mais il ne s'arrête pas là: on peut sélectionner autant de blocs qu'on veut, en mélangant blocs horizontaux et verticaux... Voici quel ques exemples d'applications des blocs multiples: pour inverser deux blocs de texte, il suffit de sélectionner ces deux blocs puis le menu "Echanger Blocs" (c'est en fait un script ARexx qui y est rattaché) et hop! le tour est joué. Pour les programmeurs, on peut par exemple récupérer en une seule opération plusieurs parties d'une source pour les intégrer dans une autre.

Le menu Edition propose donc les traditionnels couper/ copier/coller, coller vertical, mise en majuscules/minuscules de texte, échange de blocs, de mots ou encore de caractères, insertion de la date et de l'heure, insertion de séquences ANSI ou Amigaguide. On peut aussi entrer directement des caractères d'après leur code ASCII en hexadécimal, ou afficher une table des caractères ASCII. Cette dernière est très pratique puisqu'il suffit de cliquer sur les caractères qu'on veut entrer dans le texte et, comme toutes les autres requêtes, elle peut rester affichée alors qu'on reprend l'édition au clavier.

Ce menu permet aussi la gestion du formatage du texte. On règle les marges gauche et droite dans les préférences. Si on choisit le formatage automatique, AZur gère le texte en paragraphes et non plus en lignes. On peut alors entrer le texte "au kilomètre", c'est à dire que lorsque le curseur dépasse la marge droite, le mot en cours de frappe est automatiquement replacé au début de la ligne suivante. On peut alors exporter le texte vers un logiciel de mise en page en sélectionnant le menu Projet/Sauver Paragraphes. Chaque paragraphe peut être aligné à gauche, à droite, centré ou justifié.

#### \* Le menu Recherche

Il offre toutes les possibilités rêvées en matière de recherche/ remplacement dans un texte. La fenêtre de recherche/remplacement, très complète, permet différents types de recherches: dans tout le document, dans le(s) bloc(s) sélectionné(s), en avant/en arrière. On choisit si les différentes occurences de la chaîne recherchée seront montrées (marquées en blocs) et/ou s'il faut rechercher/remplacer toutes les occurences. On peut restreindre la recherche en début/fin de ligne/mot, régler la sensibilité à la casse des caractères ainsi qu'aux caractères accentués. On peut aussi entrer un joker (?) dans la chaîne recherchée et demander à AZur de convertir la chaîne recherchée (et de remplacement) selon la norme utilisée en C (par exemple pour une fin de ligne). En fait, toutes les options du menu appellent cette même fenêtre avec différentes options et, en général, il n'y a qu'à entrer la chaîne recherchée sans s'occuper du reste.

#### \* Le menu Outils

Il permet de gérer les marqueurs de texte (ou marques) que j'ai évoqués précédemment. Avec AZur on peut nommer les marques et placer par exemple une marque nommée "en-tête" sur l'en-tête d'une lettre, une autre nommée "2-Conversion" pour marquer le début du chapitre 2-Conversion, etc... L'opération se fait tout simplement avec le menu Outils/Poser marques/Nommer... Pour les pressés il y a toujours les bonnes vieilles marques numérotées. Lorsqu'on veut aller à une marque "nommée" il suffit de cliquer sur la marque désirée dans la requête de marques. C'est très très pratique pour se promener dans une source ou dans un long document.
Parmi les autres commandes de navigation du menu Outils, on trouve les "aller à la ligne, à l'offset, à la marque précédente/suivante, au pli précédent/suivant, au bloc précédent/suivant".

Les trois sous menus suivants servent à la conversion de texte (ASCII 7Bits, Videotext<=>Amiga, MS-DOS<=>Amiga, Rotation 13), au tri ascendant/descendant d'un bloc, et à l'"entourage" de blocs. Avec cette dernière fonction il suffit de sélectionner un bloc rectangulaire de texte puis de sélectionner le Menu Outils/Entourer/Tableau pour avoir un beau cadre autour du texte sélectionné et c'est exactement le même principe pour la création de commentaires dans une source.

Les derniers sous-menus permettent d'exécuter un programme ou script DOS, un script ARexx, le(s) bloc(s) sélectionnée(s) sous forme de script DOS ou ARexx, de tester la parité des /\* \*/, DO END, et []{}() (la commande ARexx utilisée permet en fait de tester la parité de tout ce que l'on veut, même une correspondance entre toto et titi) et enfin le sous menu Aide qui vaut le détour: les programmeurs qui ont les autodocs commodore pourront grâce à AZMan (système d'aide en ligne intégré à la distribution d'AZur) ou à Amigaguide d'avoir une aide en ligne directe. Il suffit de placer le curseur sur le mot à rechercher puis d'appeler l'aide en ligne pour être renseigné illico presto...

### \* Le menu Macro

Passons rapidement sur ce menu qui permet d'enregistrer une séquence d'actions pour la reproduire à volonté et sans efforts. Le fin du fin, c'est que lorsqu'on demande d'enregistrer une macro sur disque, elle s'enregistre sous forme de script ARexx qu'on peut donc modifier par la suite.

### \* Le menu Plis

L'utilisation des plis dans un texte est un vrai régal. Lorsqu'une partie du texte est "repliée", seule la première ligne est affichée mais le reste est tout de même conservé en mémoire. C'est très pratique lorsqu'on édite un long document, il suffit de replier les chapitres déjà écrits et cela facilite grandement la navigation dans le document. Là ou AZur apporte vraiment un plus au système des plis, c'est qu'il le fait sans modification physique du texte et qu'on peut imbriquer des plis à l'infini.

Il permet aussi de définir le style, la couleur de texte et de fond de la première ligne d'un repli.

### C on figuration, paramétrage

La modification des menus et raccourcis clavier se fait en éditant le fichier de paramètres d'AZur (un simple fichier ASCII). Pour modifier ce fichier sans risques, il faudra toutefois avoir quelques connaissances sur ARexx.

Pour le reste de la configuration, il y a cinq éditeurs de préférences a partir desquels on peut pratiquement tout modifier du comportement d'AZur:

#### \* Mode d'écran

\* Edition: conversion des espaces en tabulations, taille des tabulations, clignotement du curseur, couleurs du texte des blocs et du curseur, couleurs et style des plis

\* Recherche: réglage des paramètres par défaut de la fenêtre de recherche/remplacement

\* Général/ARexx: conversion des CR LF en LF (pour l'import de textes MS-DOS) sauvegarde automatique, backups des fichiers lors de la sauvegarde (plusieurs niveaux de backups possibles), taille des différents tampons, nom des ports ARexx, fichier de paramètres, consoles de sortie ARexx et DOS, sauvegarde des icônes

\* Fenêtre/Polices: polices de l'interface, police du texte, écran utilisé (Workbench, public ou écran AZur), taille de la fenêtre, aspect de l'interface (gadgets présents), palette de couleurs

#### D o c u m e n t a t i o n

On nous gâte: manuel papier et aide en ligne. Le manuel est complet, on y trouve rapidement l'information recherchée et les exemples sont clairs. L'aide en ligne au format Amigaguide donne un rappel de l'utilisation des menus, de la souris, des raccourcis clavier standard et de la procédure de modification du fichier de paramètres. Rien de plus simple, il suffit d'appuyer sur la touche Help.

### Maisencore...

On peut le configurer pour avoir une ligne de commande en bas de la fenêtre. On peut alors entrer directement des commandes ARexx. On peut aussi ouvrir une console de commande ARexx et piloter entièrement AZur depuis celle-ci. On peut aussi s'en servir comme d'un éditeur binaire rudimentaire. Divers scripts et programmes sont fournis avec AZur pour créer rapidement un environnement de programmation complet pour le SAS/C v6.x et DICE Pro (on peut compiler/linker depuis les menus d'AZur!).

La version suivante (annoncée pour la fin de l'année) intègrera un dictionaire multilingue, un Undo/Redo sur toutes les fonctions, la gestion des tabulations, l'édition du texte avec le style de texte (gras, italique...), etc...

C o n c l u s i o n

Plus:

- souple et rapide

- très bonne interface ARexx

Moins:

- pas de vrai Undo/redo mais l'excellente gestion du clipboard palie largement cette lacune

- les tabulations sont converties en espaces

Comme je l'ai dit en introduction, ce test est loin d'être exhaustif et je ne saurais trop vous conseiller de tester la version de démo afin de vous faire une idée de la bête (Cette version de démonstration est disponible auprès de la plupart des revendeurs). Pour finir, je ne dirai qu'un mot: superbe!

Denis BERNARD

Auteur/Editeur: Jean-Michel Forgeas. Bordeville, 16170 ROUILLAC

Prix: 300 FF. Disquette démo contre trois timbres.

# **1.56 CrossMac (05-79)**

#### C r o s s M a c

Accéder à un disque dur MAC comme si c'était une unité Amiga

Les utilisateurs de A-Max ou de Emplant le savent bien, une partition, un disque dur ou une disquette (1.44) MACINTOSH n'est pas reconnu(e) par le système, et apparaît sous la forme "HDM0:Nodos"... Sous Amiga OS, il est impossible de lire cette partition - sauf avec CrossMac!

Consultron nous a fait CrossMAC... Un FileSystème (en anglais dans le texte) pour utiliser une partition MAC comme une partition normale de votre système Amiga.

#### L'installation

Pour le novice qui n'aime pas lire les docs, une installation simple à l'aide de l'installeur de feu Commodore fera l'essentiel pour vous... Si vous avez déjà une partition Mac existante, alors indiquez-le lors de l'installation et miracle! dès le reboot, vous verrez une icône noire et blanche avec une pomme remplacer votre "MHD0:NoDos"... Un double-clic et le contenu de votre disque MAC apparaîtra comme par enchantement. Il vous est aussi proposé de s'occuper de votre lecteur CD-Rom, mais c'est une opération déconseillée car d'autres filesystems sont plus performants, tel AmiCDROM qui est en domaine public.

Tous les Amiga avec l'OS 2.0 ou plus peuvent utiliser CrossMAC. Hormis les partitions disques, seuls les Amiga avec un lecteur haute densité pourront lire directement les disquettes au format Mac, et encore, seulement le format 1,4Mo. Le format MAC basse densité est définitivement illisible sur un Amiga. Les formats A-Max 800K et Emplant 800K sont reconnus, mais ils sont spécifiques à l'Amiga et à ces deux émulateurs.

#### L e s c o p i e s

Les copies de fichiers binaires ne posent aucun problème: un simple glissement de la souris permet de basculer un fichier d'un disque Amiga à un disque MAC. Une commodité permet de réaliser une conversion texte. Sachez que les accents ne sont pas du tout identiques sur un Mac et sur Amiga et qu'un fichier texte peut devenir illisible sans conversion après un transfert...

Le package nous offre aussi quelques utilitaires sympa. Ainsi, un éditeur Hexa pour les fichiers Mac, accompagné d'un extracteur de ressources (typique de Mac), un utilitaire pour retrouver des fichiers effacés sur une partition Mac ainsi qu'un Finder\_Manager qui, lui, va gérer les informations type que stocke le système APPLE (origine, nom etc...) et permettre de les modifier ou de les adapter.

Ce soft est très bien fait. Je n'ai eu aucun plantage et tous les périphériques amovibles testés fonctionnent avec CrossMac. Indispensable!

Dernière minute: j'ai eu des problèmes avec les disques durs gérés par CrossMac depuis Emplant.

Patrick CONCONI

Editeur: CONSULTRON, USA (Accepte les cartes de crédit)

Cherche un distributeur pour la France

Prix : 100\$

P o i n t d e v u e d e M i c h e l

En effet, j'ai constaté le même bug que Patrick. Le contrôleur SCSI 1 de la carte Emplant vu côté Amiga a tendance à se bloquer, que ce soit un disque dur formaté Amiga ou un disque dur Mac (formaté par un Mac). Dans le cas d'une partition Amiga formatée en Mac, il n'y a pas de problème, puisque on n'utilise pas ce contrôleur.

En ce qui concerne l'émulation AmaxIV le problème ne se pose pas. AmaxIV utilise dans les deux cas le contrôleur de l'Amiga (partition formatée Mac ou disque dur Mac). N'oubliez pas tout de même que les deux émulateurs permettent à l'origine, sous émulation, d'échanger les données entre l'Amiga et le Mac.

Autres remarques: en cas de plantage du Mac, au mount de l'unité Mac la partition est "revalidée" par CrossMac. J'ai eu des petits ploblèmes dans le cas où CrossMac et l'émulation tournent en même temps. Si vous copiez un fichier côté Amiga dans la partition Mac pendant que l'émulateur tourne, nelui-ci ne voit pas le fichier. Il suffit pour voir le fichier de quitter l'émulation, et de la redémarrer. D'ailleurs, on constate le même phénomène dans l'autre sens. Dans ce cas de figure, il est fortement conseillé d'utiliser le logiciel de transfert de l'émulateur.

Je trouve ce paquetage "génial", il donne, sans émulateur, la possiblité d'échanger les données: image, son, texte, voire même certains documents (Adobe Illustrator récupérable avec PageStream). De plus, le transfert (du moins avec une WarpEngine) est très rapide. Finis les Syquest formatés PC pour envoyer nos fichiers Postcript au flasheur. Au niveau matériel, la seule chose à faire est d'insérer l'unité Mac dans votre chaîne SCSI.

Nous espérons prochainement pouvoir tester l'équivalent en PC, sur le port IDE (A4000) et SCSI. Nous aurons dans ce cas l'ouverture au niveau des donnée sur les deux standards leaders actuels.

# **1.57 HyperCache2 (05-79)**

#### H y p e r C a c h e 2

#### La carte accélératice logicielle!

La nouvelle version d'HyperCache est arrivée, avec une grande nouveauté : le cache en écriture. Les périphériques étant souvent des facteurs limitants dans l'architecture de l'Amiga, SomeWare nous propose un remède en (je cite) "déchargeant une bonne partie du travail du contrôleur sur le processeur". Et ça marche.

#### Installation

C'est désormais une tradition, Installer de C= est de mise. Le script offre le choix NOVICE ou EXPERT, ce qui permet d'installer HyperCache même sans aucune connaissance de l'Amiga. Ceci fait, on peut lancer HyperCache qui se trouve dans le répertoire "sys:WBStartup", étant activé à chaque boot. C'est une nouveauté: HyperCache peut désormais être lancé par une icône, et utilise les ToolTypes au lieu des paramètres CLI passés en ligne de commande. En définitive, HyperCache s'est intégré dans l'environnement graphique de l'Amiga.

#### L a t h é o r i e

HyperCache2 est un cache dit intelligent, c'est à dire que contrairement aux "bêtes" buffers de l'AmigaDos, il peut, de manière statistique, connaître les données les plus probablement demandées lors d'une lecture prochaine et, en lisant ces données en plus de celles qui ont été lues par les autres programmes, permet d'y accéder de façon hyperrapide lorsqu'un programme en a besoin. En fait, lors de chaque lecture, HyperCache se fait passer aux yeux de l'AmigaDos pour le périphérique interrogé et lit un peu plus de données que nécessaire afin d'augmenter les chances que les prochaines données demandées soient déjà en mémoire. Le "un peu plus" est configurable à souhait.

Mais ce qui est encore plus génial, c'est le cache en écriture! En effet, lorsqu'un programme veut écrire sur un périphérique, HyperCache se fait à nouveau passer pour celui-ci et stocke les données écrites en mémoire au lieu de les transférer directement sur le périphérique qui est beaucoup plus lent que la RAM. Le résultat est que la vitesse d'écriture est multipliée! En gros, si un disque dur permet une vitesse de transfert de 1 Mo/seconde, grâce à HyperCache le taux apparent est de 5 Mo/seconde (taux de transfert de la mémoire sur les Amiga 4000), voire plus, si l'on dispose d'une carte accélératrice comportant ses propres supports de RAM. Lorsque l'ordinateur est moins occupé (ce qui arrive très souvent sur Amiga, alors que sur d'autres machines, le CPU

est toujours occupé à 100%, même s'il ne fait rien...8-), les données sont écrites d'un seul trait. Autant dire que les écritures de multiples petits fichiers, jusqu'alors assez fastidieuses, deviennent incroyablement rapides (instantanées du point de vue de l'utilisateur, puisque les données seront discrètement écrites plus tard).¨Mais attention, le cache en écriture est une arme à double tranchant: en effet, si l'ordinateur plante avant l'écriture c'est la catastrophe! Ou pire, il peut arriver que l'on sauve un travail, que l'on quitte l'application et qu'HyperCache soit dans l'impossibilité d'écrire les données (erreur d'écriture ou autre)! Et là rien à faire, tout est à refaire. Bref attention aux Amiga "surpeuplés" de Commodities qui le font planter une fois sur deux.

#### L a p r a t i q u e

Tout ceci est bien appétissant, mais hélas, la mise en pratique est assez délicate. En effet, (reportez-vous aux tests ) il est difficile de configurer correctement HyperCache. Bien entendu, le programme HyperCachePrefs apporte la facilité d'une interface Intuition pour configurer HyperCache, mais ce programme comporte un défaut de conception: il ne permet l'utilisation d'HyperCache que sur des unités situées sur le même périphérique physique. Ainsi, si l'on veut cacher plusieurs disques durs, avec un CDRom ou un lecteur de disquettes, on doit manuellement recopier HyperCache pour chaque unité physique dans le WBStartup et changer les ToolTypes. Dommage, car le programme de préférences est drôlement pratique et rend la configuration très simple.

Il existe également un programme appelé HyperCacheStats qui permet d'interroger en temps réel les différents caches installés au travers du port ARexx d'HyperCache. En effet, encore une nouveauté, HyperCache dispose d'un port ARexx qui permet notamment d'interrompre son activité, pour procéder à la réorganisation d'une partition par exemple. HyperCacheStats affiche en clair les performances des caches, ainsi que des moyennes d'efficacité en lecture et écriture sur l'ensemble des opérations. Dommage que l'on soit obligé d'utiliser HyperCacheStats pour savoir si HyperCache est actif! Un petit programme qui aurait dit "HyperCache est actif sur telle unité" aurait été plus "propre". Mieux, l'emploi d'une Commodité servant à contrôler les caches aurait été LA solution (à mon avis). Mais ce sont des points de détail puisqu'une fois lancé, on n'a pas besoin (sauf exception) de se préoccuper du cache.

L'utilisation d'HyperCache est très simple avec une seule unité, elle l'est beaucoup moins avec plusieurs. La configuration est très délicate, ce qui est dommage. Un programme déterminant la meilleure configuration possible aurait été fort utile! Une fois en place, il n'y a pas l'ombre d'un doute: HyperCache est extrêmement efficace. Bref, un excellent programme.

#### E n b r e f

Les +: Le manuel est très bien fait, comme d'habitude chez SomeWare; le cache en écriture accélère VRAIMENT les accès aux disques, surtout pour de multiples petits fichiers; une version 68020 est livrée.

Les - : La configuration délicate avec plusieurs unités physiques.

Laurent CAMARASA

Prix : 320F

Distributeur: Someware, 59 Anor

### **1.58 ScapeMaker 3.02 (05-79)**

T r a n s f o r m e r v o s i m a g e s e n p a y s a g e s 3 D

Un générateur de landscape

ScapeMaker est un utilitaire unique en son genre puisqu'il permet de tranformer vos images IFF en fichier DEM directement exploitable dans les logiciels VistaPro et Scenery Animator.

A vous l'exploration des grands espaces !

#### L e f o r m a t D E M

Si vous êtes amateur de paysages fractals vous devez connaître l'utilitaire ScapeMaker dont je vous présente aujourd'hui la version 3.02. Il permet de transformer toute image IFF en fichier Digital Elevation Map. Ce format utilisé par les programmes générateurs de paysages fractals, Vista et Scenery Animator, est un codage utilisant les niveaux de couleurs comme unité d'élévation. Grace à ScapeMaker, vos images 2D seront tranformées en paysages 3D sans modélisation fastidieuse.

#### Les nouveautés

Cette nouvelle version est plus rapide et l'interface utilisateur a été entièrement redessiné. Fini le travail en aveugle de la version précédente grâce à la visualisation simultanée des deux buffers de travail disponibles. Les images IFF peuvent avoir une définition allant de 320x200 à 768x592 et de 1 à 6 bitplanes (mode AGA non reconnu). Le traitement des images HAM a été optimisé. Les fichiers DEM générés peuvent avoir au choix la taille 258x258 ou 514x514 (nouveau).

Si l'interface est nouveau, il n'y a pas de nouvelles options de traitement. On retrouve donc le choix de l'élévation Extrude (élévation positive) ou Carve (élévation négative), le contrôle de la hauteur (mini/maxi), la possibilité de mixer les deux buffers de travail. Grâce à AREXX on peut aussi utiliser des opérations logiques (and, or, eor, neg, not) pour affiner le mixage.

#### C o n c l u s i o n

Cette version 3.de ScapeMaker apporte un grand confort de travail qui faisait pas mal défaut dans la version précédente. L'interface utilisateur très convivial et l'utilisation d'Arexx permet de créer beaucoup plus rapidement des paysages originaux.

Peu de nouveautés mais des améliorations importantes pour un utilitaire indispensable à tout utilisateur de Vista Pro ou Scenery Animator.

Jluc Faubert

Importateur: VITEPRO

Prix : 490F

### **1.59 Diavolo (05-79)**

D i a v o l o

Abracadabra...

Un nouveau programme d'archivage fait son apparition. C'est un des programmes de BackpUp les plus complets que j'ai eu à tester.

Une Multitude d'options et de paramètres peuvent être manipulés et modifiés pour atteindre l'archivage optimal que l'on désire. Par exemple, pour les tests de performances, j'ai utilisé le moins d'options possibles qui entraînerait une perte de temps (sauf le compactage), pas de sauvegarde des liens utilisation de ExAll, mémoire tampon au maximum , pas de mise à jours des bits d'archivage, pas de vérification... Ceci pour pouvoir comparer l'ensemble des programmes et des différents systèmes de compactage.

L e m e n u p r i n c i p a l

Il permet de choisir les systèmes d'archivage, de restauration ou de comparaison ainsi que par le biais des menus (toujours actifs et accessibles n'importe quand), les options des sous programmes.

Lesmenusd'options

C'est le point fort du programme, car ils sont particulièrement complets, mais c'est aussi pour certaines mises au point un peu délicat pour le novice qui ne devra pas jongler avec les configurations au risque d'obtenir une archive non lisible (surtout pour ce qui concerne les réglages SCSI pour sauvegarde sur bandes). Mais les réglages par défaut sont valides.

Le support du système 3.0 est pris en compte par la sauvegarde des liens. Vous pouvez choisir la mise à jour des bits d'archivages, de la taille du tampon mémoire, de la priorité de la tâche, activer la compression et la procédure d'encryptage par mot de passe...

L a c o m p r e s s i o n

Si pour les autres options, la configuration machine n'intervient que dans une moindre mesure pour effectuer une archive (Ex: l'option vérification prend autant de temps à quelque chose près sur un A4000 que sur un A500) il n'en est pas de même pour la compression. Les tests ont été effectués sur un A1200 avec une carte accélératrice GVP 68030 à 40 Mhz et 10 méga de mémoire. Pour la compression, plus votre machine sera puissante, plus vous aurez avantage à utiliser cette option. La compression est une méthode mathématique statistique qui permet de coder l'information dans une forme plus compacte (qui prend moins de place sur disque pour le stockage) puis, par l'opération inverse, à retrouver le fichier original. En général, le compactage est plus long à codifier que le décompactage. Les gains dûs à cette opération sont variables mais se situent généralement entre 30 et 50% (c'est à dire que dans le meilleur des cas l'archivage ne prendra que la moitié des disques nécessaires à l'intégralité de la sauvegarde). Tout dépend du type de fichiers et de la méthode employée. Alors qu'avec les programmes comme Amiback et Qback la technique de compression est interne au programme, sur Diavolo vous pouvez choisir le type de compression XPK que vous désirez.

On remarque, grâce aux tableaux, que les compressions internes sont moins efficaces en terme de rapidité mais aussi en terme de taux :

QBack 3189 Ko en 2.15 min

AmiBack 3512 Ko en 1.39 min

Diavolo xpkfast 2894 Ko en 1.15 min

L'avantage de la compression XPK est qu'elle peut s'adapter au type de données que vous avez à archiver. Par exemple, pour un backup des 300 Mo de modules de votre disque dur, vous avez tout intérêt à prendre comme library XPK, la SQSH qui est terriblement efficace pour les fichiers samples 8 bits. Pour des données diverses vous avez le choix, selon votre temps disponible. Dans notre cas : Fast (33% de gain en 1.15 min), Nuke (38% de gain en 1.48 min), Shri (41% de gain en 5.39 min). J'ai mis juste à titre indicatif la création d'une archive avec LHA qui possède le meilleur taux de compression (peut être encore mieux avec LZX)

Q u e l q u e s b o n s p o i n t s

A noter comme pour feu Qback, un test de vérification des disques qui sont insèrés dans le cas d'une sauvegarde sur disquette afin de ne pas effacer un disque antérieur (Ex : mettre le disque No8 dans le DF1: alors que le programme nous demande d'insérer le disque No14). Dans ce cas, une requête apparaîtra vous indiquant que le disque que vous venez de mettre en DF1: appartient à cette sauvegarde et qu'il ne doit en aucun cas être effacé. (Quelques problèmes à ce propos sur Qbak, car en étant de "mauvaise fois", c'est à dire en cherchant à le tromper, il remarque l'erreur mais se bloque. Quant à THIBackup et AbackUp, eux ne vérifient pas).

De même que pour Abackup, une reconstruction de catalogue est possible dans le cas de problème de relecture de celui ci. Un palliatif un peu long mais il est tellement agréable de savoir que l'on n'aura pas à jeter les 40 disk d'archive parce que la première disquette est HS.

E t d ' a u t r e s u n p e u m o i n s

J'ai tout de même quelques remarques négatives à faire sur ce produit car si les points sécuritaires et d'efficacité sont positifs il n'en est pas de même du look de celui-ci. En effet, du fait de la francisation, les diverses phrases et textes ont tendance à dépasser de leur cadre et j'irai jusqu'à dire du buggage graphique du programme. Il est dommage que par respect de "la bonne traduction en langue française" l'aspect graphique passe de la rigueur professionnelle à un brouillon (il me paraît curieux d'ailleurs que le catalogue soit celui de la version de démonstration).

P e r f o r m a n c e

Les tests on été fais en archivant le répertoire Libs: de mon disque dur (environ 4,3 Mo).

Comme vous pouvez le constater dans les tableaux, un autre programme de Backup est disponible. Il s'appelle BackMan V0.23B, entièrement MUI/MUFS/XPK il a les même caractéristiques que Diavolo (avec moins de paramètres). La version demo peut être récupérée sur aminet dans pub/aminet/disk/bakup

Eric Porcher

Distributeur : chez FFD avec sa notice en français

Prix : 580F TTC

### **1.60 NewsIcons (05-79)**

N e w I c o n s

Donnez une seconde jeunesse au workbench!

De toute évidence, l'aspect du workbench n'est pas au "top" des capacités de l'Amiga, surtout quand on connaît d'autres systèmes d'exploitations sur d'autres machines.

Il y avait MagicWorkBench qui consistait pour l'essentiel un stock d'icônes en 8 couleurs livrées avec un sympatique utilitaire d'installation. Voici NewIcons qui, lui, gère de façon très intelligente les icônes.

Installation

La disquette CAM #987 renferme une archive auto-extractible de NewIcons. Cette méthode de stockage oblige l'utilisateur à passer par le CLI pour décompacter l'archive à un endroit précis, ce qui est gênant. Après tout ce n'est pas si grave (je commence à m'habituer un peu trop à Installer). Une fois l'archive décompactée, on peut procéder à l'installation proprement dite de NewIcons. Celle-ci (ouf !) utilise Installer, j'en suis content. Grâce à C= (je n'écris pas le nom en entier par superstition), l'installation se déroule sans pépin, et, après un petit reboot, ma partition système a complètement changé de look; un set d'icônes d'un design sobre mais très joli a remplacé mes vielles icônes moches (je me mets à la place d'un utilisateur X qui n'aurait pas, comme moi, MagicWorkbench - je préfère ce dernier).

Tout comme MagicWorkbench, la première chose que NewIcons fait, c'est de remplacer les icônes standards du système et de ses programmes par de très belles icônes en 8 couleurs.

M i e u x

Au lieu d'écraser les vielles icônes, NewIcons (c'est un des côtés révolutionnaires de ce programme) agit d'une manière plus subtile: des ToolTypes spéciaux sont ajoutés aux anciennes icônes, contenant une version compactée des nouvelles images. Ainsi, si NewIcons fonctionne, on voit les images en 8 couleurs, mais s'il ne fonctionne pas, on voit seulement l'ancienne icône. Il est donc possible de passer des fichiers à un copain sans que les icônes soient hideuse sur son workbench en 640 par 200 en 4 couleurs, puisque n'ayant pas NewIcons il ne peut voir la nouvelle image.

Des utilitaires sont également fournis pour copier, créer, etc... ces icônes "virtuelles" qui sont contenues dans les ToolTypes.

#### Une palette intelligente

Le plus intéressant avec NewIcons c'est que la palette utilisée pour l'affichage des icônes est gérée de façon intelligente, à l'inverse du workbench qui ne gère pas plus de 4 couleurs pour les icônes. Essayez si vous avez Magic Workbench de passer en 16 couleurs: il y a de grandes chances pour que vos icônes aient soudain un air affreux! En effet, le workbench prend les couleurs par leur numéro dans la palette, sans se préoccupper de ce que contient réellement cette couleur. NewIcons, lui, choisit pour chaque icône les couleurs qui lui conviennent le mieux! Ainsi des icônes personnalisées sur un système seront tout aussi bien sur une autre machine avec moins de couleurs! NewIcons effectue une sorte de "remapping" des icônes en temps réel.

De plus, conséquence directe, on peut désormais avoir des icônes en 16 couleurs ou plus! C'est une grande limitation du workbench qui est donc brisée. NewIcons sera donc particulièrement apprécié des possesseurs de cartes comme la Picasso qui offrent la possibilité d'avoir un workbench utilisable (au niveau vitesse) en 256 couleurs.

Néanmoins, si votre workbench n'est qu'en 4 couleurs, vous n'aurez aucun intérêt à installer NewIcons puisque le workbench peut s'en sortir tout seul.

#### C o n c l u s i o n

Bref ce "package" est très intéressant, et FREEWARE! Bravo a l'auteur Nicola Salmoria qui a fait du bon travail, et qui compte continuer d'améliorer NewIcons (notamment en ajoutant des "backdrops" en accord avec le style NewIcons).

Laurent CAMARASA

Nicola Salmoria

Via Piemonte 11

53100 Siena

E-Mail : MC6489@mclink.it

Disponible sur CAM987 et Aminet5

### **1.61 ABank v1.1 (05-79)**

A B a n k 1 . 1

Les bons comptes...

ABank est un logiciel de gestion bancaire permettant de gérer jusqu'à dix comptes simultanément. Il est simple d'emploi et très convivial. On peut trier les opérations, faire des statistiques, et imprimer les comptes bancaires.

Présentation

Le logiciel est livré avec une documentation claire et précise en forme de fichiers ASCII et AmigaGuide. Tout est expliqué: les menus, les touches et les boutons. ABank a été programmé en AMOS, et utilise dorénavant la librairie ReqTools, beaucoup plus agréable pour les requêtes de fichiers... Il supporte le multitâche, un atout majeur. Il est compatible AGUI du même auteur, qui donne la possibilité de modifier la totalité de l'interface du programme. Malheureusement je n'ai pas pu tester cette option.

D a n s l e d é t a i l

Vous pouvez voir (image écran) le programme dans son fonctionnement. On peut avoir le logo de sa banque et celui personnalisant le compte. L'auteur propose un grand nombre de logos de banques française, suisse et allemande, ainsi que les logos personnelles.

Lors de la création d'un compte, on commence par définir le titulaire du compte, son numéro de compte, le type de compte, le logo de la banque, le logo de personnalisation du compte, le solde de départ et le seuil (l'alerte).

Ensuite on créera les postes. Ce sont des catégories d'opérations qui permettent de savoir à quoi les différentes depenses et revenus correspondent. On peut en ajouter d'autres par la suite. L'auteur a créé un bloc note où l'on peut mettre des anotations comme le numéro de code de la carte bleue, les rentrées quotidiennes, le loyer par mois ou autres.

Après, on pourra comptabiliser les opérations. On entre la date (jour et mois), la nature de l'opération: son commentaire, la somme (débit/crédit), la validation oui ou non (son apparition dans les extraits de compte bancaire) et on sélèctionne le type de poste. Après, l'opération apparaît tout simplement sur une ligne. On peut modifier tous les champs rentrés pour une correction. Aussi, on peut supprimer l'opération. Lorsqu'on rentre différentes opérations, on peut ensuite les trier pour les mettre dans l'ordre croissant par date pour être plus lisibles. A chaque opération, le solde réel et bancaire est mis à jour.

Il est possible à tout moment d'avoir une balance annuelle des débits et des crédits mois par mois. On ne peut pas la sauvegarder en image IFF, mais il est possible de faire une sortie graphique en camembert des statistiques par postes pour les débits ou les crédits, pour l'année ou un mois, et réel ou bancaire. Il est possible de le sauvegarder en image IFF. On peut également imprimer son compte. Il est possible de sélectionner pour l'impression les opérations, validées ou pas, ou toutes pour l'année ou un mois, pour un poste donné ou tous.

Cette version permet de crypter le fichier par un mot de passe pour dissuader tout fouineur à la recherche d'informations ne le concernant pas. Il est possible d'ouvrir l'écran en entrelacé mais le résultat est décevant. Les fontes utilisées sont illisibles sur mon écran. Elles sont mangées comme s'il y avait un bug. Le mode promotion n'est pas supporté par le programme. Lorsque les requêtes de la ReqTools apparaissent, le mode promotion s'active en modifiant l'écran.

C o n c l u s i o n

Voici un très bon programme qui évolue dans le bon sens. L'auteur ne s'en dort pas sur ses lauriers. Il écoute ses utilisateurs pour rendre le logiciel le meilleur et plus agréable possible.

Avantages :

- le multitache est respecté dans la limite d'AMOS,
- possibilité de crypter les fichiers,
- possibilité de modifier l'interface grâce à AGUI (à voir),
- gère jusqu'à 10 comptes simultanément (c'est déjà beaucoup pour un particulier),
- look 2.0 et +,
- utilisation de la librairie ReqTools,
- uitilisation de l'installateur de Commodore,
- évolution du programme,
- sauvegarde de sécurité,
- ...

Inconvénients :

- Amos ne respect pas tout à fait le système de l'Amiga,
- les boutons de cyclage seraient mieux pour ma part en bouton menu déroulant pour une sélection plus rapide et plus agréable,
- il n'y a pas la possibilité de sélectionner le type d'écran que l'on veut (ex: Double Pal),

- sauvegarde automatique manquante Patrick PICO Distribution: domaine public shareware limité à 50 opérations version compléte pour 75 F.

### **1.62 News Vidéo (05-79)**

N E W S V I D E O [AMIGA \(05-79\)](#page-44-0) [COMPATIBLE PC \(05-79\)](#page-45-0) [MACINTOSH APPLE \(05-79\)](#page-46-0) [VIDEO \(05-79\)](#page-46-1)

### **1.63 AMIGA (05-79)**

<span id="page-44-0"></span>A M I G A [BROADCASTER ELITE \(05-79\)](#page-44-1) [MAMBA \(05-79\)](#page-44-2) [ROASTER CHIP \(05-79\)](#page-45-1) [RENDALE super 9402 \(05-79\)](#page-45-2)

### **1.64 BROADCASTER ELITE (05-79)**

<span id="page-44-1"></span>Unconcurrent pour le VLABMOTION?

BROADCASTER ELITE est une nouvelle carte de montage virtuelle qui de par son prix (environ 35.000 FR) et ses performances cible surtout le marché institutionnel ou amateur fortuné. La carte est installé sur un slot ZORRO III et bien sur est compatible AMIGA 4000 à l'Arrière on trouve un report de connexion qui se connecte à un boîtier lequel dispose de toute la connectique nécessaire à savoir entrée/sortie vidéo (YUV, YC, et composite) et TIME CODE (VITC et LTC).

Le logiciel offre presque toute les fonctions que l'on souhaiterez trouvée sur se type de carte, EDLINE CONTROLE piste Audio et interface de commande direct, je di presque car au niveaux des effets , le choix n'est pas particulièrement excitant, on ne disposez que des classiques effet de fondu, volet et autre damier, aussi si vous en voulez plus il faudra passer par ADPRO. Concernant le son la carte ne le gère pas il faut rajouter une carte type Sunrize ou si vous souhaitée plus performant, prochainement la carte AUTRICHIENNE AMADEUS,

Au niveau qualité il semble que l'on ne soit plus très loin des normes broadcast, malgré la resolution 720\*576 qui lui interdit cette appellation BROADCAST (768\*576 étant la norme ) mais la qualité du signal serait supérieur au PAR (à verifier). A titre d'information je rappelle que 1 Heures en qualité BETA represente 10 gigabyte par comparaison en qualité svhs cela représente entre 6 à 7 GIGA.

### **1.65 MAMBA (05-79)**

<span id="page-44-2"></span>M A M B A

Un nouveau codeur pal pour les AMIGAS ne disposant pas de sortie direct. Prix au alentour de 400FR

### **1.66 ROASTER CHIP (05-79)**

#### <span id="page-45-1"></span>R O A S T E R C H I P

Il serait disponible en ANGLETERRE. Nous avions testé une version beta de ce module dédié à la carte OPALVISION en Janvier n 75 (et la FRANCE??).

### **1.67 RENDALE super 9402 (05-79)**

#### <span id="page-45-2"></span>R E N D A L E P R O P O S E

Un nouveau genlock le "super 9402" ce genlock dispose d'entrée et de sortie YC et Composite PAL il gère les fonctions de transparence et de fondu: prix environ 3000 FR

### **1.68 COMPATIBLE PC (05-79)**

<span id="page-45-0"></span>C O M P A T I B L E P C

[INTEL \(05-79\)](#page-45-3)

[INTEL toujours \(05-79\)](#page-45-4)

[Number nine \(05-79\)](#page-45-5)

[ZIP \(05-79\)](#page-46-2)

### **1.69 INTEL (05-79)**

<span id="page-45-3"></span>**INTEL** 

Prévu pour le Deuxième semestre 1995 le P6 devrait rassurer plus d'un utilisateur desireux d'evoluer concernant sa compatibilité même si cela lui interdit l'axée au clans très fermée des processeur fonctionnent tout en 64 bits (P ALPHA, POWER PC) , Le P6 fonctionne en 32 bits pour son coeur d'exécution et dispose d'un cache de 256 Ko.

### **1.70 INTEL toujours (05-79)**

#### <span id="page-45-4"></span>I N T E L t o u j o u r s

A la surprise des pourfendeurs du toujours plus vite intel vient de démontrer le contraire grâce a ses nouvelles carte mère zappa cette nouvelle carte basée sur Pentium fonctionne à 75 MHz mais s'avère plus rapide que les anciennes carte à 90Mhz. A cela plusieurs raisons: tout d'abord l'utilisation de nouveaux jeux de composants PCI ( TRITON) qui permettent l'amélioration du bus PCI mais surtout la possibilité d'utiliser une nouvelle mémoire (EDO RAM) qui s'avère beaucoup plus rapide permettant au constructeur de faire l'économie de mémoire cache.

### **1.71 Number nine (05-79)**

#### <span id="page-45-5"></span>N u m b e r N I N E

Une carte graphique 64 Bits s'est bien?.....Non s'était bien car a peine sortie elle vont être concurrencée par les cartes 128 bits, ainsi la société imagine devrait sortir une nouvelle carte la number nine, cette carte permettrait l'affichage de tracées de ligne à la vitesse de 500 millions de points par seconde.

### **1.72 ZIP (05-79)**

<span id="page-46-2"></span>Z I P

La solution économique pour le stockage de vos données distribué par la société IOMEGA le ZIP reprend le principe des disques Bernoulli. Le lecteur fonctionne sur PC,MAC ou Portable et il est vraiment léger 450g le temps d'accès est de 29 ms et la vitesse de transfert jusqu'a 1,25 Mo.

Les disques de petite taille permettent de contenir 100 mo ou 25 Mo enfin bonne nouvelle le prix 1200 Fr TTC environ pour le lecteur et 120 Fr TTC pour les disquettes de 100 Mo.

# **1.73 MACINTOSH APPLE (05-79)**

<span id="page-46-0"></span>**MACINTOSHAPPLE** 

[Bus PCI \(05-79\)](#page-46-3)

[DIMM \(05-79\)](#page-46-4)

### **1.74 Bus PCI (05-79)**

#### <span id="page-46-3"></span>**BUSPCI**

L'été sera chaud chez APPLE, ainsi il semble se confirmer le choix du bus PCI pour ces nouvelle machines . Ce bus serait décliné sous deux formes la première devant être un bus PCI classique et la deuxième un nouveaux format PCI, ce type de Bus devrait entre autre améliorer le débit des cartes vidéo. Concernant les entrées/sorties vidéo elles ne seraientt pas en reste puisque l'on disposerait des brochages yc et composites

### **1.75 DIMM (05-79)**

#### <span id="page-46-4"></span>D I M M

Les SIMMS à la retraite: Vous croyez disposer du "top" en matière de mémoire et bien non il semblerait que APPLE souhaite intégrée dans ses prochains POWER PC a bus PCI un nouveau type de mémoire 64 bits, ces nouvelles mémoire à 168 Broches dont le nom de code est DIMM permettrait d'amener la capacité mémoire à 1GIGA.

# **1.76 VIDEO (05-79)**

<span id="page-46-1"></span>V I D E O

[CPJ-100E \(05-79\)](#page-46-5)

[HR-S6900 JVC \(05-79\)](#page-47-0)

[Méridiens 95 \(05-79\)](#page-47-1)

# **1.77 CPJ-100E (05-79)**

#### <span id="page-46-5"></span>C P J - 1 0 0 E

Vidéo projecteur grand public (environ 9000Fr) le CPJ-100E permet des projections dons le format put aller jusqu'a 120\*90 cm au delà la projection perd en qualité, d'une définition de 300 lignes il est équipé d'un panneau LCD de 180 000 pixels d'entrée PAL composite et YC ainsi que de deux haut-parleurs de 300mw

# **1.78 HR-S6900 JVC (05-79)**

#### <span id="page-47-0"></span>J V C - H R - S 6 9 0 0

JVC remplace le magnétoscope SVHS HRS-5900 par le HR-S6900, recherche visuelle accélérée (environ 15 fois), temps de réaction optimisés (express system), lecture du format Americain NTSC, NICAM et pour finir le procédé SQ d'amélioration de l'image.

### **1.79 Méridiens 95 (05-79)**

<span id="page-47-1"></span>Méridiens 95

les 3ème rencontres de l'image

"Conscient qu'il existe en Europe ue importante production indépendante émanant de jeunes réalisateurs talentueux, Méridiens désire assurer la promotion des meilleurs auteurs et oeuvres auprès du public et des diffuseurs afin qu'ils puissent être reconnus du milieu professionnel comme auteurs et oeuvres de qualité. C'est pourquoi Méridiens, les troisièmes rencontres de l'image, auront lieu à AUBAGNE du 29 Novembre au 2 Décembre 1995."

Si vous êtes réalisateurs d'une vidéo, d'un court métrage ou d'animations en images de synthèse n'hésitez pas à vous procurer un dossier d'inscription pour cette manifestation dont on parle de plus en plus comme un rendez vous obligatoire de la jeune création européenne.

Envoyez vos créations avant le 31 AOUT 1995

Dossier d'inscription: Méridiens - mas Irisia, chemin des Ravau 13400 AUBAGNE

Tél: 42-037-636 Fax: 42-039-634

# **1.80 L'avis d'un vidéaste amateur (05-79)**

L ' A m i g a e n t ê t e p o u r l a v i d é o

L'avis d'un vidéaste amateur

En matière de vidéo numérique le plus gros des PC ne peut pas faire ce que le plus petit des Amiga fait depuis 10 ans. Quand il se vend des millions de camescopes et des millions de magnétoscopes, il y a beaucoup de chances pour que quelques cinéastes désirent faire des titrages, des trucages, des insertions dans leurs films. Je fais partie de ces gens depuis bien longtemps.

#### D e s p e r f o r m a n c e s t o u j o u r s s y m p a

Si pour les développeurs la situation est précaire et même dramatique pour certains, pour les vidéastes la situation est rêvée, ils doivent se précipiter dans les petites annonces pour trouver l'Amiga et son genlock associé. Il y a de bonnes affaires à faire. Pour ma part, au lieu d'entreprendre une bataille perdue d'avance entre les différents systèmes, j'ai la chance de pouvoir utiliser plusieurs ordinateurs. La bataille de l'Amiga et du PC n'a pas lieu chez moi, j'utilise au mieux chacun des deux. Donnant des cours depuis trois ans. pour tous les programmes Microsoft, j'ai eu successivement un 386, puis un 486 SX25. J'ai dû acheter un 486 DX4 100 avec un giga pour pouvoir faire mes documentations correctement.

Parler de 16 millions de couleurs en 600 x 800, c'est déjà le Pérou (mais il faut obligatoirement un gros système), mais parler d'animations en pleine page c'est défendu. Tout au plus on peut faire une petite bricole à la dimension d'une boîte d'allumettes. Mais Bill Gates de Microsoft vend 1.000.000 de licences par mois. Microsoft s'apprête à lancer ses propres satellites de communication. Pendant ce laps de temps, j'ai gardé le même Amiga, car les performances étaient toujours sympathiques, alors que le PC s'est révélé insuffisant.

### A n i m a t i o n , v i d é o, d e s s i n

Pour la bureautique j'utilise le PC et Microsoft Office. Pour ma liaison INTERNET, j'utilise les logiciels de "feu" l'entreprise NEXT, les logiciels font merveilles en la matière. et cela tourne sur un PC. Alors j'ai voulu me débarrasser, (pardon aux amigaïstes) de mon Amiga. Je connais très bien des logiciels de dessin sur PC, comme Image-in. C'est vraiment remarquable et simple à utiliser, mais....mais comment dessiner avec une brosse ? Comment faire venir un titre ou une brosse du fond de l'écran?

Comment avoir un page de brouillon? Comment avoir une animation en pleine page? Alors je ne regrette pas d'avoir conservé mon Amiga. Avec Deluxe Paint ou Brillance c'est facile à faire.

J'ai voulu me débarrasser de mon Amiga, car j'allais utiliser une carte comme Video Machine, j'allais utiliser une " black Box " pour faire le "PC to Vidéo". Après quelques essais plus que décevant, j'ai gardé l'Amiga.

J'ai voulu me débarrasser de mon Amiga car j'ai acheté, pour mon PC, le logiciel "Tool Book" pour faire mes titres, reprendre des animations AVI, reprendre des images scannées etc. Le résultat est bon, c'est vrai. Mais le temps à mettre pour écrire seulement le titre, faire un scroll sur la seconde page, est important et cela demande d'intervenir sur plusieurs modules et sur un script qui se compile...Ce n'est pas un débutant qui peut s'en sortir.

Aussi, j'ai été content de retrouver le Scala qui est sur mon Amiga Pour faire la même chose il faut moins de 5 minutes contre 30 minutes sur le PC. Je ne parle pas de la qualité ou de l'originalité du résultat, seulement des facilités pour manipuler les images à mettre en séquence. J'ai la chance d'utiliser des produits Microsoft ou Lotus. Il est vrai que toutes les options que l'on y trouve sont remarquables. Mais seulement 10 ou 15% sont réellement utilisées. Le rouleau compresseur Microsoft exige que l'on passe de Excel 3, puis Excel 4, puis Excel 5 en moins de temps qu'il faut pour parcourir et mettre en service la première version. Mais c'est une loi irréversible. Chez Amiga, nous avons toujours eu l'habitude de faire une chaîne d'information entre les passionnés. Il faut donc placer l'Amiga là où il est seul sur son créneau. Oui, il est tout seul et imbattable. Vous trouvez d'occasion un Amiga 2000 avec son genlock et les logiciels associés pour le prix d'une "boite Vidéo Cut et Titre" avec une police de caractères, un clavier microscopique, sans accents, avec deux effets, avec 4 couleurs, etc., c'est à dire la pauvreté. Par contre avec cet Amiga, vous épaterez tout votre entourage.

#### T é m o i g n a g e ...

J'ai fait, récemment, un film animé pour présenter un logiciel professionnel à une centaine de banquiers de Genève. Cette animation durait une dizaine de minutes. J'ai projeté ce film sur un écran de 4 mètres carrés avec le dernier Beamer de chez Sony. Le story board a été accepté par ma direction et par mes collègues. Bien sur j'ai fait des essais et des projections pour les mises au point. Mais, à la veille de la présentation, il m'a fallu faire une modification dans ce film. Je me suis bien gardé de dire que c'était facile. Mais il est clair qu'aucun professionnel avec les outils actuels n'aurait accepté de faire cette modification dans l'enchaînement des scènes et des textes. Avec Scala qui reprenait une animation faite avec Deluxe Paint ce fût un jeu d'enfant. J'ai recollé la bande son, et enregistrer de nouveau. En une heure tout était fini. Le lendemain, grâce à l'Amiga, j'ai eu mon petit succès... les professionnels avaient dit que c'étaient impossible !

Merci à AmigaNews de raconter sous une nouvelle rubrique "Vidéo Numérique", l'histoire que les vidéastes recherchent. Le reportage sur ce qui se passe à Toulouse dépasse les querelles et démontre, s'il en est encore besoin, que l'Amiga fait gagner de l'argent. Il faut mettre l'Amiga sur ce créneau ENORME de la vidéo, il faut que les amateurs et même les PROs dénichent les Amigas encore disponibles. Il faut faire de la publicité pour les performances et les résultats époustouflants qu'offre l'Amiga. Tous les Amigas sont à rechercher, 500, 1000, 2000, 3000, 1200, 4000 ... tous ont le son et la vidéo naturelle, tous ont le plein écran, tous utilisent les mêmes programmes. Et pour les plus humbles qui ne sont pas riches : vous pourrez faire en quatre couleurs et en basse résolution des titres qui émerveilleront votre famille. Pour faire la même chose avec un PC il faut encore attendre un moment. (C'est annoncé avec le Pentium et Windows 95)

Oui, vidéo numérique, oui S-VHS, oui HI8 .... des millions de vidéastes attendent encore aujourd'hui une publicité fracassante qui ferait de l'Amiga un passage obligé. Merci à AmigaNews d'ouvrir largement ses colonnes à ce phénomène de société qu'est la vidéo. Si la poussée des utilisateurs pouvait être assez forte pour que les repreneurs comprennent leur intérêt dans le marché de l'Amiga, ce serait aussi formidable que l'Amiga. Merci et Bravo à l'Amiga il n'est pas mort car les amigaïstes sont vivants.

Jérome MORIN

### **1.81 LightWave (05-79)**

#### L i g h t W a v e e n p r a t i q u e

#### Animation : le bout du tunnel

Le mois dernier nous avons terminé notre billard. La fonction à main levée est souple, n'est-ce pas? J'espère que cette lampe ne vous a pas donné trop de fils à retordre et que la technique pour donner à un objet une certaine surface,vous a été profitable (texture Or). Une petite erreur s'est glissée dans le texte au niveau de l'appellation d'une image mais je suis sûr que vous l'avez corrigée.

Cet exercice quatre est un grand moment, puisqu'aujourd'hui nous allons bouger... Alors, préparez bristol et autres fiches car la technique est intéressante. Cependant, le temps de calcul du résultat est directement multiplié par le nombre d'images.

La partie modélisation est très courte mais il est nécessaire de la suivre le plus précisément possible. Alors, attention aux échelles sur les vues en référence.

Exercice n°4: LE BOUT DU TUNNEL (pour Commodore?)

\* La modélisation

-> Utilisation d'une macro

\* Le plateau

-> Les LensFlares, du type

POINT et diverses options

L e m o d e l e u r

Nous allons construire un tunnel rempli d'eau, du type égout ~Bah !!~, à l'intérieur duquel notre caméra va se balader jusqu'à la sortie.

Comme d'habitude, donnons un nom à ce premier objet.

\* Objects:Options

Renommez dans le requester apparu en "Tunnel"

Create, OK

Sur la vue de face,

\* Objects:Create/Disc | Numeric

Remplissez suivant l'axe : Z

side 16 (8 pour les machines pauvres en mémoire)

Segment 1

Bottom=Top=0

Center X,Y,Z=0

Radius  $X=Y=1$ ,  $Z=0$ 

EN METRE

OK, Validez

\* Changez de mémoire (n°2) et sélectionnez l'ombre de la mémoire n°1

\* Déplacez vos trois vue pour travailler sur celle de dessus.

\* Polygon:Create/Points

En commençant par le centre X=Z=0, placez plusieurs points suivant fig Chemin.Points

\* Tools:Curves/Make

Ceci correspond au chemin que va suivre la caméra

\* Objects:Fetch/Macro

Restez appuyé sur le bouton de gauche de la souris et sélectionnez "Path to Motion"

Remplissez suivant fig. Macro.Caméra

Un requester de fichier apparaît, sauvez le chemin sous le nom de "Chemin.Camera"

\* Inversez les mémoires (n°1) + l'ombre de la mémoire n°2

\* Multiply:Sweep/Rail ext

### OK

Voilà, Nous avons donné corps au tunnel.

Il ne reste plus qu'à créer une surface qui sera l'eau dans le tunnel \* Objects:Options Renommez dans le requester apparu en "Eau" Create, OK \* Objects:Create/Box Toujours sur la vue de dessus, encadrez le tunnel en tirant cette boite à la main. Validez \* Sur la vue de FACE: Cliquez sur le point de gauche puis de droite (avec Shift) \* Modify:Position/Move Positionnez à la main votre surface, en descendant de 1/2 de la hauteur du tunnel vers le bas (Axe Y) \* Export "new" ou Save As nommez en "TUNNEL" L e p l a t e a u Pour ceux qui ont sauvé l'objet, rechargez-le maintenant. Les personnes qui ont exporté devraient être déjà prêtes. \* View/Camera Edit/Camera \* Motion Graph Load Motion "Chemin.camera" Enclenchez Align to Path Use Motion cf fig Camera.motion Cette fonction vient d'astreindre la caméra à emprunter le chemin sauvegardé lors de la modélisation Si vous avez une machine puissante vous pouvez faire une petite prévisualisation, \* Preview: Make preview de l'image 1 à 300 par exemple, sinon passez cette partie Allez, on place les lumières et on règle nos attributs, et enfin le calcul. \* Light Sélectionnez les diverses fonctions en suivant fig Menu-Light, entrez dans Flare Option et sélectionnez suivant fig Lens flare option. Continue Notez que: - Intensity Falloff, correspond à l'atténuation de la lumière en fonction de l'éloignement de la source. - Dans les options du lens flare, Fade behind objs, sert à masquer les lumières lorsqu'elles sont derrière des objets (sinon elles passent au travers).

\* Edit Light

- $*$  Numeric input: X=Z=0, Y=0.65
- \* Validez, OK (ou Create key)

Maintenant que notre lampe est réglée et positionnée en hauteur, nous allons la cloner 10 ou 15 fois afin de placer tout au long de notre tunnel des sources lumineuses.

\* Light

CLone light ( entrez 10 ou 15 )

Continue

\* View/XZ

Edit/Light

Sélectionnez Light (2)

(Vous pouvez zoomer ou dézoomer sur le tunnel avec ";" ou ":")

Vous êtes en vue de dessus, placez cette deuxième lampe à quelques encâblures de la première.

Grâce aux flèches montée/descente du clavier, vous pouvez sauter de lampe en lampe et ainsi placer toutes les autres, le long du tunnel.

N'oubliez pas de faire:

\* Validez, OK (ou Create key), à chaque fois.

\* Surface

(Toutes les surfaces, une à une)

Maintenant, paramétrez suivant les tableaux 1et 2.

\* Camera

Trace reflection

Zoom facteur 1.5

N'oubliez pas de régler votre 'segment memory' en fonction de votre mémoire disponible

\* Scene

Last frame: 300

save scene

nommez en 'Le\_Tunnel'

\* Objects

save all objects

\* Record

Save RGB

nommez en 'Egout'

Il en ressortira une série d'images ( Egout.001 , Egout.002 ,...) qu'il vous faudra assembler en anim avec AdPro/Fred ou le tout nouveau AutoFX (d'ImageFx).

Si vous n'avez pas ces logiciels, au lieu de 'Save RGB', faites plutôt un 'Save Anim' mais vous ne pourrez pas arrêter le traitement en cours afin de le reprendre plus tard. Voilà, c'est terminé,

\* Render

enclenchez 'Automatic'

pour calculer toutes les images.

Il faudra attendre environ 30 mn par image sur un 4000/040 18 Mo en 1/2 vidéo.

Ici, ce n'est plus une, mais plutôt 300 images que la machine va calculer, d'où le temps énorme d'intégration. Je ne peux que vous conseiller de calculer cette anim en 1/4 de vidéo (menu caméra).

Bon courage, le mois prochain, on jette un oeil du côté des textures.

Serge BRACKMAN

# **1.82 Internet (05-79)**

#### Lenetsurfing, sportnational

La vague du Net

Grands sportifs de l'esprit, les habitants d'Internet s'adonnent à un exercice insolite: le netsurfing. Sa pratique consiste à se saisir de sa planche du Cyberspace, s'élancer sur la fibre optique et se laisser porter par la vague WWW (World Wide Web) du Net.

L a p l a n c h e d e s u r f

Elle porte le plus souvent le nom de Mosaic, Netscape, WinWeb, MacWeb, Arena, HotJava, AmigaMosaic (clients graphiques) ou Lynx (client texte) et est disponible via ftp://ftp.mcom.com/ C'est l'interface la plus intuitive et la plus conviviable pour la recherche et la visualisation de documents multimédias. D'un simple clic de souris, il est possible de naviguer de lien en lien (comme pour Amigaguide) ceux-ci étant alors mémorisés. Ainsi, comme pour le petit poucet il subsiste une trace de passage qui évitera au surfeur de tourner en rond. Au gré de sa fantaisie, il pourra lancer une animation, agrandir une image, écouter un son et bien entendu, récupérer ce qui lui a particulièrement plu.

D é c o u v r i r q u o i

Tout. Sachant que la question que se posera le plus souvent le netsurfeur n'est pas tant de savoir si ce qu'il recherche existe mais plutôt où cela se trouve. Plus concrètement, il pourra accéder aux sites des plus grandes industries, universités, centres de recherche du monde qui mettent à sa disposition documentations techniques et informations sur leurs activités. Il pourra aussi faire de la recherche documentaire, consulter des archives, rendre visite à des entités culturelles. Cinéphile, il trouvera tout ce qu'il désire sur les derniers films. Qu'il soit roliste, radio amateur, assoiffé de littérature sur la science fiction ou classique, qu'il pratique le karaté ou le winsurf.., il existe sur Internet une vague faite pour lui.

T r o u v e r l a v a g u e

Une URL (Uniform Resource Locator) est toujours sous la forme suivante <protocole>://<nom\_de\_site>/repertoire. <Protocole> se remplace par http, gopher, telnet, ou ftp. Aux U.S.A., les grandes organisations ont leur page WWW sous la forme http://www.nom.com (nom devient apple, microsoft, borland, ibm, sun, intel, motorola, sgi, dec, nec...) ou http://www.nom.org (ieee, eff...) En France, le modèle courant est http://web.nom.fr (inria, culture, cnam...) Et toute planche de surf offre, grâce à ses menus, de nombreuses façons d'effectuer des recherches thématiques.

1 2 3 s u r f e z i n t e r n e t

EFF's guide to the Internet:

http://www.waikato.ac.nz/Books/internet.html

Présentation d'Internet, pointeurs sur l'essentiel:

http://nearnet.gnn.com/wic/internet.toc.html

Introduction aux news:

http://www.pasteur.fr/other/computer/cours/news/news-fr.html

Guide pour WWW:

http://akebono.stanford.edu/yahoo/

Informatique

LEARN C/C++ TODAY:

http://vinny.csd.mu.edu/learn.html

Guide UNIX + Reseaux:

http://liawww.epfl.ch/~schaefer/unixguide.html

Réseaux informatiques:

http://web.urec.fr/reseaux.html

Computer and Communication Standards Documentation:

http://www-atp.llnl.gov/standards.html

GNU Software Online Documentation (Emacs, GCC ..): http://www.ns.utk.edu/gnu/gnu.html Acorn computer user WWW Server: http://www.csv.warwick.ac.uk:80/~phudv/ Linux: http://www.linux.org.uk/ Linux Documentation Project: http://sunsite.unc.edu/mdw/linux.html A m i g a The Amiga Home Page: http://www.cs.cmu.edu:8001/Web/People/mjw/Computer/Amiga/MainPage.html Imazine - Polish Amiga Disk Magazine: http://sun10.ci.pwr.wroc.pl/Imazine/IMAZINE.html The Amiga OS Replacement Project : http://far0066.urh.uiuc.edu/aos/aos.html Mosaic pour Amiga: http://insti.physics.sunysb.edu/AMosaic/ AmiTCP/IP Frequently Asked Questions and their Answers: http://www.phone.net/ATCPFAQ/amitcp.html V i d e o e t i n f o g r a p h i e FIRST FLOOR: Books, Magazines and Other Media: Video Connection: http://www.mecklerweb.com/imall/1vdcnnct.htm LightWave/Toaster HTTP server: http://tomahawk.welch.jhu.edu/ E c r i v a i n s AJL Cthulhu Web Pages (L'appel de Cthulhu): http://eerie.eerie.fr/~alquier/cthulhu.html The J.R.R. Tolkien Information Page (Le seigneur des Anneaux): http://duke.usask.ca/~friesend/tolkien/rootpage.html The Douglas Adams Worship Page (Le guide du routard galactic): http://www.umd.umich.edu/~nhughes/dna/ C i n e m a m u s i q u e j e u x d e r o l e Cinema: Siteshttp://www.gu.edu.au/gwis/cinemedia/CineMedia.cinema.html The Lurker's Guide to Babylon 5: http://www.hyperion.com/lurk/lurker.html MGM-StarGate: http://www.earthlink.net:80/STARGATE/ World Wide Music Home Page:

http://www.catalog.com/wwmusic/index.htm Fantasy Role-Playing Games: http://www.acm.uiuc.edu:80/adnd/ Page Multi User Dungeon: http://csugrad.cs.vt.edu/soc/mud\_page.html Jeux multi-utilis at eur surinternet Xpilot multi-player 2D space game: http://www.cs.uit.no/XPilot/ Cyberpunk 2020 Web Archive: http://falcon.cc.ukans.edu/~heresy/cyber/ U tilitaires Faire des recherches sur Internet: gopher://veronica.scs.unr.edu/11/veronica Dictionnaire Anglais<->Francais: http://mlab-power3.uiah.fi/EnglishFrench/FE.html Comment réaliser sa propre page W3: http://www.ncsa.uiuc.edu/General/Internet/WWW/HTMLPrimer.html Corinne Villemin Gacon villemin @depinfo.u-bourgogne.fr

### **1.83 ASM (05-79)**

#### A S M

La locale.library

Depuis maintenant quelques années, la locale.library fait partie de notre usage quotidien du workbench. Elle permet de franciser non seulement le workbench, mais aussi tout programme sachant tirer parti de ses possibilités par le biais d'un simple fichier rajouté par l'utilisateur dans le bon tiroir.

#### P r é s e n t a t i o n

Avant le kickstart 2.1, un programme voulant fonctionner dans plusieurs langues devait se débrouiller tout seul. Certains le faisaient assez bien en présentant, de manière très similaire au comportement de la locale.library, des fichiers séparés pour chaque langue, de façon à ce qu'un français n'occupe pas inutilement son disque dur avec du norvégien ou du polonais. D'autres en revanche ne s'embarrassaient pas de ce genre de considérations et codaient brutalement les différentes langues dans leurs exécutables. C'est pour normaliser et faciliter, tant du point de vue programmeur qu'utilisateur, la polyglotie des applications que Commodore a introduit la locale.library.

Concrètement, l'utilisateur peut ajouter une langue à une application particulière, à condition qu'il dispose du fichier catalogue adéquat, en plaçant celui-ci dans le directory du langage considéré, lui-même se trouvant soit dans le directory système LOCALE:Catalogs/, soit dans le directory Catalogs du directory de l'application (auquel on accède par le pseudo-assign PROGDIR:). Ce système permet une grande souplesse pour l'utilisateur, qui peut configurer ses choix à l'aide du programme de préférences de la locale.library.

Du point de vue du programmeur, cela oblige évidemment à quelques adaptations, mais si un programme est conçu dès le début dans cette optique, cela ne pose aucun problème. De plus, le choix de l'utilisateur est absolument transparent pour le programme. Enfin, la locale.library propose beaucoup d'autres fonctions permettant à un programme de s'adapter aux normes en vigueur dans le pays où il tourne, comme la gestion des différents formats numériques, de dates, une fonction de formatage dans le style RawDoFmt() mais permettant de changer l'ordre des arguments, une gigantesque structure contenant des tas d'informations utiles.

#### C ontraintes

Chaque chaîne de caractères susceptible de varier selon les langues doit être dans un fichier nommé Catalog Description File (son extension est en général .cd) qui sera utilisé par le programme CatComp pour générer des fichiers complémentaires, comme un fichier include pour le C ou l'assembleur, un fichier objet pour le linkage, un fichier de Traduction de Catalogue (ceux-là se terminent par .ct) qui sera utilisé pour indiquer les chaînes de caractères correspondant à une autre langue, et, bien entendu, les fichiers catalogues.

J'ai parlé de remplir les fichiers .cd, mais avec quoi? Avec les chaînes de caractères dans la langue par défaut, il est préférable que ce soit l'anglais. Chaque chaîne de caractères se voit attribuer un identificateur qui est un entier sur 32 bits. Ces identificateurs sont toujours représentés par une étiquette commençant par MSG\_, en majuscules. Choisissez-la suffisamment explicite pour que vos traducteurs éventuels la comprennent, et toujours en anglais.

Toutes les références à des messages se feront obligatoirement par cet identificateur et par l'intermédiaire des fonctions de la locale.library. Pour compiler correctement vos catalogues et générer tous les fichiers annexes, vous aurez de toute façon besoin du programme CatComp qui se trouve sur le kit développeur (dispo chez Someware par exemple). Reportez-vous à sa documentation pour sa syntaxe exacte.

#### C o n c r è t e m e n t

L'ouverture de la locale.library se fait normalement par OpenLibrary(). Réclamez toujours la version 38. Une fois ceci fait (n'oubliez pas de tester le résultat!). Vous pouvez ouvrir la locale courante (c'est-à-dire une bibliothèque partagée, un peu spéciale dont la structure exacte n'est connue que de la locale.library) grâce à la fonction OpenLocale().

Celle-ci admet en A0 un pointeur sur le nom de la locale à ouvrir, 0 signifiant la locale actuelle, ce qui doit toujours être le cas, sauf effet spécial désiré. En retour, D0 pointe sur une structure Locale, ou vaut 0 en cas d'erreur (ce ne sera jamais le cas avec la locale courante). Cette structure Locale contient tout un tas d'informations utiles comme le format de la date dans le pays ou la lettre réservée pour la monnaie. Elle sera en outre nécessaire pour (presque) toutes les opérations de la locale.library, mais pas forcément pour l'ouverture d'un catalogue.

Vous pouvez ouvrir le catalogue de votre application grâce à la fonction OpenCatalog(): pointeur sur la Locale en A0 (précédemment ouverte par OpenLocale(), ou 0 pour la locale courante, ce qui sera généralement le cas), nom en A1, pointeur sur une taglist en A2. Les tags actuellement définis permettent de réclamer un langage particulier (OC\_Language), une version précise (OC\_Version), de préciser le langage des chaînes incluses dans votre exécutable (OC\_BuiltInLanguage). Attention, le numéro de version ne fonctionne pas comme celui d'OpenLibrary(): il faut que la version du catalogue soit exactement celle demandée. En retour, on obtient un pointeur qui ne signifie quelque chose que pour la locale.library. 0 signifie que le catalogue n'a pu être ouvert pour une raison ou pour une autre.

L'accès aux messages contenus dans le catalogue se fait par l'intermédiaire de la fonction GetCatalogStr(): pointeur sur le catalogue retourné par OpenCatalog() en A0, identificateur de la chaîne à renvoyer en D0 et pointeur sur la chaîne dans la langue par défaut en A1. C'est ce message qui est retourné quand le message en question n'existe pas dans le catalogue, par exemple lorsque CatComp remarque que la chaîne traduite et la chaîne originale sont les mêmes. En D0, la fonction retourne un pointeur sur le message voulu, pour utilisation par votre application. Ce pointeur reste valable tant que le catalogue reste ouvert. Bien entendu, vous ne devez jamais modifier ce message.

Lorsque votre programme est sur le point de quitter, il faut tout fermer: fermer le catalogue grâce à CloseCatalog(), la Locale grâce à CloseLocale(), et la locale.library par CloseLibrary().

Il existe aussi une fonction, d'usage assez rare toutefois, GetLocaleStr(), permettant l'accès à des messages courants (Oui, Non, Aujourd'hui...) que la locale connaît. Même syntaxe que pour GetCatalogStr(), sauf le paramètre catalogue, qui est remplacé par un pointeur sur la Locale, et la chaîne par défaut, qui n'existe pas. Voyez les includes pour toutes les possibilités.

#### Autrespossibilités

La locale.library offre d'autres fonctions. Celles qui concernent la date sont FormatDate(), qui permet de préparer une date grâce à des codes de formatage similaires à ceux utilisés par RawDoFmt() et printf(), par exemple %A pour le nom du jour, %a pour le nom abrégé, %Y pour l'année. L'autre, ParseDate(), tente de faire l'opération inverse: interpréter une chaîne de caractères représentant une date, dans la langue considérée bien sûr.

D'autres fonctions concernent la gestion des caractères: ConvToUpper() et ConvToLower() pour mettre en majuscules ou minuscules, FormatString() est un remplacement de RawDoFmt() qui permet de faire varier la position des arguments (très utile),

la série des IsXXX() permet de tester si un caractère est une majuscule, un symbole de poncutation, un chiffre hexadécimal..., et Strncmp() et StrConvert() proposent des algorithmes sophistiqués de comparaison (comment comparer les lettres e et é en français ?) et transformation de chaînes de caractères. Je vous renvoie aux autodocs pour plus de détails car la place m'est comptée.

E x e m p l e

Le "programme de mai 95 que j'ai" vous permet d'examiner quelques champs d'une structure locale: formats de date et heure, symboles monétaires, décalage horaire, etc. C'est bien entendu un programme localisé, il vous faudra impérativement vous procurer le programme CatComp. Vous devrez taper le fichier ShowLocale.cd et fabriquer un fichier include pour l'assembleur en tapant:

Catcomp ShowLocale.cd ASMFILE=ShowLocaleCat.i

Vous pourrez alors assembler le programme normalement. Lorsque vous le lancerez, vous constaterez que les messages sont en anglais. Pour effectuer une traduction, c'est devenu très simple: fabriquez un fichier .ct vierge par la commande:

Catcomp ShowLocale.cd CTFILE=ShowLocale.ct

Editez alors le fichier résultant, en remplissant les blancs par les traductions françaises (ou autres!) des messages placés en commentaire. Remplacez également les X par ce qu'il faut: ShowLocale.catalog au début du fichier, le numéro de version (1.0) et la date, le codeset à 0, et language à français (n'oubliez pas la cédille, et mettez tout en minuscules). Vous sauvegardez à nouveau le fichier .ct et vous pouvez alors générer le catalogue lui-même par:

Catcomp ShowLocale.cd ShowLocale.ct CATALOG=LOCALE:Catalogs/ français/ShowLocale.catalog

Après cela, le programme devrait marcher en français, comme par miracle. Un dernier mot: le programme attend un argument. C'est le nom de la locale à ouvrir, c'est-à-dire le nom d'un fichier créé avec l'éditeur de préférences de la locale. Si vous ne donnez aucun nom, c'est la locale en cours qui sera utilisée (fichier locale.prefs).

Frederic DELACROIX Fichier.cd #header SHOWLOCALE\_MESSAGES #array ShowLocale.Mes ; MSG\_NOLOCALE (//) Cannot open required locale. ; MSG\_LOCALENAME (//) Locale name: "%s" ; MSG\_LANGUAGENAME (//) Language name: "%s" ; MSG\_COUNTRYCODE (//) Country code: %lU ; MSG\_TELEPHONECODE (//) Telephone code: %lU ; MSG\_GMTOFFSET (//)

```
Greenwich Meridian Time offset (minutes): %lD
;
MSG_DATEFORMAT (//)
Date format: "%s"
;
MSG_TIMEFORMAT (//)
Time format: "%s"
;
MSG_SHORTDATEFORMAT (//)
Short date format: "%s"
;
MSG_SHORTTIMEFORMAT (//)
Short time format: "%s"
;
MSG_DECIMALPOINT (//)
Decimal point: "%s"
;
MSG_GROUPSEPARATOR (//)
Group separator: "%s"
;
MSG_FRACGROUPSEPARATOR (//)
Fractional group separator: "%s"
;
MSG_MONCS (//)
Currency symbol: "%s"
;
MSG_MONINTCS (//)
Internationnal currency code (ISO 4217): "%s"
Programme principal
; listing du programme: ShowLocale.s
; n'oubliez pas de produire le fichier include
; ShowLocaleCat.i avec Catcomp avant d'assembler
include exec/exec.i
include exec/exec_lib.i
include dos/dos.i
include dos/dos_lib.i
include libraries/locale.i
include libraries/locale_lib.i
move.l 4.w,a6
```
lea DOS.Name(pc),a1 moveq #37,d0 jsr \_LVOOpenLibrary(a6) move.l d0,DOS.Base beq exit lea Locale.Name(pc),a1 moveq #38,d0 jsr \_LVOOpenLibrary(a6) move.l d0,Locale.Base beq closedos suba.l a0,a0 ; locale courante move.l d0,a6 jsr \_LVOOpenLocale(a6) move.l d0,CurrentLocale suba.l a0,a0 lea Catalog.Name(pc),a1 move.l a0,a2 jsr \_LVOOpenCatalogA(a6) move.l d0,Prog.Catalog move.l #Args.Template,d1 move.l #Args.Array,d2 moveq #0,d3 move.l DOS.Base(pc),a6 jsr \_LVOReadArgs(a6) ; lit les args move.l d0,Args.RDArgs beq.s closecatalog jsr \_LVOOutput(a6) move.l d0,Out.Handle ; canal de sortie move.l Args.Array(pc),a0 ; ouvre locale move.l Locale.Base(pc),a6 ; demandée jsr \_LVOOpenLocale(a6) move.l d0,Locale.ToShow bne.s LocaleFound move.l #MSG\_NOLOCALE,d0 ; non trouvée bsr Print bra.s freeargs LocaleFound lea Print.Hook(pc),a3 ; routine d'affichage lea Fields.Table(pc),a4 ; champs à afficher

move.l Locale.ToShow(pc),a5 move.l Locale.Base(pc),a6 MainLoop move.l (a4)+,d0 ; offset du champ blt.s .End ;  $<0$  => fin move.l 0(a5,d0),-(sp) move.l CurrentLocale(pc),a0 move.l (a4)+,d0 ; message réel bsr.s GetString move.l d0,a1 move.l sp,a2 jsr \_LVOFormatString(a6) addq.l #4,sp bra.s MainLoop .End move.l Locale.ToShow(pc),a0 move.l Locale.Base(pc),a6 jsr \_LVOCloseLocale(a6) freeargs move.l Args.RDArgs(pc),d1 move.l DOS.Base(pc),a6 jsr \_LVOFreeArgs(a6) closecatalog move.l Prog.Catalog(pc),a0 move.l Locale.Base(pc),a6 jsr \_LVOCloseCatalog(a6) move.l CurrentLocale(pc),a0 jsr \_LVOCloseLocale(a6) move.l a6,a1 move.l 4.w,a6 jsr \_LVOCloseLibrary(a6) closedos move.l DOS.Base(pc),a1 jsr \_LVOCloseLibrary(a6) exit moveq #0,d0 rts ; cette routine renvoie le message dont ; l'identificateur est en D0 **GetString** movem.l d1/a0-a1/a6,-(sp)

lea ShowLocale.Mes(pc),a1 .sloop cmp.l cca\_ID(a1),d0 beq.s .found addq.l #ShowLocale.MesType\_SIZEOF,a1 bra.s .sloop .found move.l cca\_Str(a1),a1 move.l Prog.Catalog(pc),a0 move.l Locale.Base(pc),a6 jsr \_LVOGetCatalogStr(a6) movem.l (sp)+,d1/a0-a1/a6 rts Print movem.l d0-d1/a0-a1/a6,-(sp) bsr GetString move.l DOS.Base(pc),a6 move.l d0,d1 jsr \_LVOPutStr(a6) movem.l (sp)+,d0-d1/a0-a1/a6 rts ; routine appelée par la fonction FormatString() de ; la locale.library Print.Func movem.l d0-d2/a0-a1/a6,-(sp) move.l a1,d2 beq.s .None move.l Out.Handle(pc),d1 move.l DOS.Base(pc),a6 jsr \_LVOFPutC(a6) .None movem.l (sp)+,d0-d2/a0-a1/a6 rts DOS.Base dc.10 Locale.Base dc.l 0 CurrentLocale dc.l 0 Prog.Catalog dc.l 0 Args.Array dc.l 0 Args.RDArgs dc.l 0 Out.Handle dc.l 0 Locale.ToShow dc.l 0 Print.Hook dc.l 0,0,Print.Func,0,0 DOS.Name dc.b 'dos.library',0

Locale.Name dc.b 'locale.library',0 Catalog.Name dc.b 'ShowLocale.catalog',0 Args.Template dc.b 'LOCALENAME',0 even Fields.Table dc.l loc\_LocaleName,MSG\_LOCALENAME dc.l loc\_LanguageName,MSG\_LANGUAGENAME dc.l loc\_CountryCode,MSG\_COUNTRYCODE dc.l loc\_TelephoneCode,MSG\_TELEPHONECODE dc.l loc\_GMTOffset,MSG\_GMTOFFSET dc.l loc\_DateFormat,MSG\_DATEFORMAT dc.l loc\_TimeFormat,MSG\_TIMEFORMAT dc.l loc\_ShortDateFormat,MSG\_SHORTDATEFORMAT dc.l loc\_ShortTimeFormat,MSG\_SHORTTIMEFORMAT dc.l loc\_DecimalPoint,MSG\_DECIMALPOINT dc.l loc\_GroupSeparator,MSG\_GROUPSEPARATOR dc.l loc\_FracGroupSeparator,MSG\_FRACGROUPSEPARATOR dc.l loc\_MonCS,MSG\_MONCS dc.l loc\_MonIntCS,MSG\_MONINTCS dc.l -1 CATCOMP\_NUMBERS SET 1 CATCOMP\_STRINGS SET 1 CATCOMP\_ARRAY SET 1 include ShowLocaleCat.i

# **1.84 Flash D P (05-79)**

**FLASHDP** Laurent Camarasa Tous ces logiciels se trouvent sur le CD Fresh Fish 8. [Fresh Fish 8 \(05-79\)](#page-62-0) [AmigaXV 3.00 v1.21 \(05-79\)](#page-62-1) [SuperDark v2.1 \(05-79\)](#page-63-0) [UChess \(05-79\)](#page-63-1) [AlertPatch v3.0347 \(05-79\)](#page-63-2)

# **1.85 Fresh Fish 8 (05-79)**

#### <span id="page-62-0"></span>I l e s t b o n m o n p o i s s o n !

#### Fresh Fish 8

Non, je n'ai pas testé un nouvel aquarium mais bel et bien le nouveau double-CD de FRED qui contient des milliers de logiciels librement distribuables, du DP ou Free/ShareWare.

Les CDs de FRED FISH sont les plus jolis que j'ai vus jusqu'ici. Mais outre les considérations esthétiques, le contenu de CD est tout aussi remarquable. Première chose, tout est rangé par style de programme de manière fort logique, ce qui est me direz-vous, normal pour un CD contenant 600 Mo de données, à quoi répondrai-je "certes, mais pourquoi presque personne ne se donne la peine d'en faire autant ?".

L'avantage est que l'on peut "visiter" le CD depuis le WorkBench, puisque tout est bien rangé, et on peut aussi trouver très rapidement ce que l'on cherche. Mieux, les auteurs se sont embêtés à dimensionner les fenêtres correctement, et même à les placer de façon à ce qu'elles se retrouvent en mosaïque lorsque l'on descend dans les niveaux. Bref, tout le CD a été pensé pour que l'utilisateur ait le plus de plaisir possible à le parcourir.

Deuxième chose importante: les programmes ne sont pas compactés. Ce qui veut dire que, souvent, on peut les exécuter directement depuis le CD, ou alors les installer depuis celui-ci (souvent grâce à Installer de C=). J'ai vu des CDs moins bien faits qui obligeaient l'utilisateur à passer par un gestionnaire de fichiers pour décompacter des archives à peine classées. Un grand bravo à FRED FISH et son équipe pour leur travail.

Le CD comporte un nombre impensable de programmes. Pas question donc de les tester tous ! Sachez qu'il y en a pour tous les goûts, qu'ils sont très récents (il y a 2 classifications : les nouveautés, et les valeurs sûres, chacun dans un répertoire différent). De toutes façons, la réputation de Fred n'est plus à faire puisqu'il nous a habitués depuis fort longtemps à des logiciels de qualité du temps des disquettes FISH.

Il y a aussi un répertoire contenant des outils pour faciliter la navigation sur le CD, comme A-Kwic qui répertorie tous les programmes du CD et qui permet de les retrouver à partir d'un mot clé ("BBS", "disk", etc...). KingFisher ne fait pas tout à fait la même chose puisqu'il permet simplement d'obtenir la description de chacun des programmes publiés par FRED FISH, que ce soit sur disquette ou CD, et d'en donner l'emplacement exact sur la disquette FISH correspondante.

Enfin, notez la présence sur ce CD du GNU C complet (193 Mo!), d'une doc technique sur l'Amiga 4000 en Amigaguide, et d'un énorme tas d'archives (460 Mo) sur le 2ème CD prévues pour les possesseurs de BBS (les archives contiennent une partie du 1er CD ainsi que des logiciels parus sur les CDs précédents).

Bref, ce double-CD est une aubaine pour les possesseurs d'un lecteur de CDs, puisqu'il est d'excellente qualité, et il contient une grande diversité de softs. Je vous le conseille si vous êtes friand de FISHs, puisqu'un CD remplace avantageusement une tonne de disquettes (et pèse beaucoup moins lourd.)

### **1.86 AmigaXV 3.00 v1.21 (05-79)**

#### <span id="page-62-1"></span>A f f i c h a g e e t e f f e t s p é c i a u x

AmigaXV 3.00 v1.21

Les utilisateurs de X-windows connaissent déjà cet utilitaire: c'est le port sur Amiga de XView 3.00, un viewer d'images multiformats. La version Amiga a bénéficié de MUI, ce qui lui permet de bénéficier des préférences de l'utilisateur en matière d'interface graphique.

AmigaXV permet non seulement d'afficher des images de tout format (GIF, JPEG, TIFF, PBM, PGM, PPM, X11 Bitmap, RLE, PDS/VICAR, Sun RasterFile, BMP, PCX, IRIS RGB, PostScript), mais offre aussi quelques algorithmes permettant des effets spéciaux sur les images.

Le but principal d'AXV reste néanmoins la visualisation d'images, l'affichage se faisant dans tous les modes AGA. Grâce au grand nombre de formats supportés et à la possibilité de sauver l'image en cours, il est possible de transformer des formats "exotiques" provenant de grosses stations vers un format Amiga standard.

Enfin, il est possible de choisir le lieu où seront affichées les images: soit sur un écran séparé, soit sur le workbench; ainsi il est possible de pallier l'absence de chipset AGA si l'on a une carte 24Bits.

J'ai apprécié ce soft pour son interface très "clean", l'utilisation de MUI étant un plus non négligeable. Hélas, ce logiciel a besoin d'un processeur puissant pour être agréable à utiliser. A réserver donc aux grosses configurations 040/Carte Graphique.

### **1.87 SuperDark v2.1 (05-79)**

<span id="page-63-0"></span>Lenoirvous vasibien!

SuperDark v2.1

SuperDark est un gestionnaire de blankers; en fait il regroupe une trentaine de blankers, du plus sobre au plus éclectique, en passant par des blankers qui jouent de la musique ou qui affichent l'heure.

Ce programme est d'autant plus génial qu'il dispose d'un module "random" qui tire au hasard le blanker suivant; ainsi, on est toujours surpris lorsque celui-ci arrive. Petit défaut du programme: certains blankers prennent beaucoup de temps machine. Pensez à le désactiver si vous lancez un calcul pendant la nuit... Mais assez de commentaires, regardez les écrans...

### **1.88 UChess (05-79)**

<span id="page-63-1"></span>E checetmat!

UChess

Ce jeu d'échec en 64 couleurs est de toute beauté. Disponible en plusieurs versions, selon la présence d'un cropro ou non, UChess est assez lent sur 4030/25 (il coupe le multi-tâche lorsqu'il "réfléchit"). Il dispose de 3 niveaux de difficulté, offre un mode "autoplay" pour laisser l'ordinateur jouer contre lui-même, et enfin, permet d'éditer l'échiquier. Je ne suis hélas pas capable de dire si le jeu est "fort", étant moi-même ridiculement nul aux échecs! Admirez quand même l'écran de jeu...

# **1.89 AlertPatch v3.0347 (05-79)**

<span id="page-63-2"></span>Vous a v e z d e m a n d é l e g u r u , n e q u i t t e z p a s!

AlertPatch v3.0347

Ce petit logiciel détourne les "guru-méditation" afin de pouvoir non seulement obtenir une explication approfondie sur le guru, mais également de pouvoir savoir quelle tâche l'a occasionné. C'est drôlement pratique lorsque l'on a des plantages intempestifs; hélas, le patch ne fonctionne pas dans tous les cas, surtout lorsque le plantage est trop important pour qu'AlertPatch ait l'occasion de se manifester. Enfin, le système MultiUser est reconnu, et s'il est installé AlertPatch donne également le propriétaire de la tâche qui a planté.

AlertPatch permet enfin d'ajouter des sons lors d'un guru, et surtout de pouvoir continuer lors d'un guru dit "fatal", ce qui est bien entendu peu recommandé pour la stabilité du système, mais qui peut dans certains cas autoriser la sauvegarde du travail en cours, alors que jusqu'ici, les guru non-recouvrables étaient impossibles à récupérer (comme leur nom l'indique, d'ailleurs). Enfin, notez qu'AlertPatch est localisé en français, et livré avec une documentation AmigaGuide.

### **1.90 Fish 1021 à 1040 (05-79)**

#### F I S H

Voici la deuxième vingtaine de disquettes tirées du CD Fresh Fish 7 ou 8. Si vous êtes maso vous pouvez calculer au centime près combien coûte chaque kilomètre parcouru par votre voiture (CarCosts, Fish 1021, avec librairie Locale française).

Les descriptifs, que vous venez de lire, ont été traduits par Free Distribution Software (FDS) puis retravaillés par l'équipe d'AmigaNews. FDS, 82 rue de Sailly, BP 134, 59453 Lys Lez Lannoy cedex, tél 20 02 06 63, fax 20 82 17 99, 3615 FDS

F i s h 1 0 2 1

[AFile\\_v3.3 \(Fish 1021 / 05-79\)](#page-65-0) [CarCosts\\_v3.06 \(Fish 1021 / 05-79\)](#page-65-1)

[FishButton\\_v1.0 \(Fish 1021 / 05-79\)](#page-66-0)

F i s h 1 0 2 2 [Bulletins\\_v2.11 \(Fish 1022 / 05-79\)](#page-66-1) [DataMasterDEMO \(Fish 1022 / 05-79\)](#page-66-2) [QuickFile\\_3.1 \(Fish 1022 / 05-79\)](#page-66-3) F i s h 1 0 2 3 [ABank\\_v1.02 \(Fish 1023 / 05-79\)](#page-66-4) [TWC\\_v3.26 \(Fish 1023 / 05-79\)](#page-67-0) F i s h 1 0 2 4 [AmiQWK\\_v2.7 \(Fish 1024 / 05-79\)](#page-67-1) [SNMA\\_1.97 \(Fish 1024 / 05-79\)](#page-67-2) F i s h 1 0 2 5 [THOR\\_v1.25 \(Fish 1025 / 05-79\)](#page-67-3) F i s h 1 0 2 6 [Curses\\_2.10 \(Fish 1026 / 05-79\)](#page-67-4) [Mostra\\_2.0 \(Fish 1026 / 05-79\)](#page-68-0) F i s h 1 0 2 7 [ARexxAppList \(Fish 1027 / 05-79\)](#page-68-1) [PhxAss\\_v4.00 \(Fish 1027 / 05-79\)](#page-68-2) [PhxLnk\\_v4.00 \(Fish 1027 / 05-79\)](#page-68-3) F i s h 1 0 2 8 [CatEdit\\_v1.2 \(Fish 1028 / 05-79\)](#page-68-4) [DiskMon\\_3.0 \(Fish 1028 / 05-79\)](#page-69-0) [FetchRefs\\_1.1 \(Fish 1028 / 05-79\)](#page-69-1) F i s h 1 0 2 9 [FlexCat\\_v1.5 \(Fish 1029 / 05-79\)](#page-69-2) [SwazInfo\\_v1.4 \(Fish 1029 / 05-79\)](#page-69-3) [WangiPad\\_v1.10 \(Fish 1029 / 05-79\)](#page-69-4) F i s h 1 0 3 0 [AmiCDROM\\_v1.15 \(Fish 1030 / 05-79\)](#page-70-0) [MazeTest \(Fish 1030 / 05-79\)](#page-70-1) F i s h 1 0 3 1 [Poing\\_v2.2 \(Fish 1031 / 05-79\)](#page-70-2) [Textfield\\_v2.0 \(Fish 1031 / 05-79\)](#page-70-3) [Triton\\_v1.2 \(Fish 1031 / 05-79\)](#page-70-4) F i s h 1 0 3 2 [ManageCDPics\\_1.2 \(Fish 1032 / 05-79\)](#page-70-5) [YADCP\\_v1.2 \(Fish 1032 / 05-79\)](#page-71-0) F i s h 1 0 3 3 [Atoms\\_v3.00 \(Fish 1033 / 05-79\)](#page-71-1)

[TopYahtzee\\_v1.06 \(Fish 1033 / 05-79\)](#page-71-2) [CCC\\_v0.2 \(Fish 1033 / 05-79\)](#page-71-3) [NewAlertHook\\_v40.3 \(Fish 1033 / 05-79\)](#page-71-4) [TIFFView\\_v1.14 \(Fish 1033 / 05-79\)](#page-71-5) F i s h 1 0 3 5 [DirMenu\\_v0.9ß \(Fish 1035 / 05-79\)](#page-72-0) [Scorched\\_Tanks\\_v1.77 \(Fish 1035 / 05-79\)](#page-72-1) F i s h 1 0 3 6 [ColConq\\_v1.34f \(Fish 1036 / 05-79\)](#page-72-2) F i s h 1 0 3 7 [JACOsub\\_v2.1 \(Fish 1037 / 05-79\)](#page-72-3) [PicBoot\\_v2.6 \(Fish 1037 / 05-79\)](#page-72-4) [Verbes\\_v1.2 \(Fish 1037 / 05-79\)](#page-73-0) F i s h 1 0 3 8 MineClone v1.2 (Fish 1038 / 05-79) [Wacom\\_v1.16 \(Fish 1038 / 05-79\)](#page-73-2) F i s h 1 0 3 9 [BattleAtSea\\_v1.0 \(Fish 1039 / 05-79\)](#page-73-3) [Filer\\_v3.22 \(Fish 1039 / 05-79\)](#page-73-4) F i s h 1 0 4 0 [BrowserII\\_v3.0 \(Fish 1040 / 05-79\)](#page-73-5) [TSO\\_II\\_2.04 \(Fish 1040 / 05-79\)](#page-74-0) [UnDel\\_v1.1 \(Fish 1040 / 05-79\)](#page-74-1)

### **1.91 AFile\_v3.3 (Fish 1021 / 05-79)**

<span id="page-65-0"></span>A F i l e \_ v 3.3

AFile est un outil muni d'une interface Intuition vous permettant de créer et gérer vos fichiers. Le nombre de champs et d'enregistrements est illimité. AFile dispose de fonctions d'impression, de tri, d'importation et d'exportation standards. Il utilise le langage de programmation AREXX. Vous pouvez créer des masques de saisie complets en paramétrant une image de fond, la position des champs, le test de saisie des données, les menus et l'impression.

Auteur: Denis Gounelle

# **1.92 CarCosts\_v3.06 (Fish 1021 / 05-79)**

<span id="page-65-1"></span>C a r C o s t s  $\_$  v  $3$  .  $0$   $6$ 

Ce programme calcule le coût total de votre voiture en tenant compte de sa consommation en carburant et de son entretien... Utilise la librairie MUI (2.1 ou mieux) et supporte la librairie locale si disponible. Sans la locale.library, l'interface est en allemand. Deux catalogues anglais (un avec les kilomètres/litres, l'autre avec les miles/gallons) et un catalogue français sont inclus. Un programme pour convertir les données de la version 2.0 vers la version 3.0 est fourni.

Auteur: Rüdiger Dreier

### **1.93 FishButton\_v1.0 (Fish 1021 / 05-79)**

<span id="page-66-0"></span> $F$  i s h B u t t o n \_ v 1 . 0

Installe des menus "Pop-up" pour lancer des applications (prêtes à l'emploi) (non archivées) sur les CD-ROM FreshFish. Utilise le programme "BMX ButtonMenu Executor" de Oliver Roberts pour charger le "ButtonMenu" depuis un disque. Ceci peut être utilisé de manière efficace avec ToolManager en utilisant l'article de création 'exec' pour le menu de chaque CD-ROM.

Auteurs: Steve Edford - BMX par Oliver Roberts - WBRun par Sylvain Rougier et Pierre Carrette

### **1.94 Bulletins\_v2.11 (Fish 1022 / 05-79)**

<span id="page-66-1"></span>Bulletins\_v2.11

Ce programme permet au SYSOP d'ajouter un bulletin à multiples niveaux à son BBS. C'est une 'STDIO door' qui fonctionne avec tous les BBS qui le supportent. Cette 'door' a été utilisée avec le BBS Citalel en tant que 'autodoor' et 'regular door'. Le premier BBS à supporter ce système est The Amiga Zone BBS 19 1 609 953-8159.

Auteur: Tony Preston

### **1.95 DataMasterDEMO (Fish 1022 / 05-79)**

#### <span id="page-66-2"></span>D a t a M a s t e r D E M O

Data Master est un programme de base de données programmé pour Amiga. Ce n'est pas le meilleur mais il est conçu spécialement pour un utilisateur moyen. Le programme offre cinq types de champs différents. Dans un enregistrement il peut y avoir jusqu'à 256 champs différents et le nombre d'enregistrements n'est limité que par la mémoire. Les enregistrements peuvent être triés sur la base de huit champs clés. Vous pouvez faire des recherches dans la base de données à partir de masques définis par l'utilisateur (par exemple, tous les enregistrements d'un champ dont la première lettre commence par A). Vous pouvez aussi rechercher une chaîne de caractères dans toute la base de données.

Auteur: Teemu Sipila

### **1.96 QuickFile\_3.1 (Fish 1022 / 05-79)**

<span id="page-66-3"></span>Quick File  $-3.1$ 

Une base de données souple, rapide et simple d'utilisation qui combine accès aléatoires et buffering pour minimiser les accès disques. Elle dispose d'index multiples pour un accès rapide aux enregistrements, différents styles d'écrans et de présentations de données ainsi que d'un tri et d'une recherche rapide. Les fichiers sont rapidement et facilement définis et les champs peuvent être édités, modifiés, effacés, etc... Supporte maintenant jusqu'à 250 caractères par champ et 250 champs par enregistrement, les datas de type date, l'importation et l'exportation de fichiers ASCII, un nombre illimité de vues pour chaque fichier. Les fonctions ont été améliorées et il est maintenant possible d'imprimer des étiquettes sur plusieurs colonnes.

Auteur: Alan Wigginton

### **1.97 ABank\_v1.02 (Fish 1023 / 05-79)**

<span id="page-66-4"></span>A B a n k \_ v 1 . 0 2

Un logiciel domestique de gestion de comptes bancaires. Il peut charger 10 comptes simultanément, trie automatiquement les opérations, dispose d'un calepin, charge les fichiers 'powerpackés', permet d'afficher des statistiques graphiques et d'imprimer avec des filtres. L'interface a un look 2.0 avec n'importe quelle version du kickstart.

Auteurs: David Gaussinel & Stéphane Anquetil

### **1.98 TWC\_v3.26 (Fish 1023 / 05-79)**

### <span id="page-67-0"></span>T W C \_ v 3 . 2 6

Two Way Chat & Send vous permet d'utiliser l'option full duplex de votre modem. Vous pouvez alors dialoguer avec d'autres Amiga utilisant TWC tout en envoyant et recevant des fichiers. Dispose d'une GUI et requiert l'OS 2.04+. Freeware.

Auteur: Lutz Vieweg

### **1.99 AmiQWK\_v2.7 (Fish 1024 / 05-79)**

<span id="page-67-1"></span>A m i Q W K \_ v 2 . 7

QWKMail format offline message system. Permet de lire hors communication le courrier que vous avez reçu sur la plupart des BBS (QWKMail). La réponse peut être écrite avec n'importe quel éditeur et envoyée plus tard. AmiQWK a été testé avec beaucoup de systèmes QWKMail pour IBM et Amiga. Requiert le Workbench 2.04 ou supérieur.

Auteur: Jim Dawson

### **1.100 SNMA\_1.97 (Fish 1024 / 05-79)**

#### <span id="page-67-2"></span>S N M A \_ 1 . 9 7

SNMA est un macro assembleur 680x0/688x freeware pour l'Amiga. Il supporte la plupart des directives générales, génére les fichiers objet Amiga et s'utilise depuis le Shell. Requiert l'OS 2.04 ou supérieur et dispose d'un port ARexx. Les documentations sont au format AmigaGuide. Binaire seul.

Auteur: Samu Nuojua

### **1.101 THOR\_v1.25 (Fish 1025 / 05-79)**

#### <span id="page-67-3"></span>T H O R \_ v 1 . 2 5

THOR est un système de lecture de messages hors communication, développé dans le but d'économiser du temps de connection aux BBS et pour construire et maintenir à jour une base de données des messages. La base dispose d'un véritable historique et d'un tri de lecture pour une recherche rapide ainsi que d'un éditeur plein écran interne avec toutes les options nécessaires pour l'édition des messages à envoyer. THOR et son éditeur interne disposent tous deux d'un port ARexx. THOR s'accommode parfaitement au style Guide avec une interface utilisateur redimensionnable et configurable. Supporte les caractéristiques du système 3.0. Beaucoup d'utilitaires sont inclus.

Auteur: Eivind Nordseth

### **1.102 Curses\_2.10 (Fish 1026 / 05-79)**

#### <span id="page-67-4"></span>C u r s e s \_ 2 . 1 0

Il s'agit d'un ensemble d'outils destinés aux utilisateurs désirant porter des écrans basés sur des applications UNIX vers Amiga. Cette version accepte les séquences ANSI permettant d'exécuter des applications à travers le port série.

Auteur: Simon John Raybould

### **1.103 Mostra\_2.0 (Fish 1026 / 05-79)**

<span id="page-68-0"></span>M o s t r a  $\_2$ . 0

C'est un afficheur d'images IFF très complet offrant la plupart des modes de résolution, un petit système de slide-show, des palettes multiples, les cycles de couleurs, le double buffering, la décompression en temps réel des fichiers, etc... Il supporte l'AGA.

Auteur: Sebastiano Vigna

### **1.104 ARexxAppList (Fish 1027 / 05-79)**

#### <span id="page-68-1"></span>A R e x x A p p L i s t 1 9 9 4 . 1 0 . 1 1

"The ARexx Application List" est un regroupement d'environ 421 programmes Amiga supportant ARexx, avec une brève description de leurs possibilités. Les mises à jour sont postées sur le serveur USENET comp.sys.amiga.applications.

Auteur: Daniel J Barrett

### **1.105 PhxAss\_v4.00 (Fish 1027 / 05-79)**

<span id="page-68-2"></span>Ph x A s s \_ v 4 . 0 0

PhxAss est un macro assembleur complet et puissant qui supporte les instructions des microprocesseurs (MC68000, 68010, 68020, 68030, 68040, 6888x et 68851). Il comprend les instructions des assembleurs les plus courants (Seka, DevPac, Metacomco, etc.) et peut générer des fichiers objets Amiga-DOS linkables ou les codes complets. PhxAss est écrit entièrement en langage assembleur et requiert au minimum le Kickstart OS2.04 (V37). Shareware.

Auteur: Frank Wille

### **1.106 PhxLnk\_v4.00 (Fish 1027 / 05-79)**

#### <span id="page-68-3"></span>P h x L n k \_ v 4 . 0 0

PhxLnk supporte toutes les caractéristiques des linkers Amiga-DOS standard (comme BLink) à l'exception des 'overlay hunks' et des 'automatic link vectors (ALV)'.Freeware.

Auteur: Frank Wille

### **1.107 CatEdit\_v1.2 (Fish 1028 / 05-79)**

#### <span id="page-68-4"></span> $C$  a t E d i t v 1.2

CatEdit est un programme qui permet de traduire les programmes localisés dans n'importe quel des neuf langages supportés par l'Amiga: le danois, l'allemand, l'espagnol, le français, l'italien, le néerlandais, le norvégien, le portugais, le suédois. D'autres langages sont aussi possibles, mais vous devez créer votre propre fichier de langage. CatEdit permet d'enlever les petites (ou grosses) erreurs dans la traduction d'un programme ou traduire une chaîne de caractères par une autre de votre choix. Vous pouvez aussi changer les chaînes de caractères du Workbench. Contrairement au programme CatComp de Commodore, vous n'avez pas besoin du catalogue original des descriptions pour traduire un catalogue. Tout ce dont vous avez besoin c'est d'un catalogue (dans la langue que vous comprenez). Mais CatEdit peut également lire et même écrire sur le catalogue des descriptions.

Auteur: Rafael D'Halleweyn

### **1.108 DiskMon\_3.0 (Fish 1028 / 05-79)**

<span id="page-69-0"></span>D i s k M o n \_ 3 . 0

Moniteur pour la plupart des périphériques. Il contient DiskMonitor, FileMonitor, DiskOptimizer, Undelete, Repair et MFM-Editor. Documentation en anglais et en allemand.

Auteur: Jörg Strohmayer

### **1.109 FetchRefs\_1.1 (Fish 1028 / 05-79)**

<span id="page-69-1"></span> $F$  e t c h R e f s  $-1.1$ 

FetchRefs est un utilitaire pour jeter un regard rapide dans les fichiers AutoDocs et include. Vous lancez un script ARexx (typiquement assigné à une touche) depuis votre éditeur quand le curseur est sur un mot inconnu. Vous obtenez alors une autre fenêtre avec une AutoDoc ou un fichier de référence 'include' qui décrit ce mot (si celui- ci est décrit avec les autres, bien entendu). FetchRefs supporte l' assembleur, le C et les fichiers include E. Les scripts ARexx sont fournis pour les éditeurs les plus connus comme AmokEd, CygnusEd, DMS, GoldED et TurboText. Supporte aussi les autres éditeurs en écrivant simplement en script adapté.

Auteur: Anders Melchiorsen

### **1.110 FlexCat\_v1.5 (Fish 1029 / 05-79)**

<span id="page-69-2"></span>F l e x C a t \_ v 1 . 5

FlexCat est un outil de programmation comme CatComp (qui est fourni uniquement aux développeurs enregistrés). Il convient pour n'importe quel langage de programmation et satisfait tous les besoins individuels des programmeurs. Beaucoup d'exemples pour l'Assembleur, le C et l'Oberon sont fournis. On y trouve aussi des exemples pour manipuler les catalogues dans le Workbench 2.0. Sont inclus les catalogues en allemand, italien, espagnol, les documentations au format AmigaGuide et DVI. Cette nouvelle version corrige des bogues et introduit les descriptions de sources pour les langages C++ et Modula-2.

Auteur: Jochen Wiedmann

### **1.111 SwazInfo\_v1.4 (Fish 1029 / 05-79)**

<span id="page-69-3"></span> $S$  w a z I n f o \_ v 1 . 4

SwazInfo remplace la fonction "Icônes/Informations.." de la workbench.library (v39+) pour donner un plus grand contrôle à l'utilisateur lors de l'édition. L'image de l'icône peut être changée simplement en laissant tomber une autre icône dans la fenêtre. Tous les gadgets ont des touches de fonction, la police est configurable et bien plus d'options sont possibles.

Auteur: David Swasbrook

# **1.112 WangiPad\_v1.10 (Fish 1029 / 05-79)**

<span id="page-69-4"></span> $W$  a n g i P a d v 1.10

WangiPad vous permet de lancer des programmes depuis une liste qui s'affiche dans le Workbench.

Auteur: Lee Kindness

# **1.113 AmiCDROM\_v1.15 (Fish 1030 / 05-79)**

#### <span id="page-70-0"></span>A m i C D R O M \_ v 1 . 1 5

Si votre Amiga est relié à un CD-ROM, ce programme permet de lui faire reconnaître le format standard ISO9660, le protocole d'échange Rock Ridge et le format HFS du Macintosh. Le lecteur CD-ROM est monté comme un périphérique DOS (CD0:). Vous pouvez accéder aux fichiers et aux répertoires sur le CDROM en utilisant la syntaxe usuelle : "type cd0:foo/readme.txt".

Auteur: Frank Munkert

### **1.114 MazeTest (Fish 1030 / 05-79)**

<span id="page-70-1"></span>M a z e T e s t

Démo jouable d'un jeu de labyrinthe en 3D qui utilise une carte iff créée avec un programme de dessin. Le répertoire contient le programme compilé, le code source, un exemple de carte, etc...

Auteur: Ronald F. Picardi

### **1.115 Poing\_v2.2 (Fish 1031 / 05-79)**

#### <span id="page-70-2"></span> $P$  o i n g  $V$  2.2

Poing est un clone de casse-briques qui se joue horizontalement. C'est une version améliorée au niveau sonore de Poing V2.1. Plus de pistes et plus d'instruments. Le son devrait maintenant fonctionner sur A4000.

Auteur: Paul van der Valk

### **1.116 Textfield\_v2.0 (Fish 1031 / 05-79)**

#### <span id="page-70-3"></span> $T e$  x t f i e  $Id$   $V$  2.0

Textfield vous permet de créer une zone sur votre écran pour saisir du texte. Principales caractéristiques : Saisie illimitée ou limitée du texte, possibilité de choisir la police de caractères et les couleurs des différentes parties (texte, fond d'écran et lignes), deux types de bordures au choix (avec une option pour inverser les bordures pour un total de 4 types de bordures), alignement du texte à gauche, au centre ou à droite, centrage vertical et bien d'autres options.

Auteur: Mark Thomas

### **1.117 Triton\_v1.2 (Fish 1031 / 05-79)**

#### <span id="page-70-4"></span> $T$ riton\_v1.2

Une librairie runtine standard. Permet de créer plus facilement de jolies interfaces utilisateurs graphiques (GUI), qu'avec Gad-Tools, BOOPSI et autres systèmes...

Auteur: Stefan Zeiger

### **1.118 ManageCDPics\_1.2 (Fish 1032 / 05-79)**

#### <span id="page-70-5"></span> $M$  a n a g e C D P i c s  $-1.2$

Un programme de catalogage muni d'une interface utilisateur graphique qui vous permet de créer une base de données d'images et de les afficher facilement.

Auteur: Markus Hillenbrand

# **1.119 YADCP\_v1.2 (Fish 1032 / 05-79)**

<span id="page-71-0"></span>Y A D C P v 1.2

Joueur de CD-Audio pour les lecteurs CD-ROM SCSI. Une interface utilisateur graphique vous permet d'accéder à toutes les fonctions comme pour une platine CD ordinaire. C'est une commodité. YADCP dispose d'un puissant port ARexx, il est localisé sous 2.1+ (actuellement en allemand), peut afficher les noms des musiques et le titre du CD. Bien entendu vous devez d'abord saisir les noms (environ 150 CD sont déjà inclus). Il ne dégrade pas la mémoire, les erreurs SCSI sont affichées sous forme de textes (95 connus). Binaire seul.

Auteur: Frank Würkner

### **1.120 Atoms\_v3.00 (Fish 1033 / 05-79)**

<span id="page-71-1"></span>A t o m s  $_v$  v 3 . 0 0

Un jeu de type Atoms. Trois versions sont fournies. Une avec le jeu standard, une pour AGA et la troisième pour les machines AGA Pal.

Auteur: Jesse McClusky

### **1.121 TopYahtzee\_v1.06 (Fish 1033 / 05-79)**

<span id="page-71-2"></span> $Top Y a h t z e e v 1.06$ 

Une jolie adaptation d'un jeu de Yahtzee.

Auteur: Miljenko Vrankovic

### **1.122 CCC\_v0.2 (Fish 1033 / 05-79)**

#### <span id="page-71-3"></span>C C C \_ v 0 . 2

Vous guidez un monstre dévastateur de villes. Votre objectif: détruire le plus de villes possible avant que votre monstre ne soit tué par l'armée. Le jeu se contrôle au clavier. Pour un seul joueur.

Auteur: Ronald F. Picardi

### **1.123 NewAlertHook\_v40.3 (Fish 1033 / 05-79)**

<span id="page-71-4"></span>N e w A l e r t H o o k \_ v 4 0 . 3

La plupart des gens ne comprennent pas les codes d'erreurs affichés dans les alertes. Ces codes contiennent beaucoup d'informations et il est difficile d'apprendre ce qu'ils signifient. Ce programme essaye d'améliorer les alertes en ajoutant les noms des programmes qui les ont causées et la description complète de l'erreur.

Auteur: Martin Mares

### **1.124 TIFFView\_v1.14 (Fish 1033 / 05-79)**

<span id="page-71-5"></span>T I F F V i e w \_ v 1 . 1 4

Un utilitaire pour lire, afficher et imrimer les images au format 'TIFF', 'MacPaint', 'GIF(87a & 89a)' & 'IFF', 'JPEG' ou n'importe quelle image pour laquelle vous disposez d'un 'DataType'. Requiert l'OS3.0.

Auteur: Bert Wynants
# **1.125 DirMenu\_v0.9ß (Fish 1035 / 05-79)**

#### $DirM$ enu  $v0.9B$

Dir Menu est un sélecteur de fichiers de type 'pop up'. Vous pressez simplement sur une touche de fonction et un menu apparaît sur l'écran courant et affiche toutes les unités disponibles. En choisissant une unité, son répertoire principal apparaît. Sélectionnez n'importe quel fichier dans votre répertoire et Dir Menu l'exécutera par rapport à son type. Avec Dir Menu, vous pouvez instantanément et rapidement vous déplacer dans les arborescences de votre disque dur, jeter un coup d'oeil facilement sur une image à n'importe quel endroit dans votre disque, lire n'importe quel texte sans avoir besoin de charger un afficheur de texte, regarder dans une archive lha en sélectionnant simplement le fichier archive, etc...

Dir Menu est configurable et reconnaît presque tous les types de fichiers connus. Il utilise la librairie WhatIS. Cela signifie que s'il existe un type de fichier qui n'est pas encore configuré, vous pouvez le faire et Dir Menu se souviendra de lui pour toujours!

Auteur: Jure Vrhovnik

# **1.126 Scorched\_Tanks\_v1.77 (Fish 1035 / 05-79)**

#### S c o r c h e d \_ T a n k s \_ v 1 . 7 7

Un jeu de combat de tanks contrôlé par des humains ou par l'ordinateur. Vous devez acheter des armes et plus vous causerez de dégâts à vos adversaires, plus vous gagnerez d'argent pour acquérir des armes plus sophistiquées. C'est un concept très simple mais extrêmement prenant ! Pour 1 à 4 joueurs.

Auteur: Michael Welch

# **1.127 ColConq\_v1.34f (Fish 1036 / 05-79)**

### $C$  o l  $C$  o n q  $_{-}$  v 1 . 3 4 f

Colonial Conquest est un jeu de stratégie pour 1 ou 2 joueurs, dont l'action se déroule dans l'espace. L'idée de base et le concept ont été fortement influencés par le jeu shareware "Conquest" et le jeu "Civilization" de Microprose. Le but est de déployer votre civilisation à travers les 26 planètes similaires à la terre sur la carte de l'univers et de la défendre contre les autres civilisations en construisant des armes et des vaisseaux de guerre. Malheureusement, comme tous les jeux du même genre, l'instinct guerrier l'emporte sur la diplomatie et la paix. Ce n'est qu'un jeu !

Auteur: Christian Mumenthaler

# **1.128 JACOsub\_v2.1 (Fish 1037 / 05-79)**

### J A C O s u b \_ v 2 . 1

Un player de scripts avec timer pour produire des titrages vidéo de qualité professionnelle. Il est possible de faire facilement des scripts de titres avec différentes polices de caractères, des soulignements, etc... de configurer la position des caractères, le style, les marges, les couleurs , etc... Il offre la possibilité d'afficher des images au format IFF (avec des titres et de faire une multitude d'autres effets...). Supporte l'AGA. Il a été testé par de nombreux utilisateurs. Des démos et polices sont fournies.

Auteur: Alex Matulich

# **1.129 PicBoot\_v2.6 (Fish 1037 / 05-79)**

 $P$ ic Boot v 2.6

PicBoot permet d'afficher une image au format IFF ou GIF pendant la séquence de démarrage du Workbench à la place de l'écran noir habituel. Cette image disparaît dès l'ouverture de l'écran du Workbench.

Auteur: Magnus Holmgren

## **1.130 Verbes\_v1.2 (Fish 1037 / 05-79)**

Verbes v1.2

Un programme pour aider les étudiants à pratiquer et maîtriser les verbes de la langue française dans les temps les plus courants. Version démo limitée.

Auteur: Peter Janes

## **1.131 MineClone\_v1.2 (Fish 1038 / 05-79)**

 $M$  i n e C l o n e  $_{-}$  v 1.2

Un autre clone basé sur le jeu du démineur. Celui-ci ressemble beaucoup à la version PC de Minesweeper, mais offre beaucoup plus de caractéristiques que l'original. Il requiert le Kickstart 3.0 et la librairie ReqTools.

Auteur: Nico Max

# **1.132 Wacom\_v1.16 (Fish 1038 / 05-79)**

W a c o m \_ v 1 . 1 6

Cette commodité vous permet d'utiliser une tablette graphique Wacom avec votre Amiga. La tablette peut être utilisée avec ou sans souris. Par conséquent, le pilote peut être utilisé avec n'importe quel programme.

Auteur: Roland Schwingel

## **1.133 BattleAtSea\_v1.0 (Fish 1039 / 05-79)**

```
B attle At Sea v 1.0
```
Jeu de simulation d'une bataille navale librement distribuable.

Auteur: Carsten Magerkurth

## **1.134 Filer\_v3.22 (Fish 1039 / 05-79)**

Filer\_v 3.22

Un gestionnaire de fichiers sous Intuition pour l'OS 2.04 ou supérieur. Vous pouvez utiliser Filer pour copier, effacer, renommer des fichiers ou créer des répertoires, lister et extraire les archives ou l'utiliser comme outil d'affichage universel. Filer est même capable de contrôler entièrement votre système à la place du Workbench. Il dispose d'une Interface ARexx, il est hautement configurable, supporte le clavier, etc...

Auteur: Matthias Scheler

## **1.135 BrowserII\_v3.0 (Fish 1040 / 05-79)**

 $B$  r o w s e r II  $v$  3.0

Permet de bouger, copier, renommer, effacer.... les fichiers et répertoires facilement en utilisant la souris. Il peut aussi exécuter d'autres programmes Workbench ou CLI en les double-cliquant ou en les sélectionnant depuis des menus ParM avec beaucoup d'arguments. Il utilise la 'whatis.library' pour détecter le type des fichiers et les exécuter avec les commandes qui leur sont appropriées. Shareware.

Auteurs: Sylvain Rougier, Pierre Carrette

# **1.136 TSO\_II\_2.04 (Fish 1040 / 05-79)**

#### T S O \_ I I \_ 2 . 0 4

Twins Speed Optimizer II, comme son nom l'indique, est un optimiseur. Il supporte tous les formats du DOS DOS0-5, il travaille avec deux lecteurs, peut optimiser seulement une partie de la source vers la destination, supporte les links soft et hard et a été programmé complètement en Assembleur.

Auteur: J. Heße

# **1.137 UnDel\_v1.1 (Fish 1040 / 05-79)**

U n D e l \_ v 1 . 1

Cet outil implante la commande UnDel sur l'AmigaDOS. Permet de récupérer des fichiers qui ont été effacés par erreur ou par accident. Il supporte différents systèmes de fichiers (OFS, FFS + DirCache et le mode International). Il est très rapide car écrit en assembleur et il teste uniquement les blocs libres. Il est pur et peut être rendu résident.

Auteur: Martin Mares

# **1.138 DPAT 89 à 91 (05-79)**

#### D P A T

Bonjour tout le monde. Il y a trois disquettes ce mois-ci, mais trois disquettes indispensables. En effet, vous y trouverez plusieurs petits chefs d'oeuvres, et par les temps qui courent (c'est fou ce que les temps peuvent courir au printemps...) il ne faut pas se priver.

#### D P A T 8 9

```
GFX-Lab24 v1.2 (DPAT 89 / 05-79)
D P A T 9 0
Synapse v1.8 (DPAT 90 / 05-79)
D P A T 9 1
AFile v4.01 (DPAT 91 / 05-79)
ASYL (DPAT 91 / 05-79)
Catalogue v3.1 (DPAT 91 / 05-79)
Petit Joueur v1.0 (DPAT 91 / 05-79)
ReadRDB v0.1 (DPAT 91 / 05-79)
Tableau Périodique (DPAT 91 / 05-79)
Tabmania v1.0 (DPAT 91 / 05-79)
```
## **1.139 GFX-Lab24 v1.2 (DPAT 89 / 05-79)**

#### <span id="page-74-0"></span>G F X - L a b 2 4 v 1 . 2

C'est un logiciel de traitement d'image. Il utilise la bibliothèque système datatypes.library et ne fonctionne donc que sous système 3.0 ou supérieur. GFX-Lab n'entend bien entendu pas concurrencer les différents autres logiciels commerciaux sur le marché, mais présente au contraire une alternative plus souple et surtout plus économique :) que ces derniers.

GfxLab24 travaille en mode 24 bits. Il permet de charger les fichiers IFF24, IFF 2 à 8 bits, HAM6, HAM8, JPEG, TARGA, PCX et n'importe quel format reconnu par les datatypes. Les formats de sauvegarde disponibles sont IFF24, IFF 2 à 8 bits, HAM6,

HAM8, GIF (GIF87a et GIF89a), Jfif (JPEG), TARGA. Les images sont affichées en 2 à 8 bitplans + HAM6/HAM8, avec ou sans palette fixe (13 modes de tramage en palette fixe, dont 6 par diffusion d'erreur).

Côté traitement d'images, ce programme dispose d'un large éventail de possibilité. Une vingtaine d'opérateurs sont présents: Colour To Gray, Filter, Brightness, Scale (réduction/agrandissement au pixel près ou par pourcentages), Crop (cadrage), Emboss, Sketch (transformation en mode croquis), Negative (négatif, avec gestion indépendante des trois composants R-V-B), Rotate, Bicolor (passage au noir et blanc, 9 modes de conversion), Flip, Visual Aspect (modification de l'affichage et des ratios), Quake (tremblement horizontal ou vertical de l'image ajustable au pixel près), Disperse pixel, Convolve, Remove isolated pixel, Quantize palette, Balance Filter, Fade, Whirl (Tourbillon).

Et ce n'est pas fini, car il s'offre le luxe de gérer de la mémoire virtuelle, cela, que vous ayez ou non de la MMU. Il dispose de plus d'un port ARexx permettant l'automatisation de tous les traitements.

GfxLab24 est SHAREWARE, 90FF sont demandés. Auteur: Rodrigo Reyes

### **1.140 Synapse v1.8 (DPAT 90 / 05-79)**

<span id="page-75-0"></span>Synapsev1.8

Il s'agit d'une base de données au format AmigaGuide qui contient de très nombreuses informations sur l'Amiga, ses origines, ses périphériques, son fonctionnement, etc... le tout, accompagné de schémas pour les connecteurs et les cartes mères. C'est une superbe idée, une banque de données que tout le monde devrait posséder. RIGOUREUSEMENT INDISPENSABLE.

Auteur: Jean-Luc Manchon

### **1.141 AFile v4.01 (DPAT 91 / 05-79)**

<span id="page-75-1"></span>A F i l e v 4 . 0 1

C'est un gestionnaire de fichier, c'est-à-dire qu'il vous permet de créer et de gérer vos fichiers (carnet d'adresse, vidéothèque, clients, etc...) au moyen d'une interface graphique. Il n'y a aucune limitation sur le nombre de champs ou d'enregistrements. Le programme dispose des fonctions classiques d'impression, de tri et d'importation/exportation de données. AFile utilise AREXX comme langage de programmation. Il est possible de créer des masques de saisie complets avec image de fond, positionnement des champs au pixel près, vérification des valeurs saisies, personnalisation des menus et de l'impression. Compatible Kickstart V36 et +.

Auteur: Denis Gounelle

### **1.142 ASYL (DPAT 91 / 05-79)**

<span id="page-75-2"></span>A S Y L

C'est une petite collection de programmes pour AMOS nécessitant AMOS. Trois types de programmes: des exemples de jeux classiques, des petits effets graphiques, des petits utilitaires ou des illustrations de techniques de programmation.

Auteur: Yann Lohier

### **1.143 Catalogue v3.1 (DPAT 91 / 05-79)**

<span id="page-75-3"></span> $C$  at a logue v 3.1

Un programme qui vous aidera à tenir à jour vos listes de disquettes. Mise à jour de la version se trouvant sur la DPAT 78. Il est compatible 1.2 et de plus, il est programmé en GFA compilé.

SHAREWARE, 30FF demandés. Auteur: David Béryl

# **1.144 Petit Joueur v1.0 (DPAT 91 / 05-79)**

<span id="page-76-0"></span>Petit Joueury 1.0

Un petit player de modules ProTracker (moins de 11 Ko) disposant d'une interface graphique. Compatible 2.0 et +.

Auteur: KalimérO

## **1.145 ReadRDB v0.1 (DPAT 91 / 05-79)**

<span id="page-76-1"></span>R e a d R D B v 0 . 1

ReadRDB vous permet de sauvegarder le Rigid Disk Block d'un disque dur dans un fichier, en tant que copie de sauvegarde, et ensuite de ré-écrire ce RDB sur le disque dur. Si vous craignez de perdre ce genre d'informations, ce programme est fait pour vous. Que dire d'autre... Ah oui, je remercie Gérard Cornu pour le fou rire provoqué par la révélation de la traduction du mot Template (par le plus sérieux dico anglishhh/français); encore merci Gérard. Autrement, c'est une commande DOS et c'est compatible 2.04 et +.

Auteur: Gérard Cornu

# **1.146 Tableau Périodique (DPAT 91 / 05-79)**

<span id="page-76-2"></span>T a b l e a u P é r i o d i q u e

C'est un tableau périodique des éléments. C'est une bonne petite idée. La table au format AmigaGuide.

Auteur: Yann Lohier

# **1.147 Tabmania v1.0 (DPAT 91 / 05-79)**

#### <span id="page-76-3"></span>T a b m a n i a v 1 . 0

Ce logiciel permet de réduire la taille de vos fichiers ASCII sans les compacter, en remplaçant plusieurs espaces consécutifs par une tabulation lorsque cela est possible. De ce fait, le gain de place est très variable: de 0% jusqu'à beaucoup plus, suivant le contenu de votre texte. En revanche, ce procédé possède d'autres avantages: le fichier ainsi modifié reste parfaitement éditable avec tous les traitements de texte, et peut être visionné par tous les utilitaires, comme MultiView, qui n'accepte (théoriquement) pas de lire les fichiers compactés. De plus, le fichier transformé peut quand même être compacté avec vos compacteurs habituels (PowerPacker...). Un autre avantage de la 'compression' rudimentaire de TabMania est que les fichiers prennent moins d'espace sur les supports (disquettes, disques durs...) mais aussi en mémoire, ce qui n'est pas le cas d'un fichier compacté.

Auteur: Yann Lohier